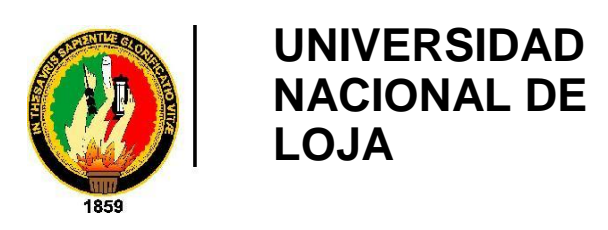

´

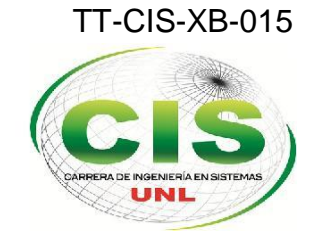

Área de la Energía las Industrias y los Recursos Naturales No Renovables

Carrera de Ingeniería en Sistemas

# **" APLICACIÓN MÓVIL PARA LA GEOREFERENCIACIÓN DE BUSES URBANOS EN LA CIUDAD DE LOJA"**

"Tesis previa a la obtención del Título de Ingeniería en Sistemas"

*Autor:*

Loayza Abad, Freddy Patricio

# *Tutor:*

Ing. Espinoza -Tituana, Waldemar -Victorino.

Loja-Ecuador 2015

## **Certificado del Director**

Ing. Waldemar Espinoza MSc.

# **DOCENTE DE A CARRRA DE INGENIERIA EN SISTEMAS**

**CERTIFICA:**

Que el egresado Freddy Patricio Loayza Abad, autor del presente trabajo de titulación que versa sobre **"APLIACIÓN MOVIL PARA LA GEORREFERENCIACIÓN DE BUSES URBANOS EN LA CIUDAD DE LOJA"** ha sido realizado bajo mi asesoramiento.

En vista del que mismo reúne los requisitos necesarios, autorizado su presentación y defensa ante el tribunal que se designe para el efecto.

Loja, 25 de Mayo de 2015

. Ing. Waldemar Espinoza MSc. DIRECTOR DEL TRABAJO DE TITULACIÓN

# <span id="page-2-0"></span>AUTORÍA

Yo Freddy Patricio Loayza Abad declaro ser autor del presente trabajo de tesis y eximo expresamente a la Universidad Nacional de Loja y a sus representantes jurídicos de posibles reclamos o acciones legales, por el contenido de la misma.

Adicionalmente acepto y autorizo a la Universidad Nacional de Loja, la publicación de mi tesis en el Repositorio Institucional - Biblioteca Virtual.

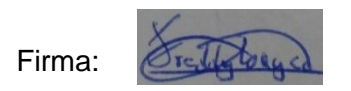

Cedula: 0705379287

Fecha: 14/07/15

**CARTA DE AUTORIZACIÓN DE TESIS POR PARTE DEL AUTOR, PARA LA CONSULTA, REPRODUCCIÓN PARCIAL O TOTAL Y PUBLICACIÓN ELECTRÓNICA DEL TEXTO COMPLETO.** 

Yo **FREDDY PATRICIO LOAYZA ABAD**, declaro ser autor de la tesis titulada:" **APLICACIÓN MÓVIL PARA LA GEOREFERENCIACIÓN DE BUSES URBANOS EN LA CIUDAD DE LOJA",** como requisito para optar al grado de: **INGENIERO EN SISTEMAS**; autorizo al Sistema Bibliotecario de la Universidad Nacional de Loja para que con fines académicos, muestre al mundo la producción intelectual de la Universidad, a través de la visibilidad de su contenido de la siguiente manera en el Repositorio Digital Institucional:

Los usuarios pueden consultar el contenido de este trabajo en el RDI, en las redes de información del país y del exterior, con las cuales tenga convenio la Universidad. La Universidad Nacional de Loja, no se responsabiliza por el plagio o copia de la tesis que realice un tercero.

Para constancia de esta autorización, en la ciudad de Loja, a los catorce días del mes de Julio de dos mil quince.

**Firma:** 

**Autor:** Freddy Patricio Loayza Abad **Cédula:** 0705379287 **Dirección:** Loja (Av. Gran Colombia y Tena) **Correo Electrónico:** fploayzaa@unl.edu.ec **Teléfono:** 2581673 **Celular:** 0981041037

### **DATOS COMPLEMENTARIOS:**

**Director de Tesis:** Ing. Waldemar Victorino Espinoza Tituana, Mg.Sc. **Tribunal de Grado:** Ing. Marco augusto Ocampo Carpio, Mg. Sc Ing. Mario Andrés Palma Jaramillo, Mg. Sc. Ing. Carlos Miguel Jaramillo Castro, Mg, Sc.

# <span id="page-4-0"></span>AGRADECIMIENTO

Mi agradecimiento es para todas aquellas personas que de manera directa o indirecta estuvieron apoyándome a lo largo de mi formación profesional.

Agradezco a Dios por acompañarme en el transcurso de mi vida acompañándome en las derrotas y en mis triunfos. Así mismo agradezco a la Universidad Nacional de Loja, el Área de la Energía, las Industrias y los Recursos Naturales No Renovables, a la Carrera de Ingeniera en Sistemas por mi formación académica, así mismo agradezco a todos los docentes que me han impartido sus conocimientos necesarios para llegar a la culminación de mi carrera profesional.

A mi director de tesis Ing. Waldemar Victorino Espinoza Tituana, por su disponibilidad, paciencia y tiempo dedicado para la elaboración del presente trabajo de tesis.

A mis preciados padres, hermanos/as y abuelos por apoyarme siempre con sus sabios consejos a pesar de la distancia, han sabido guiarme para no rendirme ante las adversidades y así poder culminar con mi carrera.

A mis antiguas y nuevas amistades por brindarme siempre su amistad y ánimos cuando más lo necesitaba a pesar de la distancia.

**El autor**

# <span id="page-5-0"></span>DEDICATORIA

El trabajo de titulación lo dedico a Dios por estar conmigo siempre en las buenas y en las malas, a mis padres, Pedro Loayza y Lilia Abad por creer siempre en mí, a mis hermanos Yenny, Blanca, Diego, Gabriela, mis amigos por apoyarme siempre y estar conmigo en todo momento.

**Freddy Patricio Loayza Abad**

# <span id="page-6-0"></span>CESIÓN DE DERECHOS

Yo Freddy Patricio Loayza Abad, autor intelectual del presente Proyecto de Fin de Carrera, autorizo a la Universidad Nacional de Loja, al Área de la Energía, las Industrias y los Recursos Naturales no Renovables, y específicamente a la carrera de Ingeniería en Sistemas, el total acceso a su contenido en lo que consideren necesario.

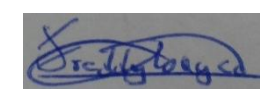

…………………………………………….

Freddy Patricio Loayza Abad C.I. 0705379287

# <span id="page-7-0"></span>a.Título

**"**Aplicación móvil para la Georreferenciación de Buses Urbanos en la ciudad de Loja"

# <span id="page-8-0"></span>b.Resumen

El presente proyecto de tesis consiste en el análisis, diseño e implementación de una aplicación móvil para la georreferenciación de buses urbanos en la ciudad de Loja para sistema operativo Android, la cual está encaminado a cualquier tipo de usuario que desee interactuar con un aplicativo de fácil uso, con interfaces amigables e intuitivas. Uno de los puntos a destacar del presente trabajo es el mecanismo de sincronización de dos bases de datos (una ubicada en un servidor remoto y la otra en el dispositivo móvil), el cual permite la posibilidad de visualizar información sin conexión a internet.

La metodología utilizada para el desarrollo de la aplicación es Mobile-d, la cual es una metodología ágil de software. Mobile-D se basa en la programación extrema (XP) para la implementación, cristal methodologies para la escalabilidad y el Proceso Unificado de Desarrollo RUP para la cobertura del ciclo de vida. Mobile-D se compone de 5 fases como es: Exploración, Inicialización, Producción, Estabilización y Pruebas de Sistema.

Con ayuda de la metodología, procedimientos y técnicas utilizadas para el desarrollo del proyecto de tesis ha permitido cumplir con los objetivos planteados para el desarrollo de la aplicación móvil que permite la visualización de buses urbanos de la ciudad de Loja en tiempo real.

# <span id="page-9-0"></span>**Summary**

This thesis project is the analysis, design and implementation of a mobile application for georeferencing of urban buses in the city of Loja Android operating system, which is aimed at any type of user you want to interact with an application easily use with friendly and intuitive interfaces. One of the highlights of this work is the synchronization mechanism of two databases (one located on a remote server and the other on the mobile device), which allows the possibility of displaying information without internet connection.

The methodology used to develop the application is mobile-d, which is an agile software methodology. Mobile-D is based on extreme programming (XP) for implementation, methodologies glass scalability and Unified Development Process RUP coverage lifecycle. Mobile-D consists of 5 phases such as: Exploration, Initialization, Production, Testing and System Stabilization.

Using the methodology, procedures and techniques used for the development of the thesis project has allowed meet the objectives for the development of mobile application that allows visualization of urban buses from the city of Loja in real time.

# <span id="page-10-0"></span>Índice de Contenidos

# <span id="page-10-1"></span>Índice General

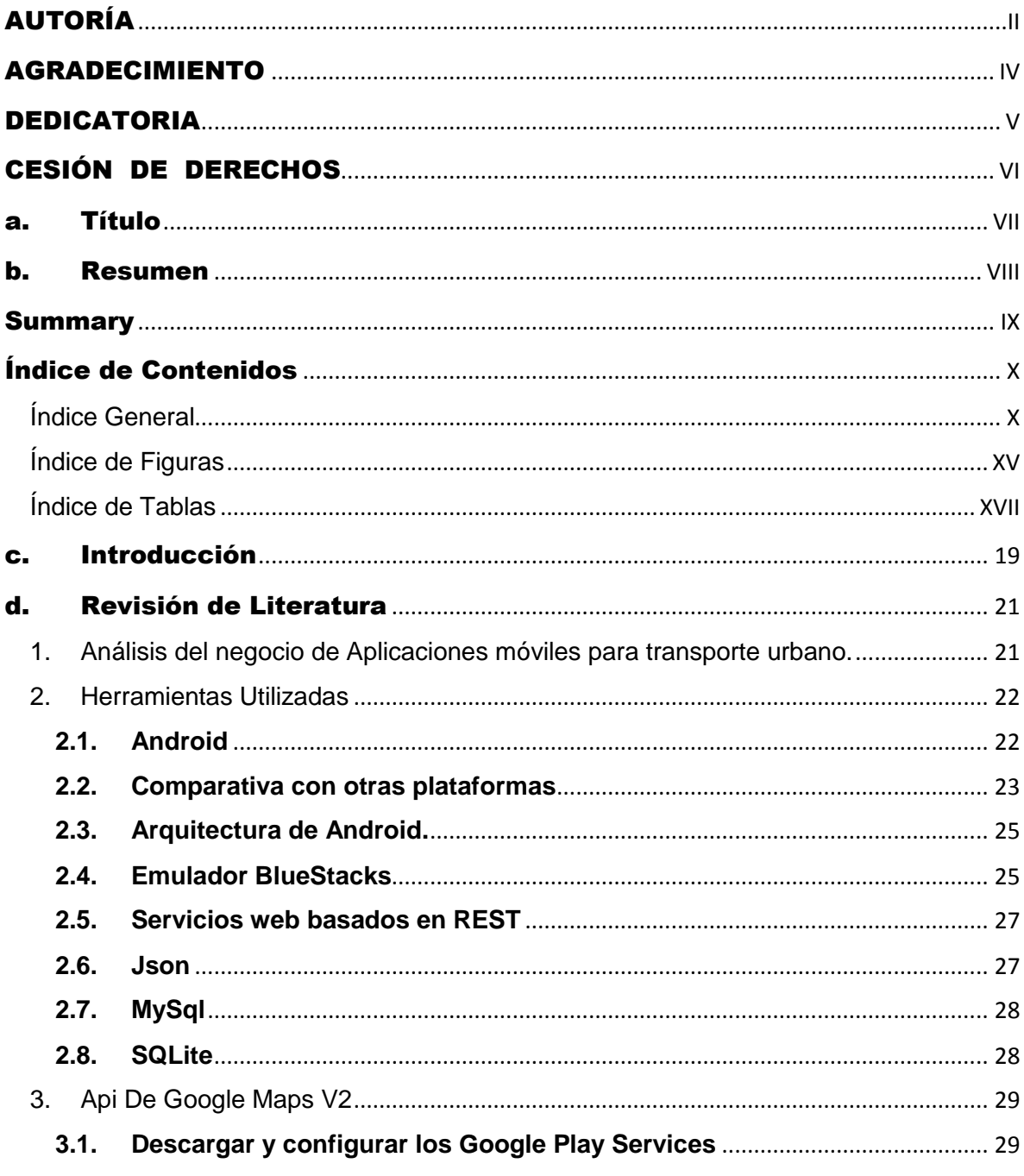

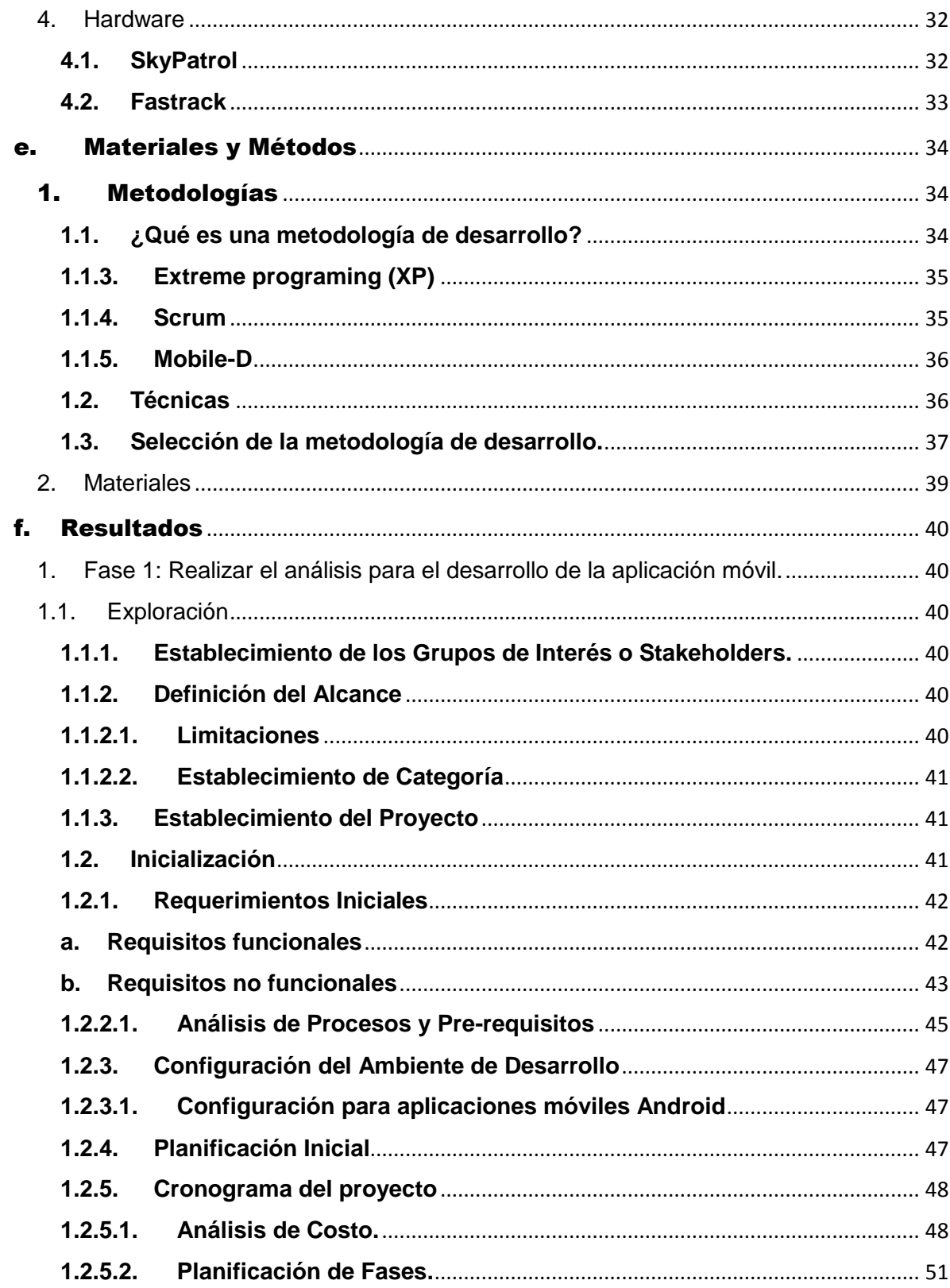

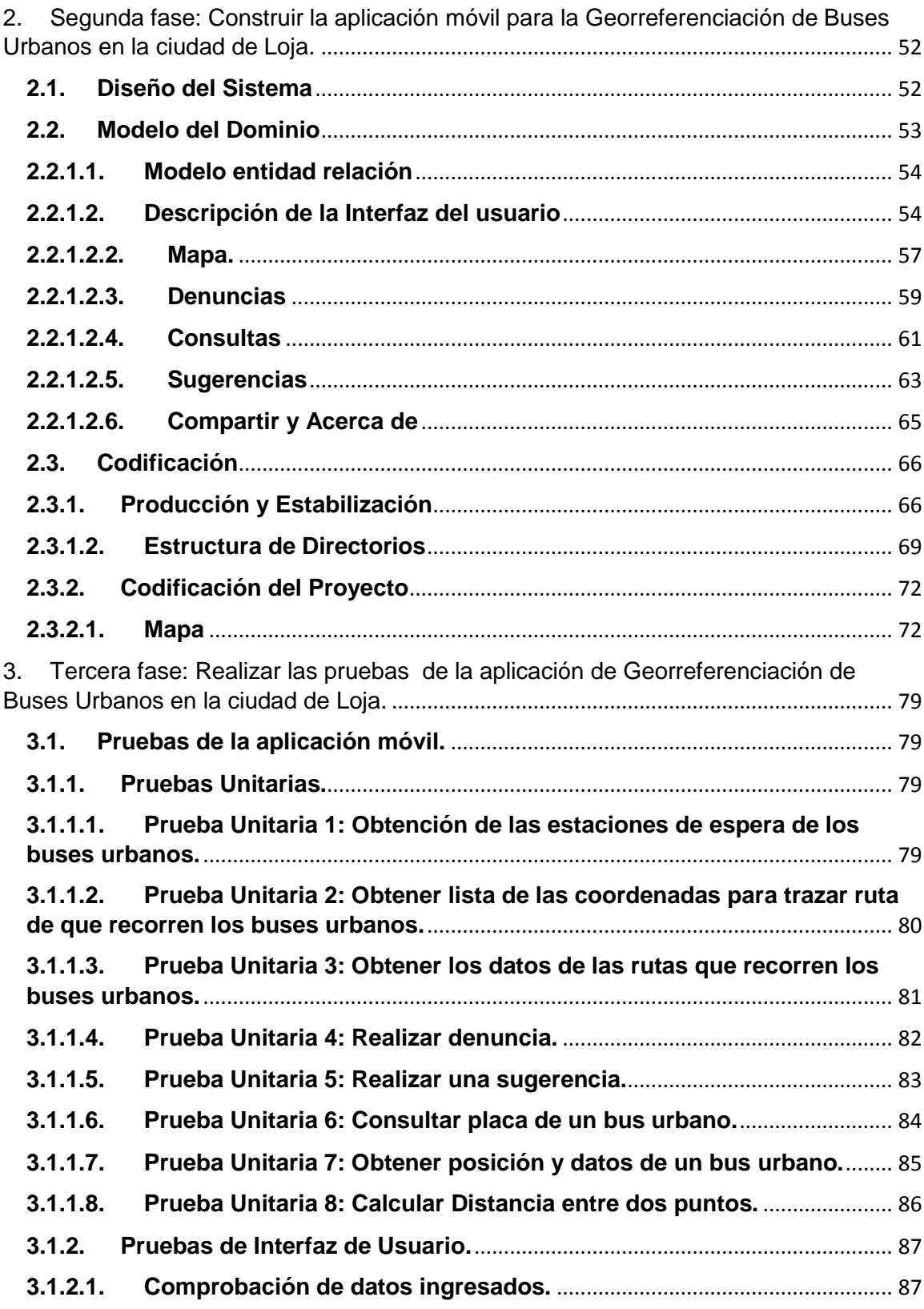

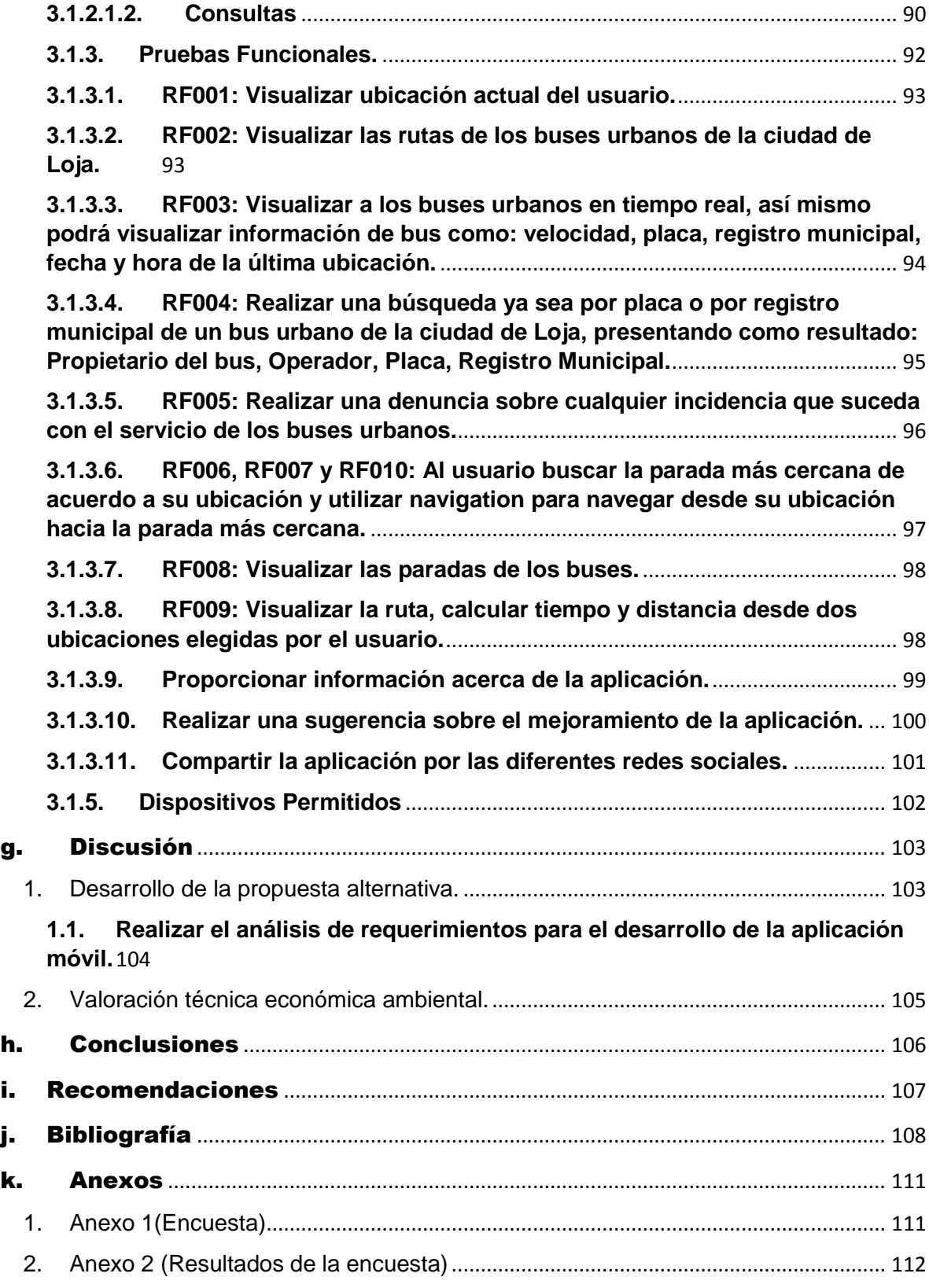

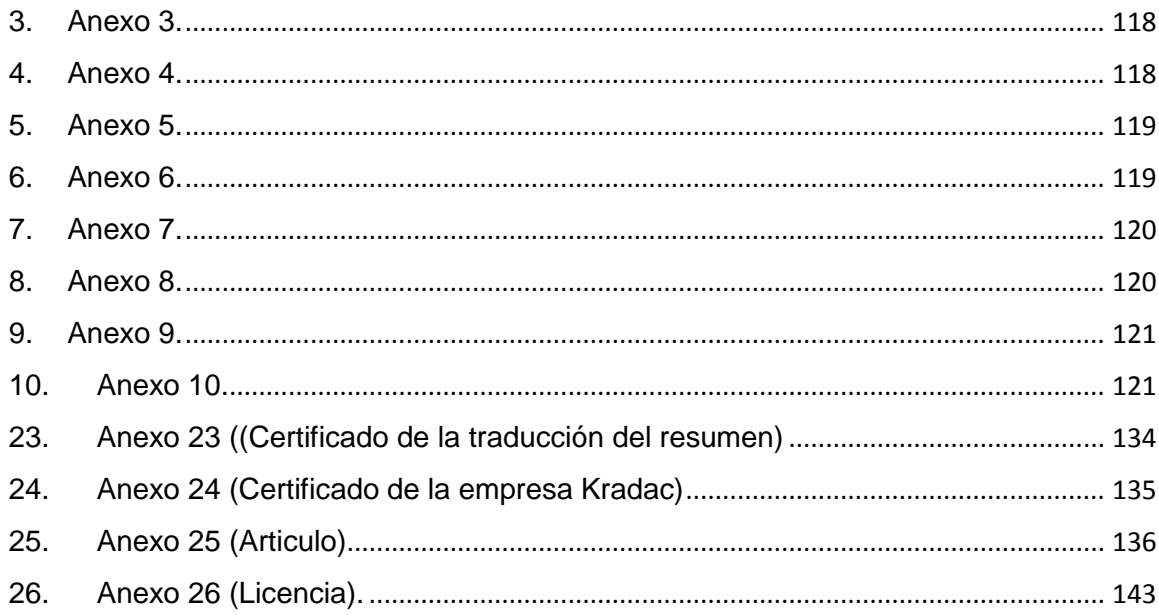

# <span id="page-15-0"></span>**Índice de Figuras**

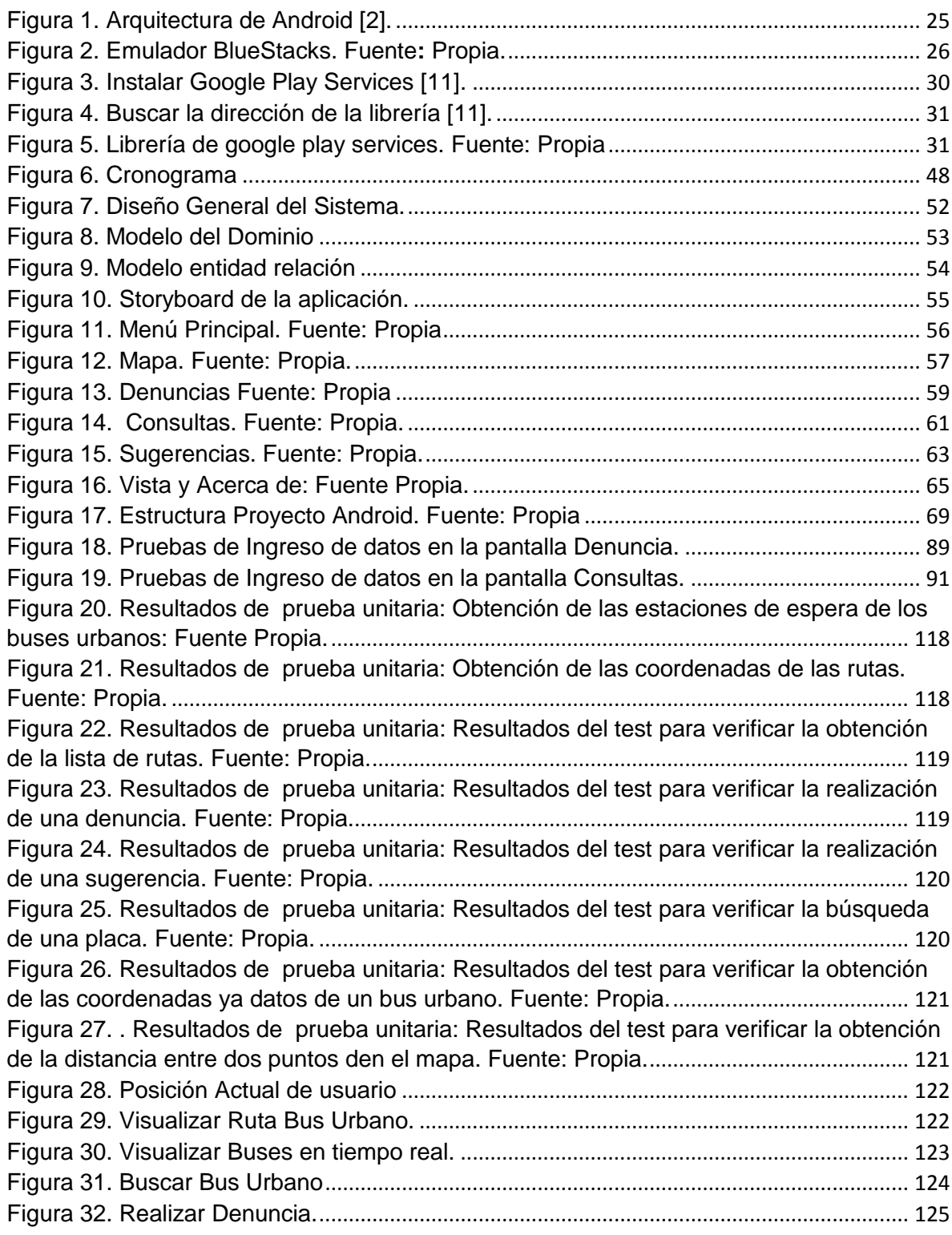

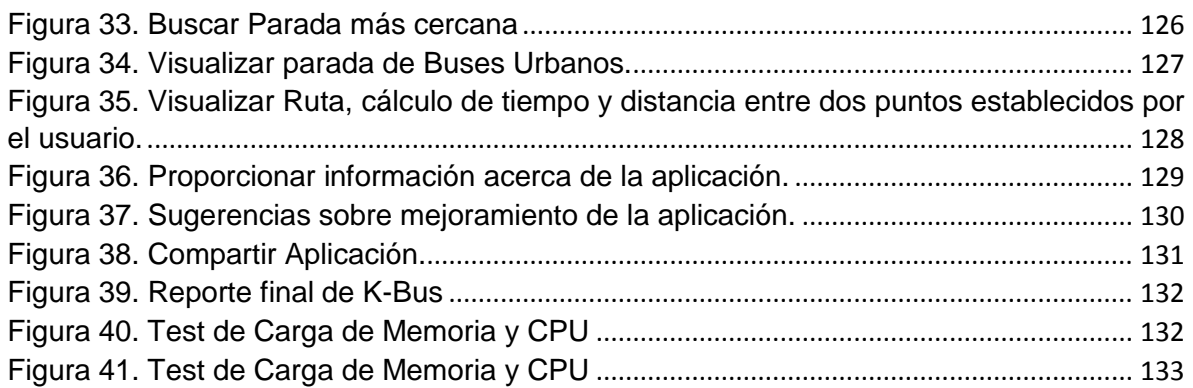

# <span id="page-17-0"></span>**Índice de Tablas**

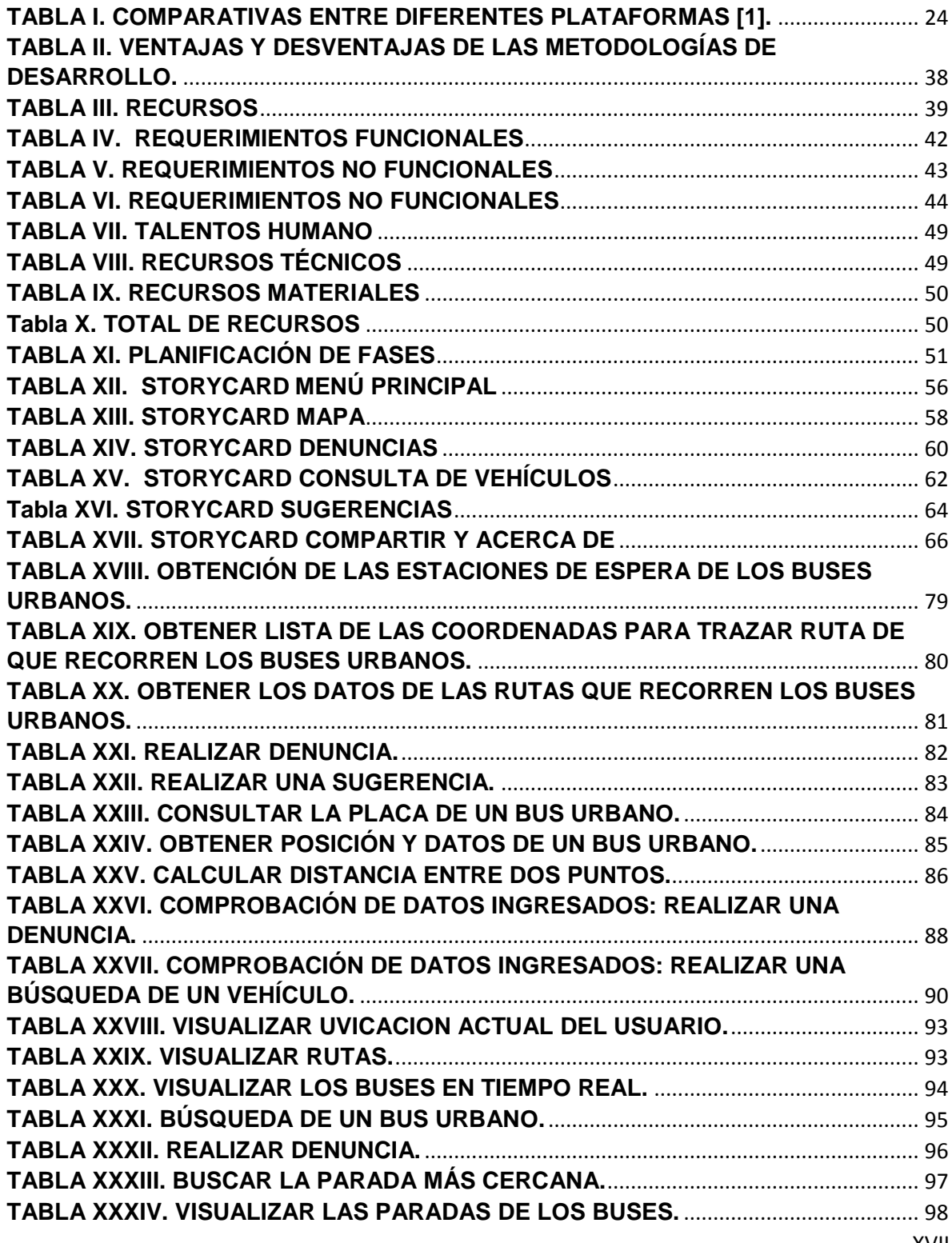

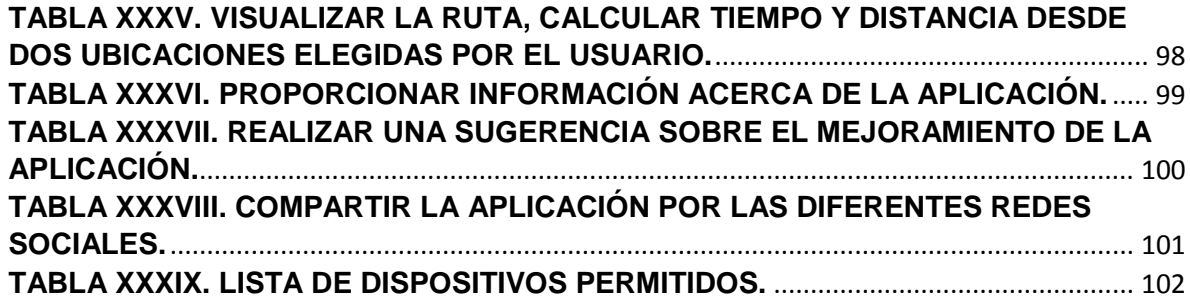

# <span id="page-19-0"></span>c. Introducción

En la actualidad en la ciudadanía Lojana existe un gran problema por la falta de información de los las paradas y de la disponibilidad de información del transporte urbano en la ciudad de Loja, por lo que se ha propuesto como tema de tesis Aplicación Móvil Para La Georreferenciación De Buses Urbanos En La Ciudad De Loja, el cual me permite la georreferenciación en tiempo real de los buses urbanos y la visualización de información adicional como placa, registro municipal, velocidad, hora y fecha de su última posición en el mapa.

En el desarrollo del proyecto de tesis se propuso el objetivo general "Desarrollar una aplicación para dispositivos móviles que permita la Georreferenciación de Buses Urbanos en la ciudad de Loja" y para el cumplimiento del mismo se planteó tres objetivos específicos los cuales son:

Realizar el análisis de requerimientos para el desarrollo de la aplicación móvil, el cual se cumplió recopilando los requerimientos funcionales y no funcionales por medio de una encuesta para posteriormente realizar el análisis.

El segundo objetivo es Construir la aplicación móvil para la Georreferenciación de Buses Urbanos en la ciudad de Loja, este objetivo se cumplió utilizando la metodología mobiled la cual me permitió el desarrollo de la aplicación con mayor facilidad.

Como tercer objetivo Realizar las pruebas de la aplicación móvil para la Georreferenciación de Buses Urbanos en la ciudad de Loja, para el cumplimiento de este objetivo se realizó pruebas unitarias, pruebas de interfaz de usuario, pruebas funcionales con el fin de verificar el correcto funcionamiento de la aplicación móvil.

En el trabajo de fin de carrera consta de un Resumen, Revisión literaria el cual está dividido en cinco subtemas como: Análisis del negocio de Aplicaciones móviles para transporte urbano, Herramientas Utilizadas, Api de Google Maps V2 y Hardware.

Así mismo consta de una sección de Materiales y métodos los cuales utilizamos para el desarrollo del proyecto de fin de carrera, un apartado de Resultados, el cual cuenta con tres fases como son: Realizar el análisis para el desarrollo de la aplicación móvil,

Construir la aplicación móvil para la Georreferenciación de Buses Urbanos en la ciudad de Loja y Realizar las pruebas de la aplicación móvil para la Georreferenciación de Buses Urbanos en la ciudad de Loja.

Cuenta con discusión en donde se discute los resultados obtenidos, conclusiones y recomendaciones obtenidas de la realización del proyecto de fin de carrera, la bibliografía obtenida en la recopilación de la revisión de literatura y anexos que ayudaron a la realización del proyecto.

# <span id="page-21-0"></span>d.Revisión de Literatura

# <span id="page-21-1"></span>**1. Análisis del negocio de Aplicaciones móviles para transporte urbano.**

Utilizar el transporte público como los buses urbanos mejor que el vehículo privado es otra forma de ahorrar en combustible y colaborar en la mejora del medio ambiente. Para facilitar los viajes en transporte público hay en el mercado diferentes aplicaciones para descargarse en el móvil y tener en un clip toda la información de horarios, trayectos.

En Madrid Las aplicaciones móviles se han convertido en poco tiempo en poco menos que indispensables para la mayoría de los que tienen Smartphone, y es que estas aplicaciones son un medio en muchos casos para facilitar tareas cotidianas y ahorrar tiempo y dinero.

Las relacionadas con el mundo del transporte público no han parado de crecer y mejorar debido en gran parte al alto número de usuarios que utilizan todos los días este medio, y es que entre metro, autobús, tranvías y trenes, en un mes se suelen superar con creces los 400 millones de pasajeros, según el Instituto Nacional de Estadística (INE) [19].

En el Ecuador el desarrollo tecnológico de las aplicaciones móviles está teniendo sus pequeños pasos, sin embargo los prometedores resultados que estas obtienen a nivel mundial nos hace prever que ese mismo efecto en poco tiempo se reproducirá en nuestro país.

La oferta tecnológica en el mercado local comenzó hace cuatro años y hoy el negocio contempla desde programas que ayudan a tomar un taxi, buscar un número telefónico, realizar transferencias bancarias, hacer un pedido a domicilio hasta controlar la fuerza de ventas de una empresa. Dentro de un mercado móvil que -según datos del Instituto Ecuatoriano de Estadísticas y Censo (INEC)- [19], posee más de 1,2 millones de teléfonos inteligentes y más de 17,8 millones de usuarios de celulares.

En cuanto a la existencia de aplicaciones móviles para la georreferenciación de buses urbanos en el país son muy pocas y en la ciudad de Loja no existen, por lo que sería la primer aplicación para ayudar al mejor servicio de buses urbanos.

# <span id="page-22-1"></span><span id="page-22-0"></span>**2. Herramientas Utilizadas**

## **2.1. Android**

Como hemos comentado, existen muchas plataformas para móviles (iPhone, Symbian, Windows Phone, BlackBerry, Palm, Java Movile Edition, Linux Mobile (LiMo)), sin embargo Android presenta na serie de características que lo hacen diferente. Es el primero que combina en una misma solución las siguientes cualidades:

- **Plataforma Realmente abierta:** Es una plataforma de desarrollo libre basada en Linux y de código abierto. Una de sus grandes ventajas es que se puede usar y customizar el sistema sin royalties.
- **Adaptable a cualquier tipo de hardware:** Android no ha sido diseñado exclusivamente para su uso de teléfonos y tabletas. Hoy en día podemos encontrar relojes, cámaras, electrodomésticos y gran variedad de sistemas empotrados que se basan en este sistema operativo. Este hecho tiene sus evidentes ventajas, pero también va a suponer un esfuerzo adicional del programador. La aplicación a de funcionar correctamente en dispositivos con gran variedad de tipos de entrada, pantalla, memoria, etc. Esta característica contrasta con la estrategia de Apple. En iOS tenemos que desarrollar una aplicación para iPhone y otra diferente para iPad.
- **Portabilidad Asegurada:** Las aplicaciones finales son desarrolladas en Java lo que nos aseguran que podrán ser ejecutadas en cualquier tipo de CPU, tanto presente como en futuro, esto se lo consigue gracias al concepto de máquina virtual.
- **Arquitectura basada en componentes basados en internet:** Por ejemplo, el diseño de la interfaz de usuario se hace en xml, lo que permite que una misma aplicación se ejecuta en un móvil de pantalla reducida o en un TV.
- **Gran cantidad de servicio incorporado:** Por ejemplo, la localización basada tana en GPS como en redes, base de datos con SQL, reconocimiento y síntesis de voz, navegadora, multimedia, etcétera.
- **Aceptable nivel de seguridad:** Los programas se encuentran aislados unos de otros gracias al concepto de ejecución dentro de una caja que hereda de Linux. Además, cada aplicación dispone de una serie de permisos que limitan su rango de actuación (servicios de localización, acceso a internet, etc.)
- **Optimizado para baja potencia y poca memoria:** Por ejemplo, Android utiliza la Máquina Virtual Dalvik. Se trata de una implementación de Google de la máquina virtual de Java optimizada para dispositivos móviles.
- **Alta Calidad de gráficas y sonidos:** Gráficos vectoriales suavizados, animaciones inspirada en flash, gráficos en 3 dimensiones basados en OpenGL. Incorpora codecs estándar más comunes de audio y video incluyendo H.264 (AVC), MP3, AAC.

## <span id="page-23-0"></span>**2.2. Comparativa con otras plataformas**

En este apartado vamos a describir las características de las principales plataformas móviles disponibles en la actualidad. Dada la gran cantidad de dato que se indican, hemos utilizado una tabla para representar la información. De esta forma resulta más sencillo comparara las plataformas.

<span id="page-24-0"></span>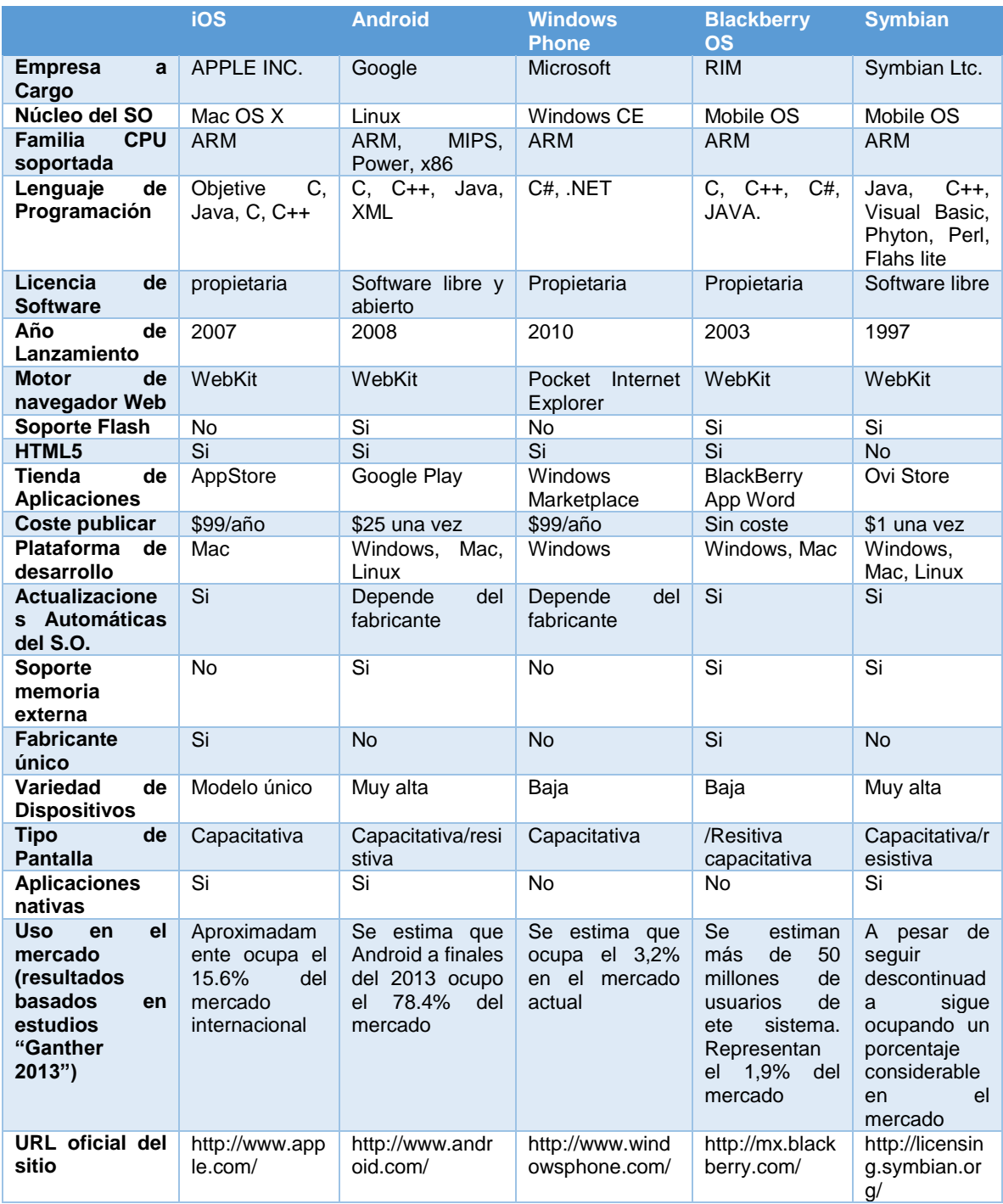

# **TABLA I. COMPARATIVAS ENTRE DIFERENTES PLATAFORMAS [1].**

# **2.3. Arquitectura de Android.**

<span id="page-25-0"></span>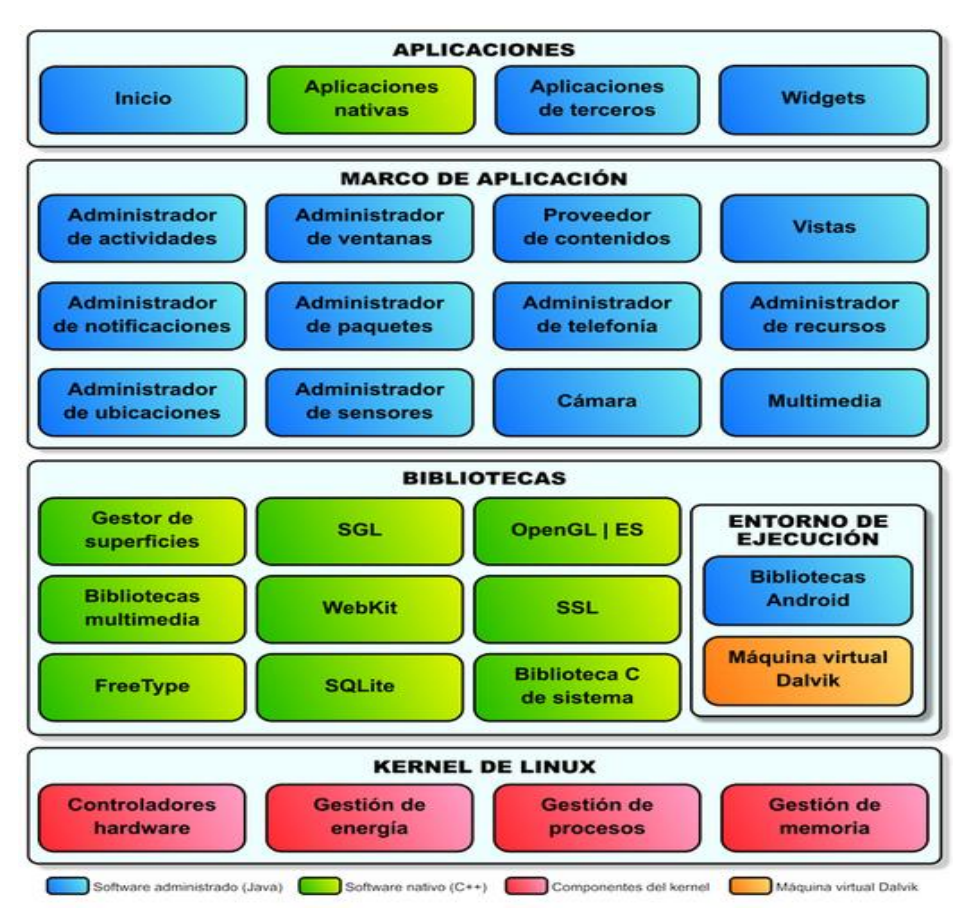

Figura 1. Arquitectura de Android [2].

# <span id="page-25-1"></span>**2.4. Emulador BlueStacks**

Se lo puede descargar desde: **[http://www.bluestacks.com/bstk-download](http://www.bluestacks.com/bstk-download-success-2.htm)[success-2.htm](http://www.bluestacks.com/bstk-download-success-2.htm)** BlueStacks es una aplicación para Windows que se puede probar aplicaciones de Android. Se trata de un simulador de Android para ejecutar aplicaciones en Windows. Este simulador de Android BlueStacks es muy fácil de usar. No siempre se necesita un teléfono con Android para ejecutar aplicaciones de Android.

Siempre se puede ejecutar aplicaciones de Android en nuestra PC. Además, puede descargar diferentes aplicaciones de Android en tu PC a través de su navegador Web [8].

Funciona en Windows 7, Windows Vista y Windows XP.

### **Algunas características de BlueStacks:**

- $\checkmark$  Puede ejecutar aplicaciones de Android en Windows.
- $\checkmark$  Proporciona casi todas las opciones para controlar cualquier aplicación de Android.
- $\checkmark$  Sincronizar su actual aplicación Android con la PC a través de Cloud Connect.
- $\checkmark$  Lanza la aplicación en pantalla completa en la PC.
- $\checkmark$  Proporciona información sobre herramientas para ayudarle cuando lo necesite.
- $\checkmark$  Tiene una interfaz fácil de entender y usar.
- $\checkmark$  Ofrece opciones para rotar, hacer zoom de la aplicación, todas las aplicaciones, volver atrás y muchos más.

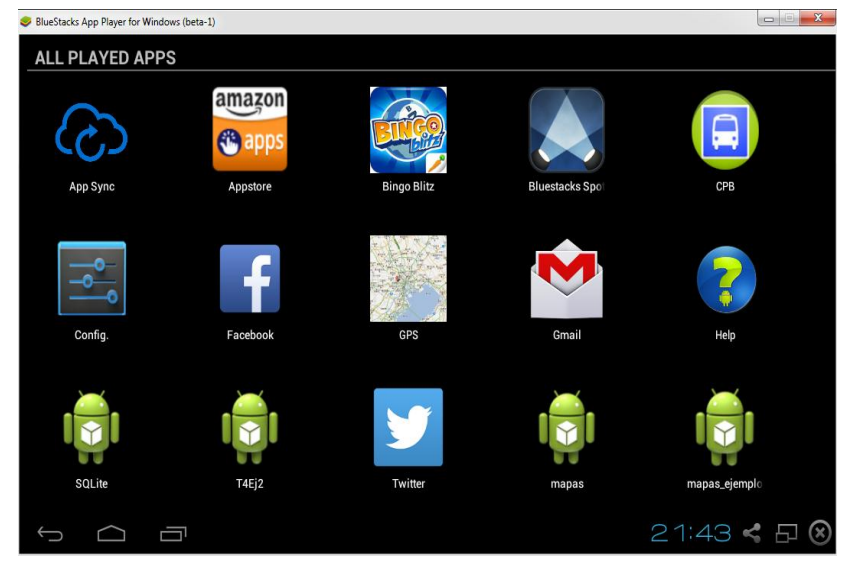

Figura 2. Emulador BlueStacks. Fuente**:** Propia.

#### <span id="page-27-0"></span>**2.5. Servicios web basados en REST**

En primer lugar conviene destacar que el término REST se refiere a una arquitectura en lugar de a un protocolo en concreto como es el caso de SOAP. A diferencia de SOAP no vamos a añadir una capa adicional a la pila de protocolos, si no que utilizaremos directamente el protocolo HTTP. Siendo estrictos, la arquitectura REST no impone el uso de HTTP, no obstante en la práctica se entiende que un servicio web basado en REST, es aquel que se implementa directamente sobre la web [12].

Este planteamiento supone seguir los principios de la aplicación WWW, pero en lugar de solicitar páginas web solicitaremos servicios web. Los principios básicos de la aplicación WWW y por tanto los de REST son:

Transporte de datos mediante HTTP, utilizando las operaciones de este protocolo, que son GET, POST, PUT y DELETE.

La codificación de datos es identificada mediante tipos MIME (text/html, image/gif,…). Aunque el tipo de codificación preferido es XML (text/xml)

Las ventajas de REST derivan de su simplicidad. Entre estas podemos destacar mejores tiempos de respuesta y disminución de sobrecarga tanto en cliente como en servidor. Mayor estabilidad frente a futuros cambios. Y también, una gran sencillez en el desarrollo de clientes, estos solo ha de ser capaces de realizar interacciones HTTP y codificar información en XML.

Como inconveniente indicar que, al igual que ocurre con el protocolo HTTP, no se mantiene el estado. Es decir cada solicitud es tratada por el servidor de forma independiente sin recordar solicitudes anteriores [12].

### <span id="page-27-1"></span>**2.6. Json**

JSON (JavaScript Object Notation) es un formato de intercambio de datos ligero. Es fácil para los seres humanos a leer y escribir. Es fácil para las máquinas para analizar y generar. Se basa en un subconjunto del lenguaje de programación JavaScript, estándar ECMA-262 3 ª Edición - Diciembre 1999.

JSON es un formato de texto que es completamente independiente del lenguaje pero utiliza convenciones que son familiares para los programadores de la Cfamilia de lenguajes, incluyendo C, C + +, C #, Java, JavaScript, Perl, Python, y muchos otros. Estas propiedades hacen de JSON un lenguaje ideal-el intercambio de datos [4].

#### <span id="page-28-0"></span>**2.7. MySql**

MySQL es un software de código abierto, licenciado bajo la GPL de la GNU, aunque MySQL AB distribuye una versión comercial, en lo único que se diferencia de la versión libre, es en el soporte técnico que se ofrece, y la posibilidad de integrar este gestor en un software propietario, ya que de otra manera, se vulneraría la licencia GPL.

El lenguaje de programación que utiliza MySQL es Structured Query Language (SQL) que fue desarrollado por IBM en 1981 y desde entonces es utilizado de forma generalizada en las bases de datos relacionales [5].

### <span id="page-28-1"></span>**2.8. SQLite**

SQlite es una fuente abierta de base de datos relacional integrada. Originalmente lanzado en 2000, fue diseñado para proporcionar una manera conveniente la gestión de datos para aplicaciones sin el sistema dedicado de base de datos relacionales [16].

Hoy en día existe una gran variedad de productos de base de datos relacional en el mercado diseñado específicamente para su uso incrustados, subproductos tales como SybaseSQL AnywHere, InterSystems Caché, Pervasibe PSQL, y el motor de Microsoft Jet. Algunos fabricantes han adaptado sus grandes bases de datos para crear variantes incorporadas. Ejemplos de estos IBM's DB2 Everyplace, 10g de Oracle, y el motor de Microsoft SQL Server Desktop. La fuente abierta de base de datos MySql y Firebird Ambas versiones ofrecen también integración. De todos estos productos, solo dos son código abierto y libre de derechos de licencia: Firebird y SQlite. De éstos últimos, sólo

uno está diseñado exclusivamente para su uso como una base de datos integrada: SQlite [16].

# <span id="page-29-0"></span>**3. Api De Google Maps V2**

## **General**

Los pasos que vamos a seguir para que todo funcione correctamente son:

- **Descargar y configurar los Google Play Services**
- **-** Obtener una API key
- **-** Definir las especificaciones en el Application Manifest
- Añadir un mapa a la aplicación.

# <span id="page-29-1"></span>**3.1. Descargar y configurar los Google Play Services**

Este paso es bastante sencillo. Una vez nos hemos bajado todo el [SDK de](http://developer.android.com/sdk/index.html)  [Android,](http://developer.android.com/sdk/index.html) lanzaremos el SDK Manager para descargarnos por un lado una versión del SDK igual o superior a Android 4.2.2 y por el otro lado, el paquete extra de Google Play Services [11].

| Packages Tools                                                    |     |                |                     |                  |
|-------------------------------------------------------------------|-----|----------------|---------------------|------------------|
| SDK Path: Cr\Android\Android Studio\sdk                           |     |                |                     |                  |
| Packages                                                          |     |                |                     |                  |
| Name<br>nii r                                                     | API | Rev.           | <b>Status</b>       | ۰                |
| Samples for SDK                                                   | 10  | 1              | Mot installed       |                  |
| III Intel x86 Atom System Image                                   | 10  | 2              | Not installed       |                  |
| Google APIs                                                       | 10  | $\overline{2}$ | Installed           |                  |
| <b>Ca</b> Android 2.2 (API8)                                      |     |                |                     |                  |
| Android 2.1 (API 7)                                               |     |                |                     |                  |
| Android 1.6 (API 4)                                               |     |                |                     |                  |
| Android 1.5 (API 3)                                               |     |                |                     |                  |
| Extras                                                            |     |                |                     |                  |
| Android Support Repository                                        |     | $\tilde{z}$    | Not installed       |                  |
| Android Support Library                                           |     | 18             | <b>B</b> Installed  |                  |
| Google AdMob Ads SDK                                              |     | 11             | Not installed       |                  |
| Google Analytics App Tracking SDK                                 |     | 3              | <b>E</b> Installed  |                  |
| [11] Fi (Denrecoted) Granie Claud Messaning for Andrais           |     | x.             | Mot installed       |                  |
| <b>2 Google Play services</b>                                     |     | 12             | <b>E</b> Installed  |                  |
| <b>ENTER A PRODUCTION CONTINUES</b>                               |     | τ              | <b>ROCHOOGHLOOD</b> |                  |
| Google Play APK Expansion Library                                 |     | 3              | Installed           |                  |
| Google Play Billing Library                                       |     | 4              | <b>B</b> Installed  |                  |
| Google Play Licensing Library                                     |     | 2              | <b>B</b> Installed  | Đ                |
| Google USB Driver                                                 |     | 8              | <b>ED</b> Installed |                  |
| Google Web Driver                                                 |     | 2              | <b>B</b> -Installed |                  |
| Intel x86 Emulator Accelerator (HAXM)                             |     | 3              | Not installed       |                  |
|                                                                   |     |                |                     | $\blacksquare$   |
| V Updates/New V Installed Obsolete Select New or Updates<br>Show: |     |                |                     | Install packages |
| Repository<br>Sort by: @ API level<br>Deselect All                |     |                |                     | Delete 1 package |
|                                                                   |     |                |                     |                  |
|                                                                   |     |                |                     |                  |

Figura 3. Instalar Google Play Services [11].

Esto es debido a que ahora la API está distribuida como parte de los Google Play Services, y por tanto, necesitamos instalarlos. Una vez lo hayamos descargado, podremos encontrarlo en la carpeta <android-sdk>/extras/google/google\_play\_services/. El siguiente paso es importar esta carpeta como una librería.

Para ello, basta con abrir el Eclipse y pulsar File -> Import -> Android -> Existing Android Code into Workspace y buscar la carpeta mencionada justo arriba [11].

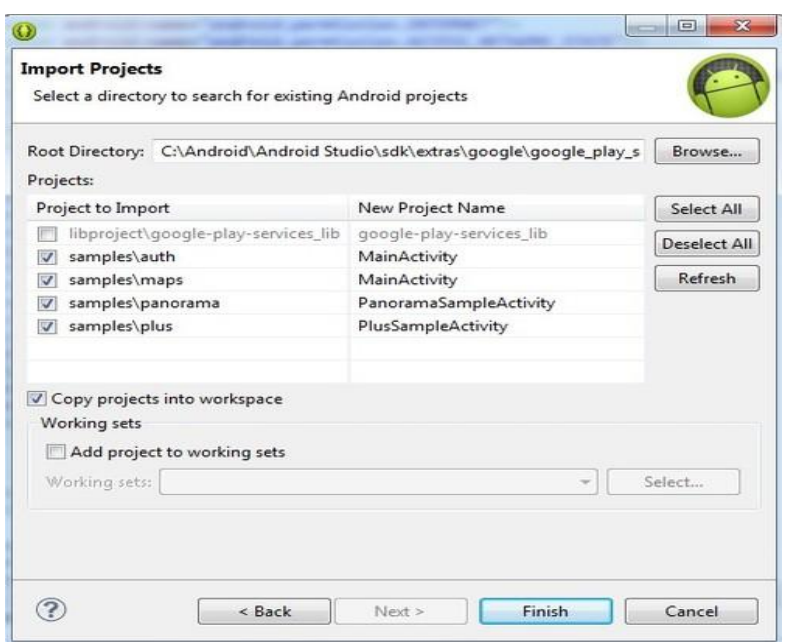

Figura 4. Buscar la dirección de la librería [11].

Una vez importada la librería, hemos de referenciarla a nuestro proyecto. Para ello, pulsamos con el botón derecho en nuestro proyecto -> Properties -> Android y en el apartado Library añadimos nuestra librería [11].

| type filter text                            | Android                   |                             |                             |                         |              |  |  |  |
|---------------------------------------------|---------------------------|-----------------------------|-----------------------------|-------------------------|--------------|--|--|--|
| <b>I</b> Resource<br>Android                | Project Build Target      |                             |                             |                         |              |  |  |  |
| Android Lint Preferences<br><b>Builders</b> | <b>Target Name</b>        | Vendor                      |                             | <b>Platform</b>         | APILe.       |  |  |  |
| Java Build Path                             | Android 2.3.3             |                             | Android Open Source Project | 2.3.3                   | 10           |  |  |  |
| b Java Code Style                           | Google APIs               | Google Inc.                 |                             | 233                     | 10           |  |  |  |
| b Java Compiler                             | Android 4.0.3             | Android Open Source Project |                             | 4.0.3                   | 15           |  |  |  |
| b. Java Editor                              | Google APIs               | Google Inc.                 |                             | 4.0.3                   | 15           |  |  |  |
| Javadoc Location                            | Android 4.1.2             | Android Open Source Project |                             | 4.1.2                   | 16           |  |  |  |
| <b>Project References</b>                   | Google APIs               | Google Inc.                 |                             | 4.1.2                   | 16           |  |  |  |
| Run/Debug Settings                          | Android 4.2.2             |                             | Android Open Source Project | 4.2.2                   | 17           |  |  |  |
| Task Tags<br><b>b</b> Validation            | Google APIs               | Google Inc.                 |                             | 4.2.2                   | 17           |  |  |  |
|                                             | Android 4.3               | Android Open Source Project |                             | 4.3                     | 18           |  |  |  |
|                                             | U)<br>Google APIs         | Google Inc.                 |                             | 4.3                     | 18           |  |  |  |
|                                             | Android + Google APIs     |                             |                             |                         |              |  |  |  |
|                                             | Library<br>Is Library     |                             |                             |                         |              |  |  |  |
|                                             | Reference<br>Project      |                             |                             | Add                     |              |  |  |  |
|                                             | Agoogle-play-services_lib |                             | google-play-services_lib    |                         | Remove       |  |  |  |
|                                             |                           |                             |                             |                         |              |  |  |  |
|                                             |                           |                             |                             |                         | Up           |  |  |  |
|                                             |                           |                             |                             |                         | Down         |  |  |  |
|                                             |                           |                             |                             | <b>Restore Defaults</b> | <b>Apply</b> |  |  |  |

Figura 5. Librería de google play services. Fuente: Propia

De esta manera ya tenemos configurados e instalados los Google Play Services y podemos empezar a programar [11].

# <span id="page-32-0"></span>**4. Hardware**

La obtención de la ubicación de los buses urbanos en tiempo real la hacemos con ayuda de dispositivos de localización que se encuentran en los buses urbanos de los cuales se obtiene la latitud y longitud.

Actualmente en los buses urbanos existen dos tipos de dispositivos que permiten obtener la ubicación de los buses urbanos los SkyPatrol y los fastrack.

## <span id="page-32-1"></span>**4.1. SkyPatrol**

Para saber que es SkyPatrol primeramente se debe tener en cuenta que es GPS y GPRS

**GPS (Global Positioning System)** es un sistema de navegación y localización vía satélite desarrollado por el Departamento de Defensa de los Estados Unidos de Norteamérica [20].

La señal GPS se encuentra continuamente sobre cualquier parte en la superficie de la Tierra y puede ser recibida, procesada e interpretada por diversos tipos de receptores GPS [20].

**GPRS (General Packet Radio Service),** es un servicio de datos móviles disponible para usuarios de redes de telefonía celular GSM, 2G y 3G [20].

**El SkyPatrol** es un dispositivo de localización automática, que opera a través de módulos GPS y GPRS integrados; de esta forma tiene capacidad de enviar a través de la red celular GPRS los datos GPS de la posición actual.

El SkyPatrol requiere de una plataforma de localización donde presentar los datos de la posición en un mapa, y existen diversas compañías que proveen este servicio de hosting [20].

#### <span id="page-33-0"></span>**4.2. Fastrack**

Fastrack al igual que SkyPatrol es un dispositivo que permite obtener la ubicación de los buses en tiempo real estos equipos se encuentran instalados en los buses urbanos.

Es un sistema de localización satelital que utiliza herramientas de posicionamiento global (GPS) y mapas digitalizados para una medida de nuevas soluciones tecnológicas y de información para fortalecer la supervisión, seguridad, y control de los recursos móviles de una empresa.

Con fasTrack usted podrá saber en todo momento en donde se encuentran sus recursos móviles. fasTrack da seguimiento a cualquier tipo de vehículo terrestre, aéreo, o marítimo.

El sistema de localización automatizada de vehículos (AVL) de fasTrack, trabaja recibiendo coordenadas del sistema satelital militar "GPS", el cual ha sido habilitado para el uso comercial. Estas coordenadas recibidas son procesadas por un "receptor –modem" instalados en el vehículo y transmitidas a un centro de gestión para determinar la localización exacta del móvil [21].

# <span id="page-34-0"></span>e.Materiales y Métodos

# <span id="page-34-2"></span><span id="page-34-1"></span>1. Metodologías

### **1.1. ¿Qué es una metodología de desarrollo?**

Una metodología es una colección de procedimientos, técnicas, herramientas y documentos auxiliares que ayudan a los desarrolladores de software en sus esfuerzos por implementar nuevos sistemas de información. Una metodología está formulada por fases, cada una de las cuales está subdividida por sub-fases, que guiarán a los desarrolladores del sistema elegir las técnicas más apropiadas en cada momento del proyecto y también a planificarlo, gestionarlo, controlarlo y evaluarlo [15].

#### **1.1.1. Método Deductivo**

Este método permitió la recopilación bibliográfica permitiendo esclarecer conceptos básicos y obtener información que establezca las bases teóricas del proyecto lo mismo que permitió el desarrollo eficaz para la obtención de resultados, y determinar que existen pocas aplicaciones móviles orientadas al transporte urbano, así mismo la falta de información sobre las rutas de los buses urbanos en el Ecuador.

#### **1.1.2. Método Inductivo**

Con ayuda de una encuesta hecha a un grupo de personas, utilizamos el método inductivo ya que verificamos sobre la falta de disponibilidad de información de los buses urbanos, por lo que deducimos que en Loja la mayoría de personas que utilizan el transporte urbano no posee información necesarias sobre las rutas para poder trasladarse a cualquier parte de la ciudad de Loja.

## <span id="page-35-0"></span>**1.1.3. Extreme programing (XP)**

Se centra en las mejores prácticas para el desarrollo de software. Consta de doce prácticas: el juego de planificación, pequeñas emisiones, la metáfora, el diseño sencillo, las pruebas, la refactorización, la programación en parejas, la propiedad colectiva, integración continua, semana 40-h, los clientes en el lugar, y los estándares de codificación. La versión revisada "XP2" se compone de las siguientes prácticas "primarias": sentarse juntos, equipo, espacio de trabajo informativo, el trabajo de energía, programación en parejas, las historias, el ciclo semanal, el ciclo trimestral, flujos de trabajo, construcción de 10 minutos, integración continua, prueba de programación y diseño incremental. También hay 11 prácticas corolario, esta versión extendida de XP fue introducida en 2004 por Beck y otros, sin embargo, muy pocas investigaciones se ha centrado en la nueva versión, estos podría ser simplemente debido al hecho de que cualquier método lleva tiempo para ganar fuerza y popularidad, y que sólo puede ser una cuestión de tiempo antes del uso de la versión revisada alcanza los mismos niveles que el uso de la original [15].

La mayoría de la literatura existente sobre XP sugiriere que sus métodos pueden ser adaptados con facilidad. Sin embargo, Conboy presenta un estudio muy detallado, que propone a XP como una serie de piezas de rompecabezas que encajan como un reloj suizo, a pesar del hecho de que XP es supuestamente adaptable a una amplia variedad de proyectos, algunas prácticas aunque no agregan valor, son imposibles de eliminar ya que son necesarias para mantener las otras en su lugar [15].

### <span id="page-35-1"></span>**1.1.4. Scrum**

Scrum se centra la gestión de proyectos en situaciones en las que es difícil planificar el futuro, con mecanismos de control "proceso empírico", donde los bucles de realimentación constituyen el elemento central. El software es
desarrollado por un equipo de auto-organización en incrementos (llamados "sprints"), empezando por la planificación y finalizando con un comentario [15].

Las características que deben aplicarse en el sistema se registran en un backlog. Entonces, el dueño del producto decide qué elementos del backlog se deben desarrollar en el sprint siguiente [15].

Los miembros del equipo coordinan su trabajo en un diario de stand-up de la reunión. Un miembro del equipo, el "Scrum Master" (equivalente al gerente del proyecto), es el encargado de resolver los problemas que impiden que el equipo trabaje eficazmente, este equipo generalmente es de diez o menos componentes, aunque Schwaber and Beedle recomiendan equipos de cinco integrantes, dividiendo el equipo principal en equipos más pequeños si fuera necesario [15].

#### **1.1.5. Mobile-D**

Mobile-D consta de cinco fases: exploración, iniciación, producción, estabilización y prueba del sistema. Cada una de estas fases tiene un número de etapas, tareas y prácticas asociadas. Las especificaciones completas del método están disponibles en. En la primera fase, Explorar, el equipo de desarrollo debe generar un plan y establecer las características del proyecto. Esto se realiza en tres etapas: establecimiento actores, definición del alcance y el establecimiento de proyectos. Las tareas asociadas a esta fase incluyen el establecimiento del cliente (los clientes que toman parte activa en el proceso de desarrollo), la planificación inicial del proyecto y los requisitos de recogida, y el establecimiento de procesos [15].

### **1.2. Técnicas**

**Encuesta.-** Esta técnica permitirá obtener información importante relacionada con el Proyecto Fin de Carrera, la cual está dirigida a los usuarios que utilizan los buses de transporte.

**Técnica de la investigación Bibliográfica:** Con esta técnica se sustentara la base teórica de la investigación, mediante consultas a: fuentes bibliográficas confiables, libros, revistas indexadas, artículos científicos, base de datos científicas entre otras.

### **1.3. Selección de la metodología de desarrollo.**

Para el desarrollo de la aplicación móvil del proyecto de tesis es importante una metodología que se centre en los requerimientos específicos que el desarrollo del software necesita.

A continuación se muestra las ventajas y desventajas de cada una de las metodologías mencionadas anteriormente.

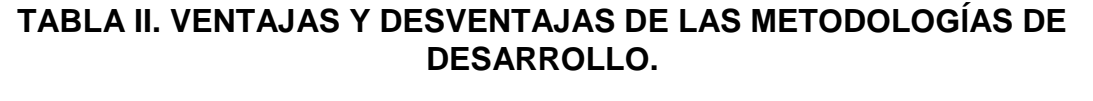

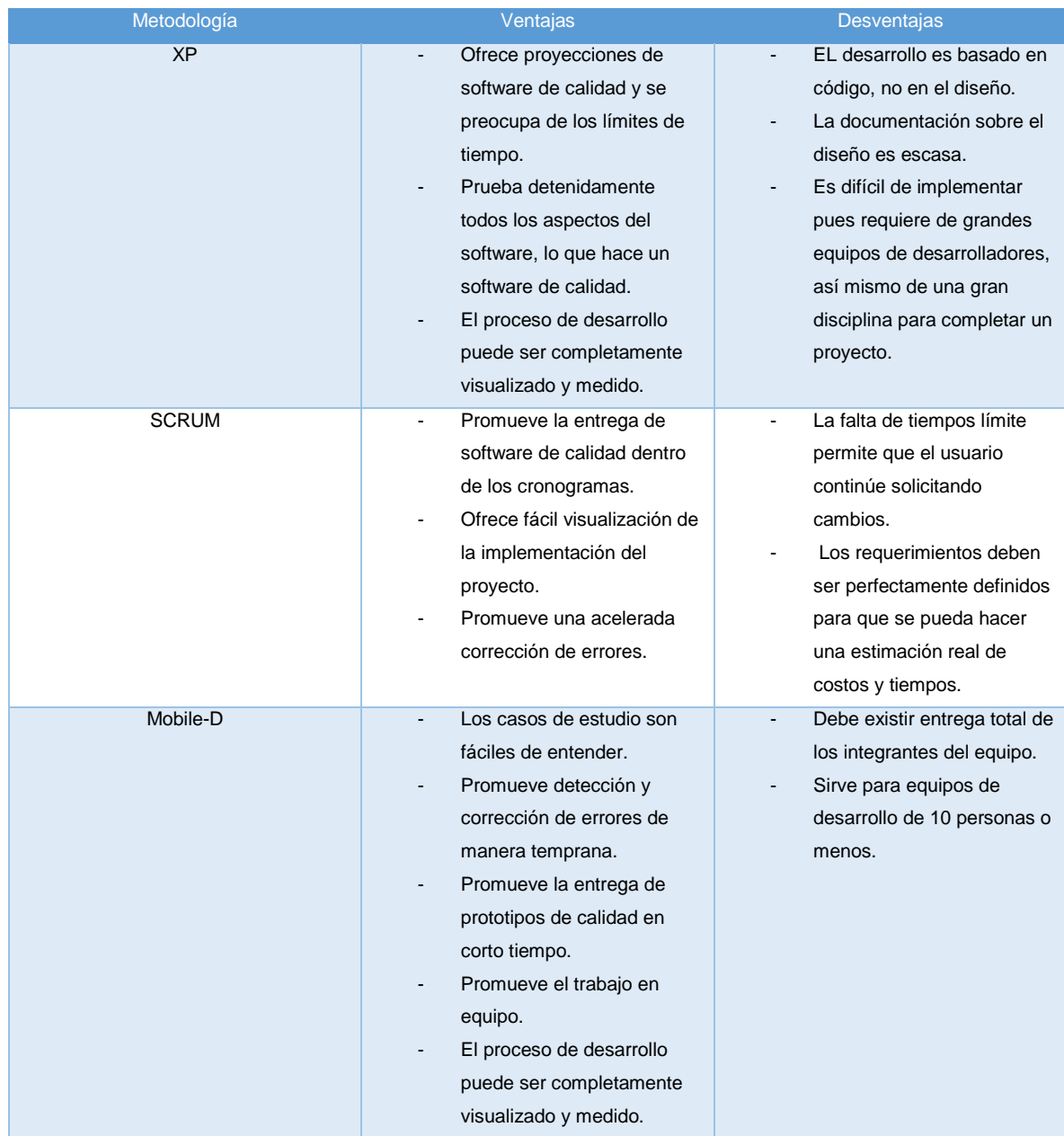

Considerando las ventajas y desventajas de las metodologías, se ha decidido que la tecnología a utilizar es la Mobile-d.

# **2. Materiales**

En el desarrollo del trabajo de titulación se ha utilizado los materiales descritos a continuación.

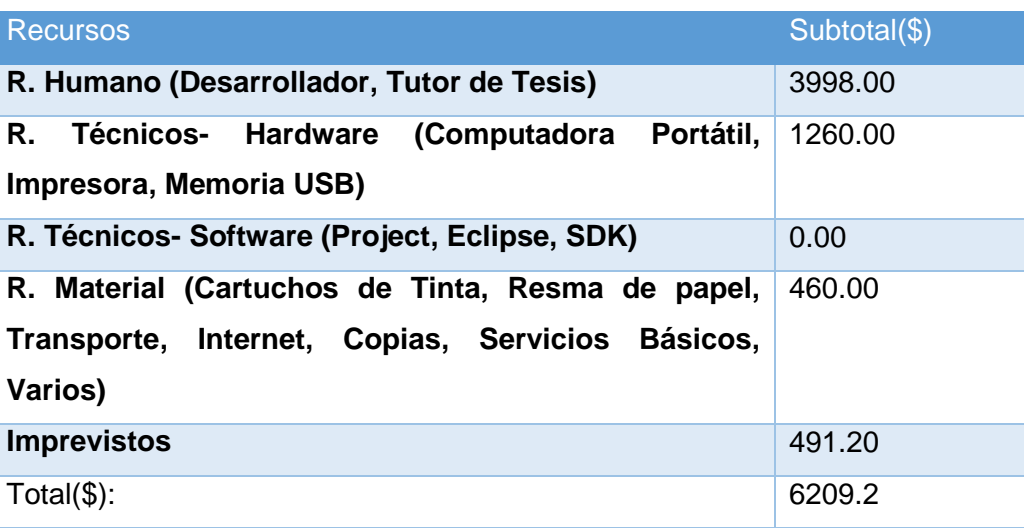

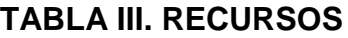

# f. Resultados

- **1. Fase 1: Realizar el análisis para el desarrollo de la aplicación móvil.**
	- **1.1. Exploración**

En esta primera etapa, se define el proyecto y las partes involucradas.

#### **1.1.1. Establecimiento de los Grupos de Interés o Stakeholders.**

Los grupos de personas interesadas en la realización de la presente investigación son los siguientes:

- **Desarrollador:** Es la persona encargada del desarrollo de la aplicación; en este caso el tesista interesado.
- **Ciudadanía Lojana:** Son todas las personas que utilizan los servicios de los buses urbanos de la ciudad de Loja.

### **1.1.2. Definición del Alcance**

El alcance del proyecto se determina a través de su categoría, limitaciones y de los supuestos y dependencias.

### **1.1.2.1. Limitaciones**

Las limitaciones de la aplicación son:

- La aplicación sólo puede ser ejecutada en dispositivos con el Sistema Operativo Android.
- Para la ejecución de la aplicación es necesario tener una conexión a internet y al gps.

 Para un correcto funcionamiento de la aplicación el dispositivo debe tener instalada Google Play Services, así mismo la aplicación Maps.

#### **1.1.2.2. Establecimiento de Categoría**

Los supuestos y dependencias de la aplicación son:

- La aplicación obtiene los datos de la Empresa Kradac S.A.
- Los datos obtenidos de la aplicación son de la ciudad de Loja.
- Los usuarios manejan como idioma principal el español, siendo éste el lenguaje que se opera en la interfaz de la aplicación.

#### **1.1.3. Establecimiento del Proyecto**

Las herramientas a utilizar son las siguientes:

**IDE Eclipse:** Herramienta que me permite programar en android con ayuda del plugin ADT.

**ADT:** Herramientas de desarrollo de Android, es un plugin para ecplise con el fin de poder programar aplicaciones en Android.

**SDK:** Software Development Kit, lo que viene a ser un kit de desarrollo de software. Con él podremos desarrollar aplicaciones y ejecutar un emulador del sistema Android de la versión que sea. Todas las aplicaciones Android se desarrollan en lenguaje Java con este kit.

### **1.2. Inicialización**

En esta etapa se reúne toda la información obtenida sobre el proyecto y se planifican las tareas a realizar en las fases posteriores.

### **1.2.1. Requerimientos Iniciales**

Realizar una aplicación móvil para el sistema operativo Android que permita visualizar las diferentes rutas que recorren los buses urbanos en la ciudad de Loja, así mismo visualizar la localización de bues urbanos en tiempo real, buscar un bus urbanos por medio de placa o registro municipal y realizar una denuncia sobre el servicio ofrecido. Para realizar la aplicación se ha recolectado información de la ciudadanía lojana.

#### **a. Requisitos funcionales**

Los requisitos funcionales son aquellos que indican qué debe hacer o cómo debe reaccionar la aplicación.

La aplicación permitirá:

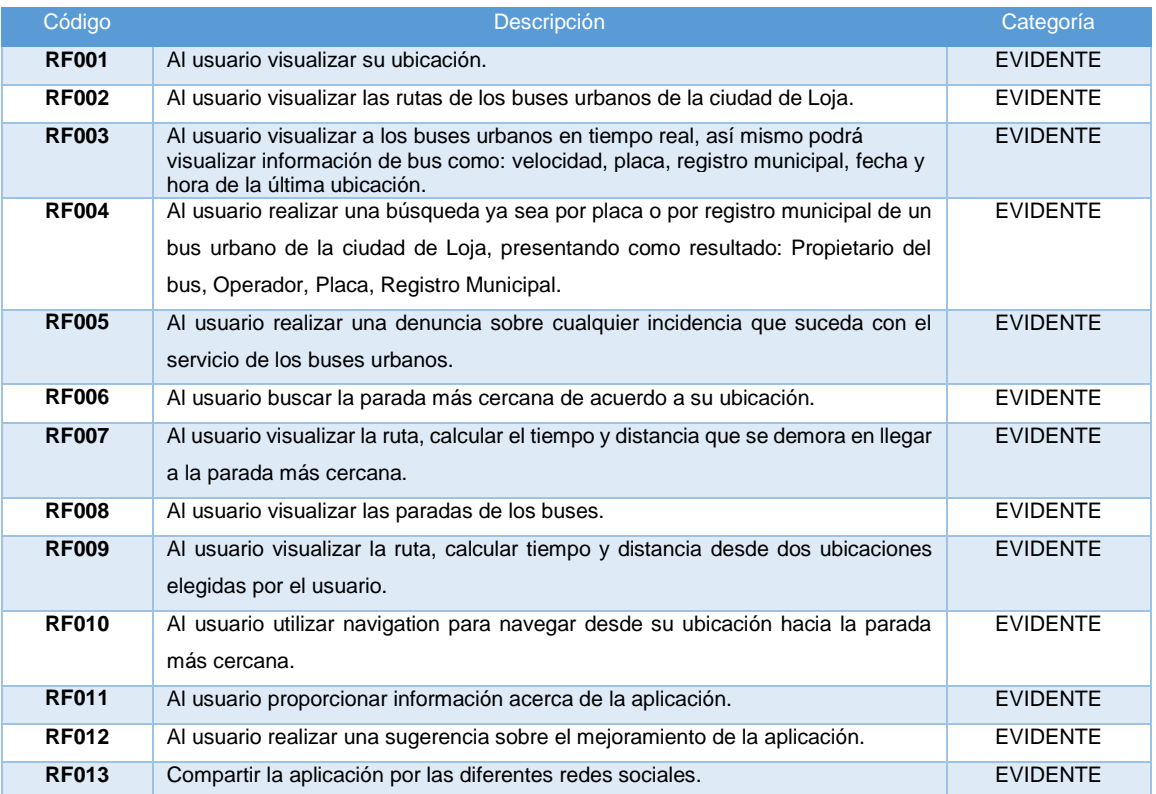

### **TABLA IV. REQUERIMIENTOS FUNCIONALES**

### **b. Requisitos no funcionales**

Los requisitos no funcionales, son todos aquellos que no definen la funcionalidad de la aplicación, pero que son necesarios para su correcto funcionamiento. Los requisitos no funcionales detectados durante el desarrollo de la aplicación son:

## **TABLA V. REQUERIMIENTOS NO FUNCIONALES**

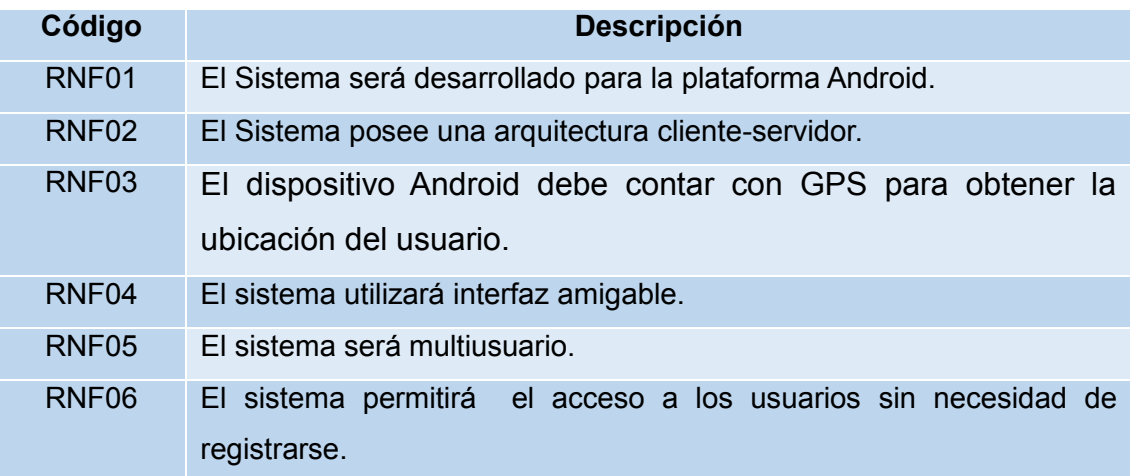

### **1.2.2. Análisis de los Requerimientos**

En base a los Requerimientos establecidos se ha podido determinar los procesos a realizar:

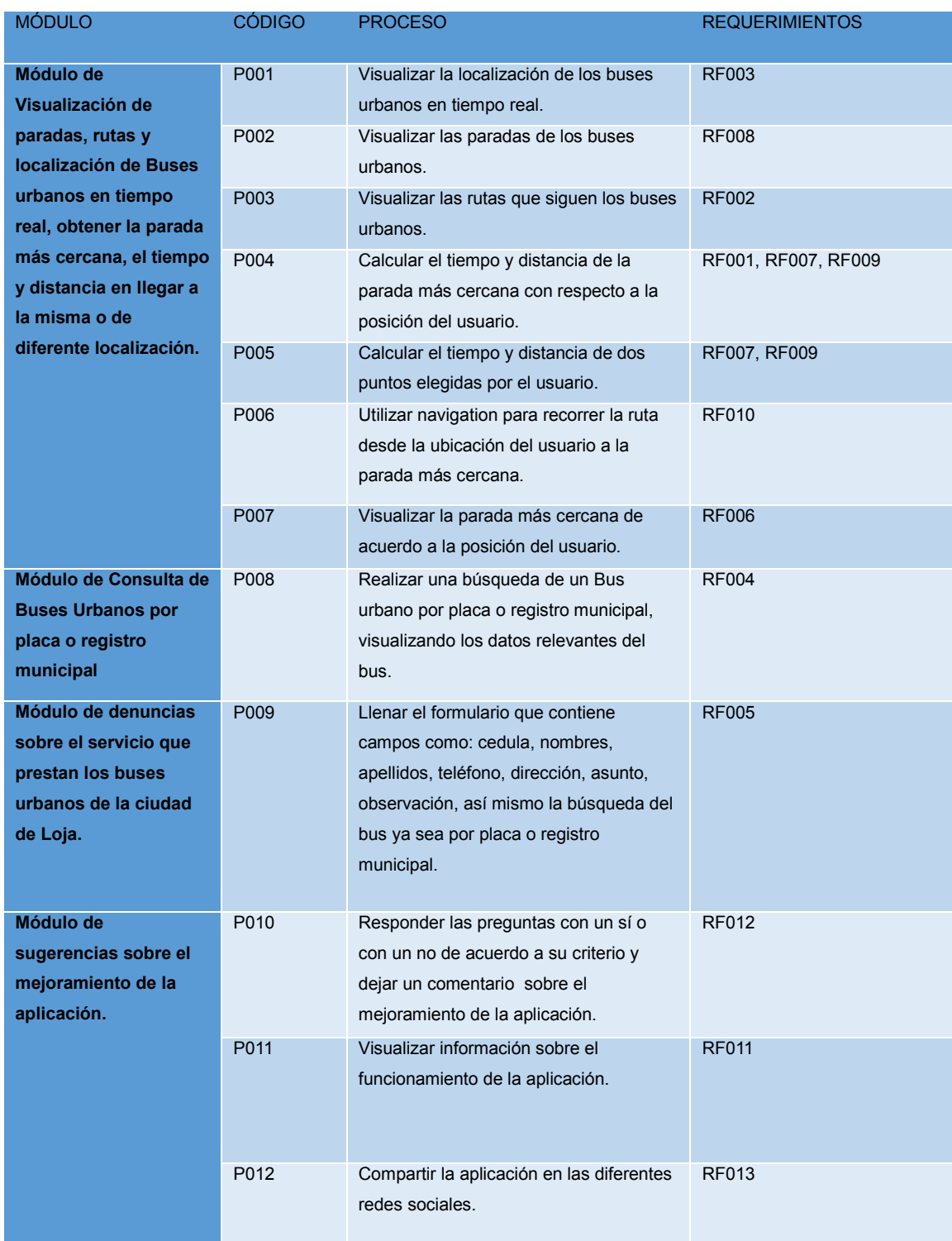

# **TABLA VI. REQUERIMIENTOS NO FUNCIONALES**

### **1.2.2.1. Análisis de Procesos y Pre-requisitos**

Para la realización del proyecto se debe de cumplir con ciertos pre-requisitos con el fin de implementar la funcionalidad del proceso.

# **P001: Visualizar la localización de los buses urbanos en tiempo real:**

- $\checkmark$  Actualización de la posición de los buses en tiempo real cada 5 seg.
- $\checkmark$  De acuerdo a cada ruta se grafican los buses con un determinado color.

#### **P002: Visualizar las paradas de los buses urbanos.**

- $\checkmark$  Marcar las coordenadas de ubicación de las paradas de los buses urbanos.
- $\checkmark$  Mostrar en el marcador los nombre de cada parada.

### **P003: Visualizar las rutas que siguen los buses urbanos.**

- $\checkmark$  Se grafica las diferentes rutas que existen en la ciudad de Loja.
- $\checkmark$  Cada línea de las diferentes rutas que existen en la ciudad de Loja son de un determinado color.

# **P004: Calcular el tiempo y distancia de la parada más cercana con respecto a la posición del usuario.**

- $\checkmark$  Se marca automáticamente la posición del usuario.
- $\checkmark$  Se presenta en un mensaje el tiempo y distancia de la parada más cercana con respecto a la posición del usuario.

**P005: Calcular el tiempo y distancia de dos puntos elegidas por el usuario.**

 $\checkmark$  Se especifican dos puntos en el mapa para posteriormente presentar un mensaje con el tiempo y distancia que tarde en trasladarse de un punto a otro.

# **P006: Utilizar navigation para recorrer la ruta desde la ubicación del usuario a la parada más cercana.**

 $\checkmark$  Consulta si desea recorrer la ruta desde la posición del usuario hacia la parada más cercana.

# **P007: Visualizar la parada más cercana de acuerdo a la posición del usuario.**

- $\checkmark$  Detección de ubicación del usuario.
- $\checkmark$  Marcar las paradas en el mapa.
- Determinar la parada más cercana con respecto a la posición del usuario.

**P008: Realizar una búsqueda de un Bus urbano por placa o registro municipal, visualizando los datos relevantes del bus.**

- $\checkmark$  Consulta de un bus urbano por placa o registro municipal.
- $\checkmark$  Mostrar información del bus.

**P009: Llenar el formulario que contiene campos como: cedula, nombres, apellidos, teléfono, dirección, asunto, observación, así mismo la búsqueda del bus ya sea por placa o registro municipal.**

- $\checkmark$  Ingreso de información al formulario.
- Búsqueda del bus por placa o registro municipal**.**

### **1.2.3. Configuración del Ambiente de Desarrollo**

Se realiza configuración de los elementos físicos y técnicos, para el desarrollo de la aplicacion Android.

### **1.2.3.1. Configuración para aplicaciones móviles Android**

- **Tipo de Proyecto:** Android Application Project
- **Configuraciones:** Librerías Android-support-v7 appcompact para las barras de menú, google-play-services para el uso de los servicios de google. Así mismo la obtención del api key de google para poder utilizar el mapa de google.

### **1.2.4. Planificación Inicial**

El propósito de esta tarea es establecer el plan inicial para el desarrollo del proyecto con respecto al calendario, el ritmo y las inversiones del proyecto. El objetivo de la planificación inicial del proyecto es:

- Establecer el cronograma del proyecto.
- Estimar las inversiones necesarias para el proyecto.

## **1.2.5. Cronograma del proyecto**

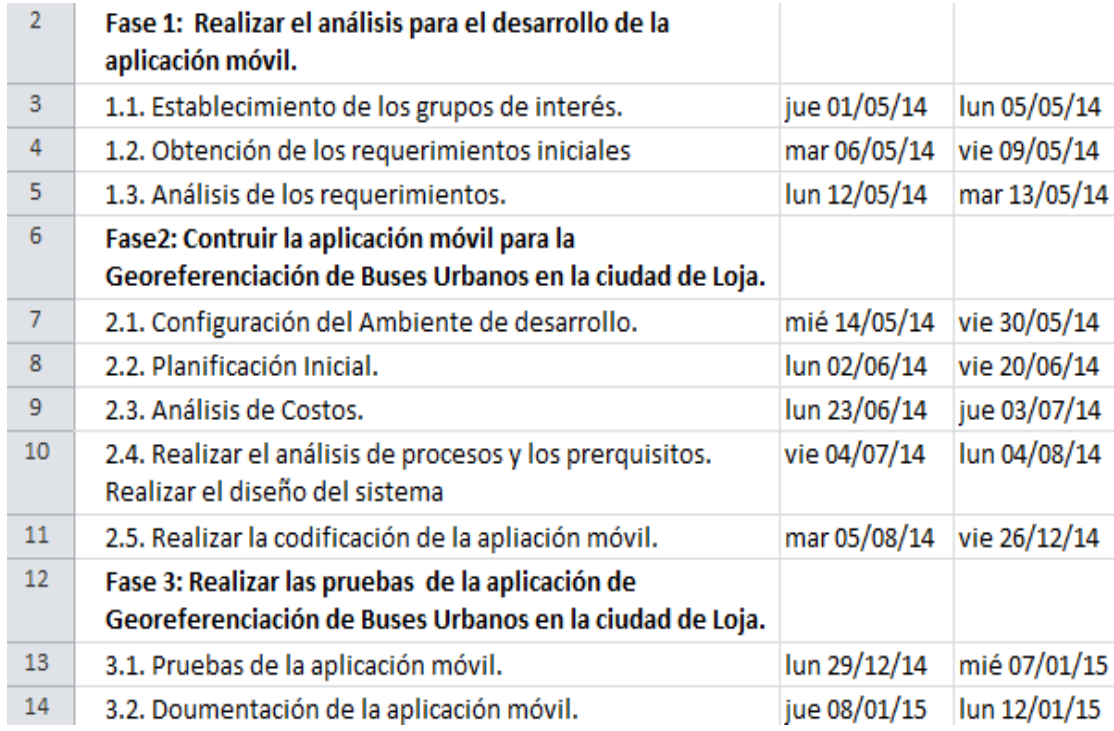

Figura 6. Cronograma

# **1.2.5.1. Análisis de Costo.**

El costo de la propuesta se la hace de acuerdo al tiempo que se da en el cronograma, nueve meses, la inversión de equipos que se han necesitado para el desarrollo del proyecto, así mismo se toma en cuenta los recursos humanos que realizarán la aplicación desde los requerimientos hasta las pruebas finales. La utilización de herramientas que permiten el desarrollo del software.

# **TABLA VII. TALENTOS HUMANO**

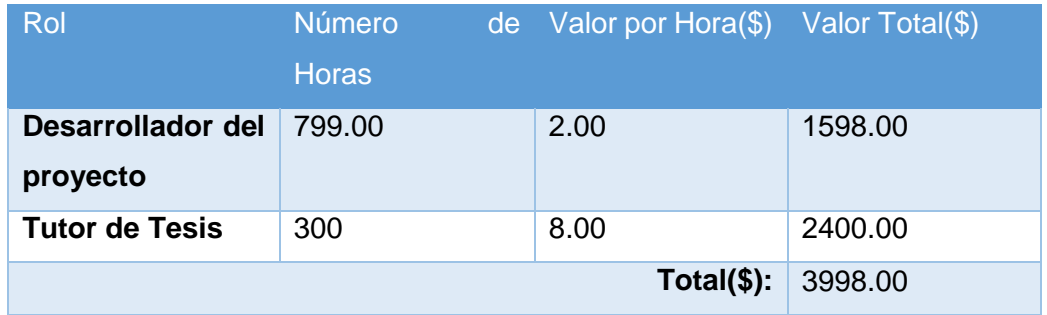

# **TABLA VIII. RECURSOS TÉCNICOS**

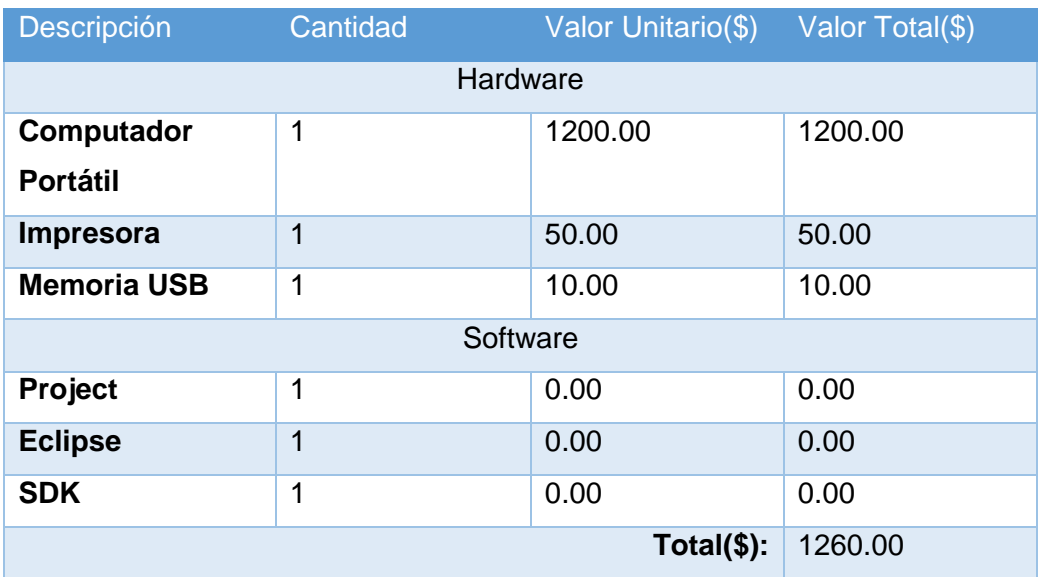

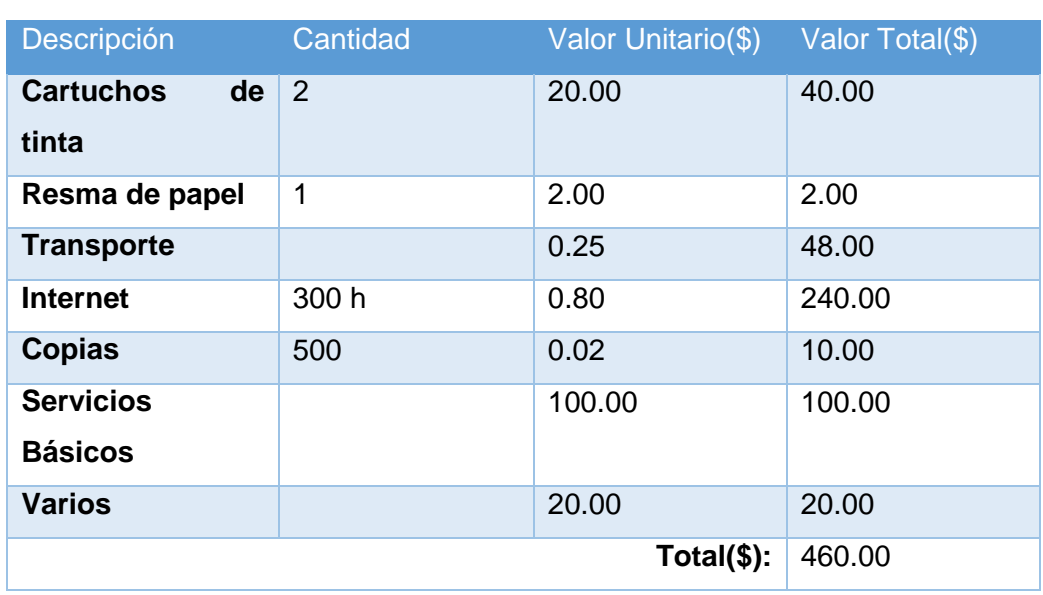

# **TABLA IX. RECURSOS MATERIALES**

# **Tabla X. TOTAL DE RECURSOS**

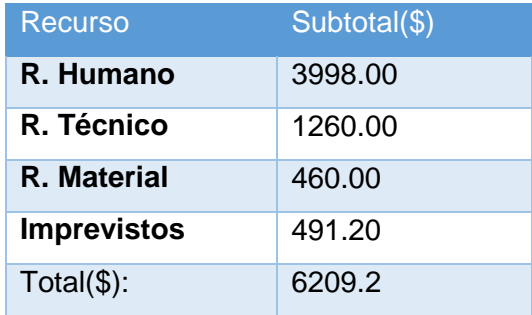

# **1.2.5.2. Planificación de Fases.**

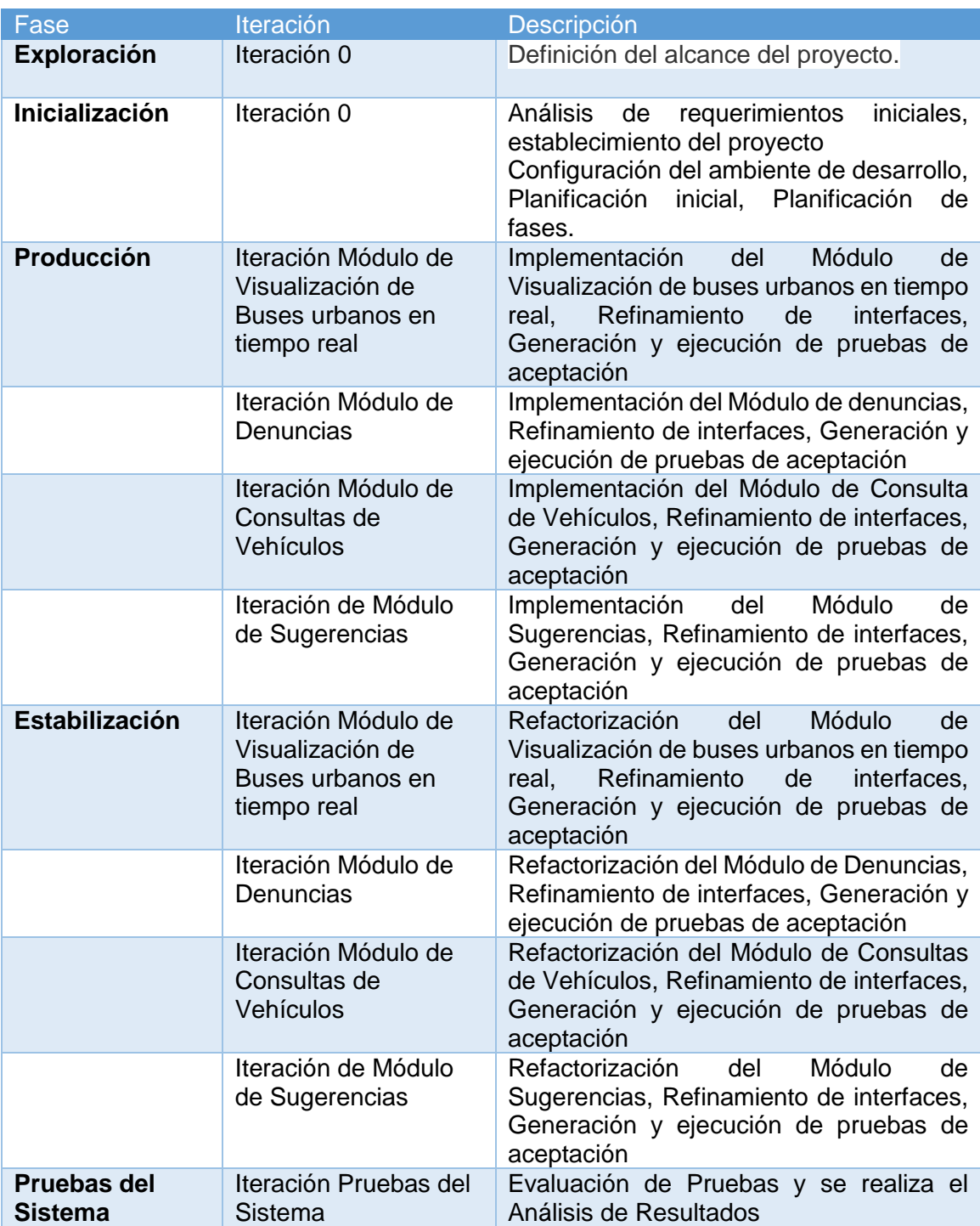

# **TABLA XI. PLANIFICACIÓN DE FASES**

# **2. Segunda fase: Construir la aplicación móvil para la Georreferenciación de Buses Urbanos en la ciudad de Loja.**

### **2.1. Diseño del Sistema**

El diseño General del Sistema está compuesto por un web services que se encuentra en la empresa Kradac, una base de datos que aloja los datos de localización que arroja los dispositivos instalados en los buses urbanos, una aplicación web como administrador y una aplicación móvil, el cual accede a los servicios del web services a través de internet.

La base de datos mysql está alojada en el mismo servidor que se encuentra el web services.

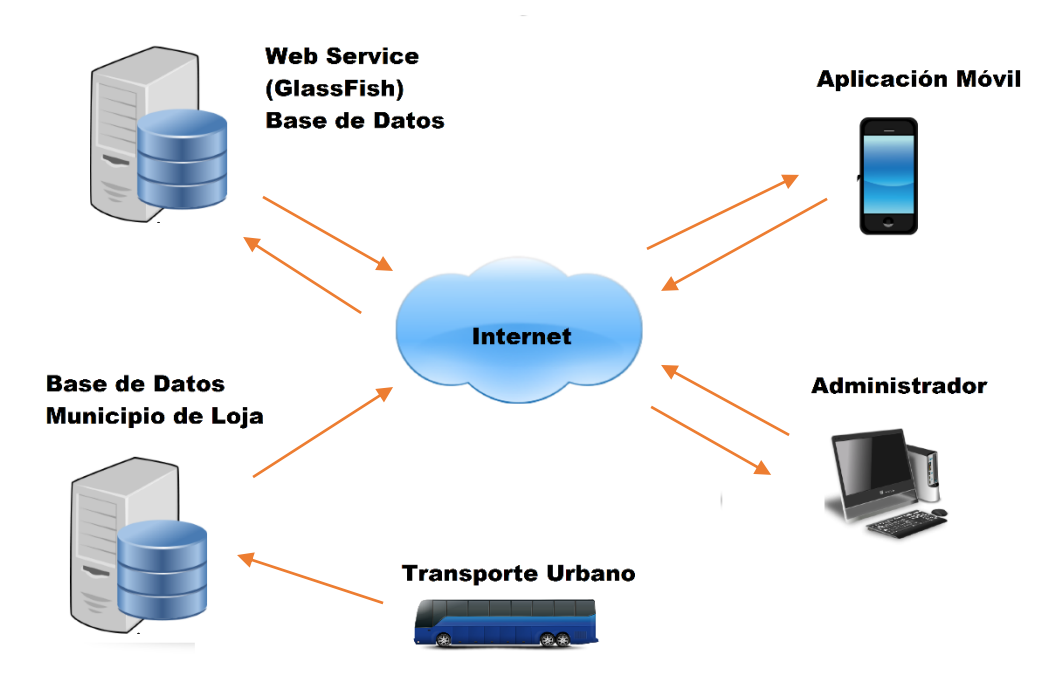

Figura 7. Diseño General del Sistema.

#### **2.2. Modelo del Dominio**

A continuación se describe el modelo del dominio que me permite detallar las clases que se utiliza en la aplicación de visualización de buses urbanos en la ciudad de Loja.

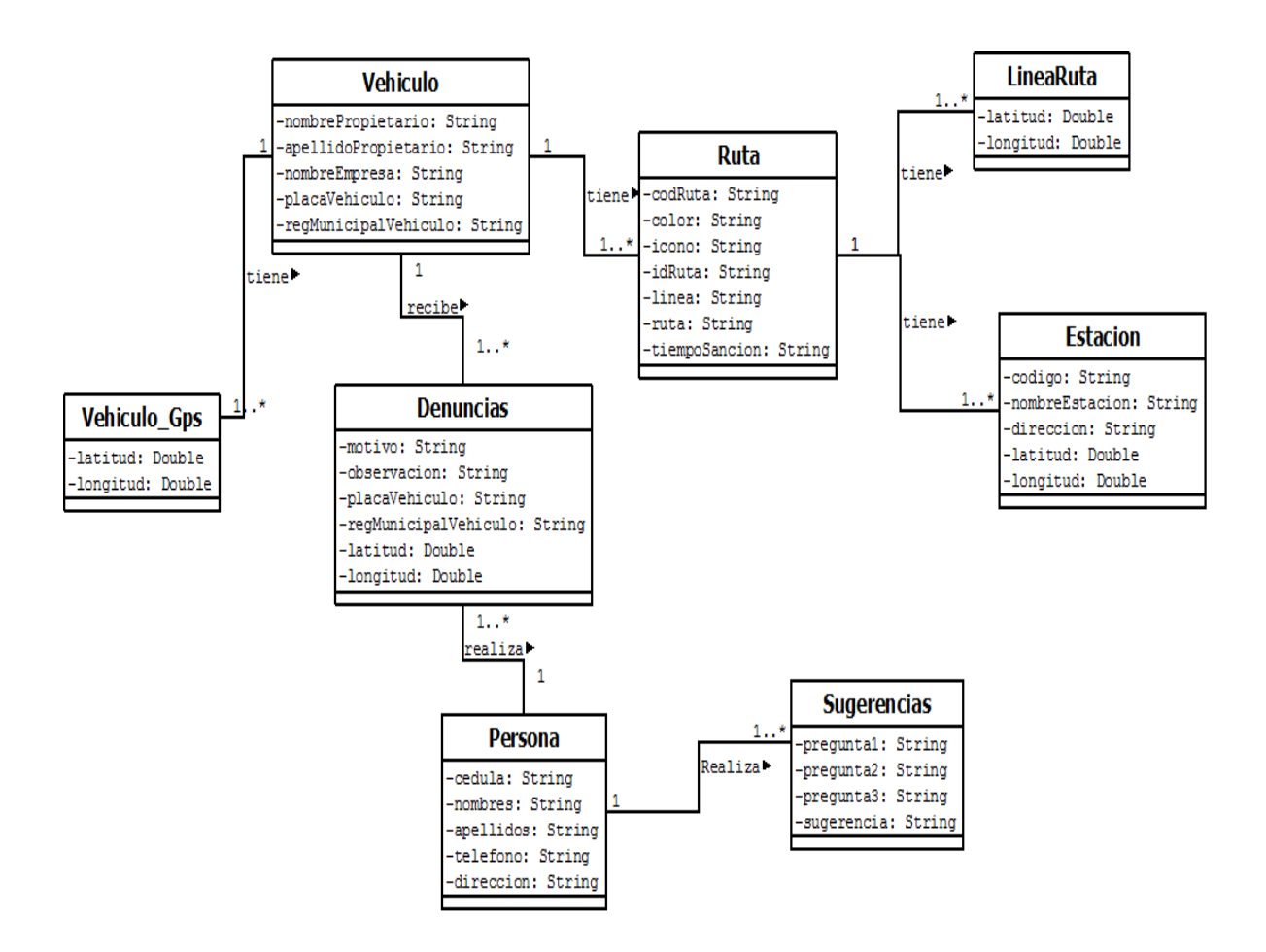

Figura 8. Modelo del Dominio

### **2.2.1.1. Modelo entidad relación**

Es una herramienta para el [modelado de datos](http://es.wikipedia.org/wiki/Modelo_de_datos) que permite representar las entidades relevantes de un [sistema de](http://es.wikipedia.org/wiki/Sistema_de_informaci%C3%B3n)  [información](http://es.wikipedia.org/wiki/Sistema_de_informaci%C3%B3n) así como sus interrelaciones y propiedades.

En la siguiente figura se observa el modelo entidad relación.

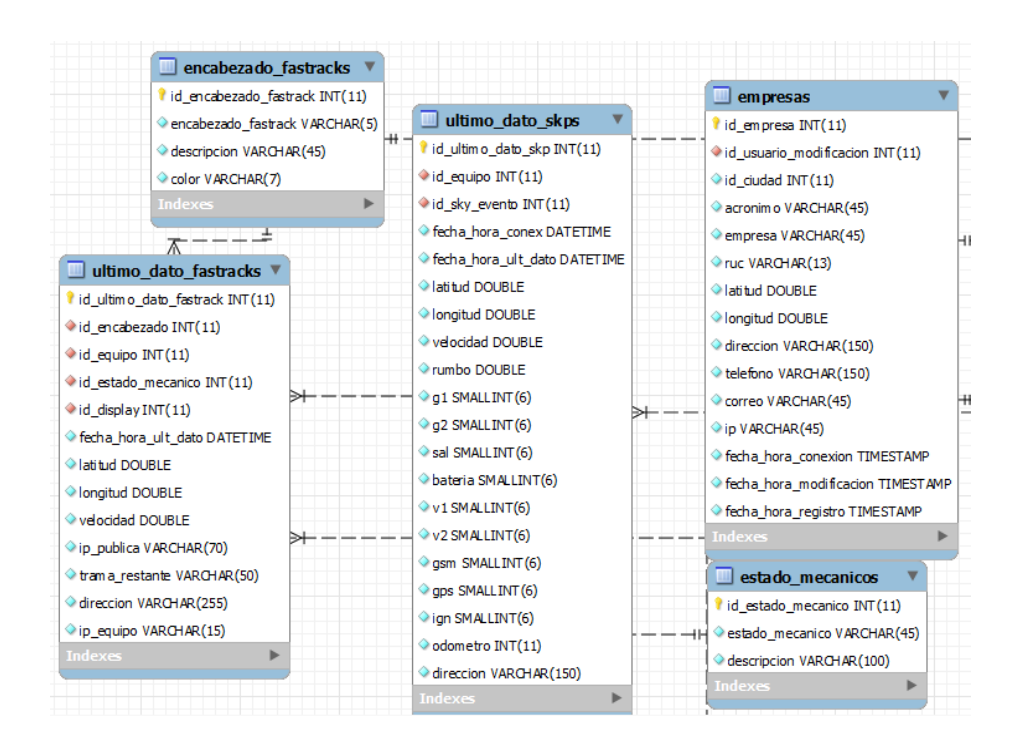

Figura 9. Modelo entidad relación

### **2.2.1.2. Descripción de la Interfaz del usuario**

En el siguiente esquema de navegabilidad se especifica las conexiones de las pantallas de la aplicación desarrollada.

A continuación, se describe el esquema de navegabilidad del sistema o storyboard cuyo objetivo es describir la navegabilidad y conexiones entre las principales pantallas de la aplicación desarrollada.

La primera pantalla que se presenta al momento de abrir la aplicación es el splash con el logo de la aplicación, posteriormente se presenta la pantalla principal dónde se presentará los menús Mapa, Denuncias, Consultas y Sugerencias. EL usuario podrá acceder a cada uno de los menús sin necesidad de loguearse.

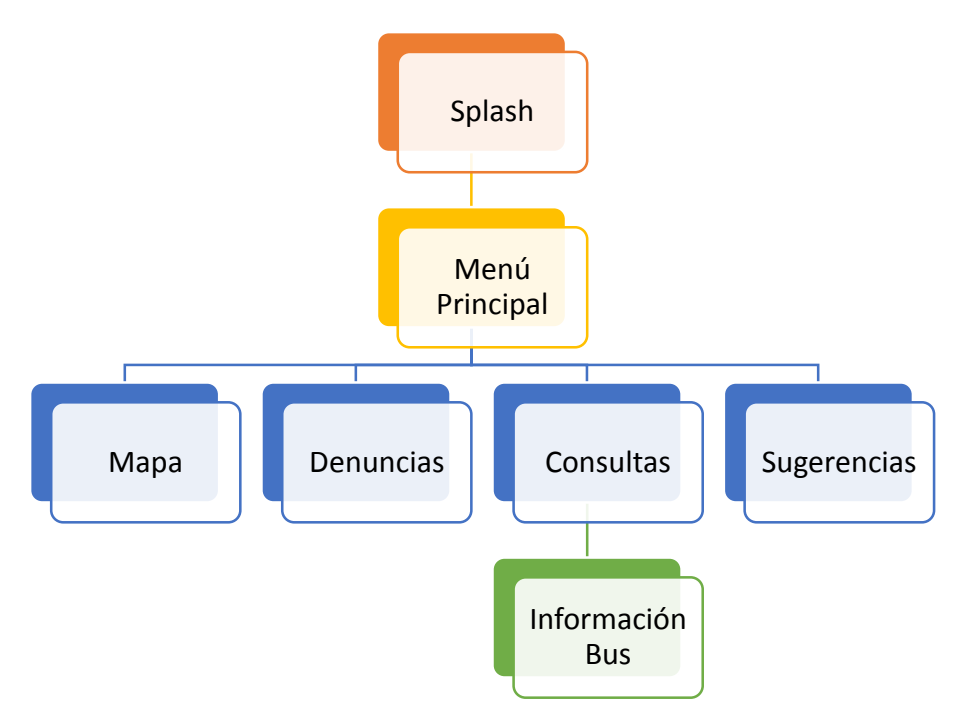

Figura 10. Storyboard de la aplicación.

#### **2.2.1.2.1. Menú Principal**

Para ingresar al menú principal presionamos en el logotipo de k-bus posteriormente se presenta un splash y luego el menú principal como se muestra en la figura 11.

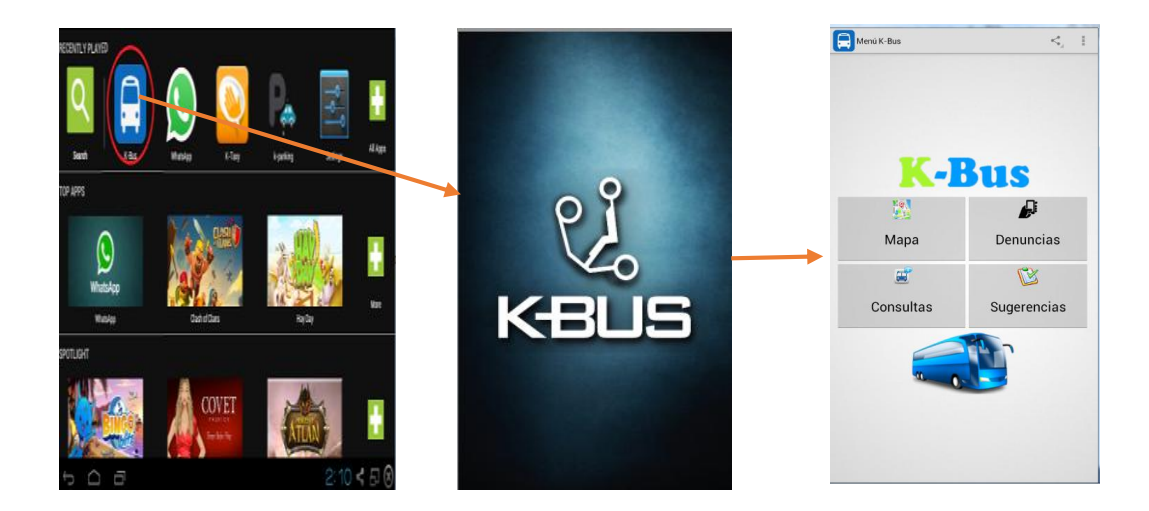

Figura 11. Menú Principal. Fuente: Propia

A continuación, se describe el StoryCard del Prototipado de Pantalla: Menú Principal en la tabla XII.

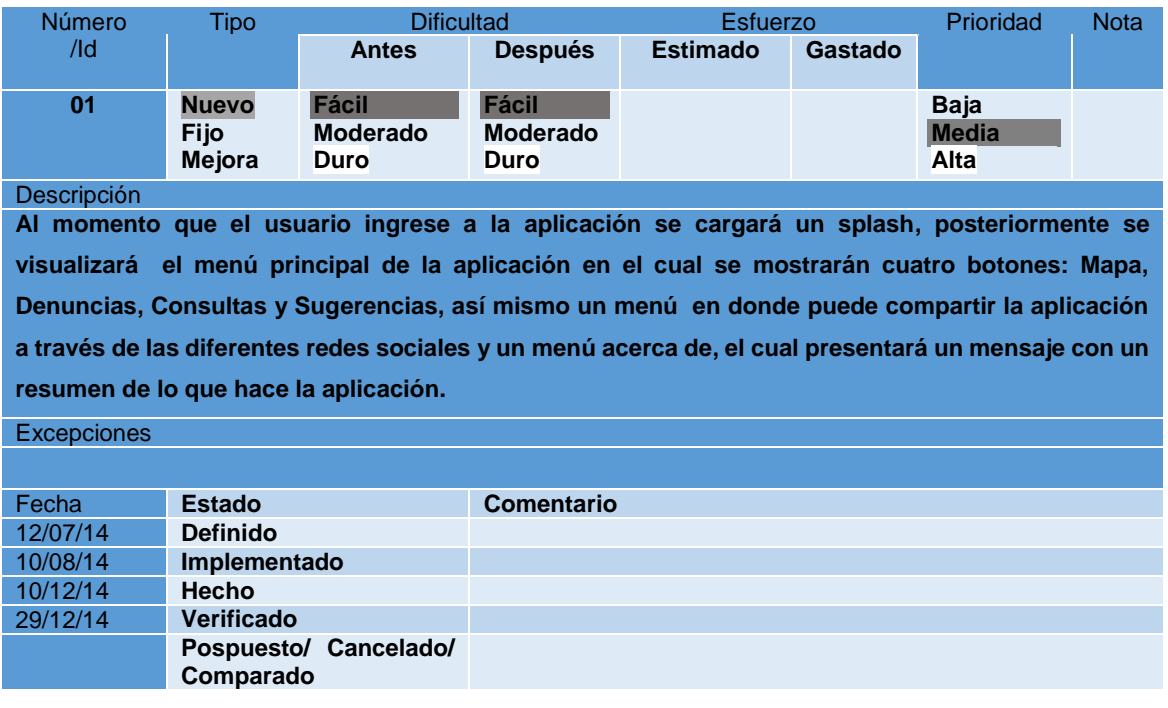

# **TABLA XII. STORYCARD MENÚ PRINCIPAL**

## **2.2.1.2.2. Mapa.**

Presionamos en el botón Mapa, posteriormente se presentara el mapa de google con los buses en tiempo real marcados en el mapa.

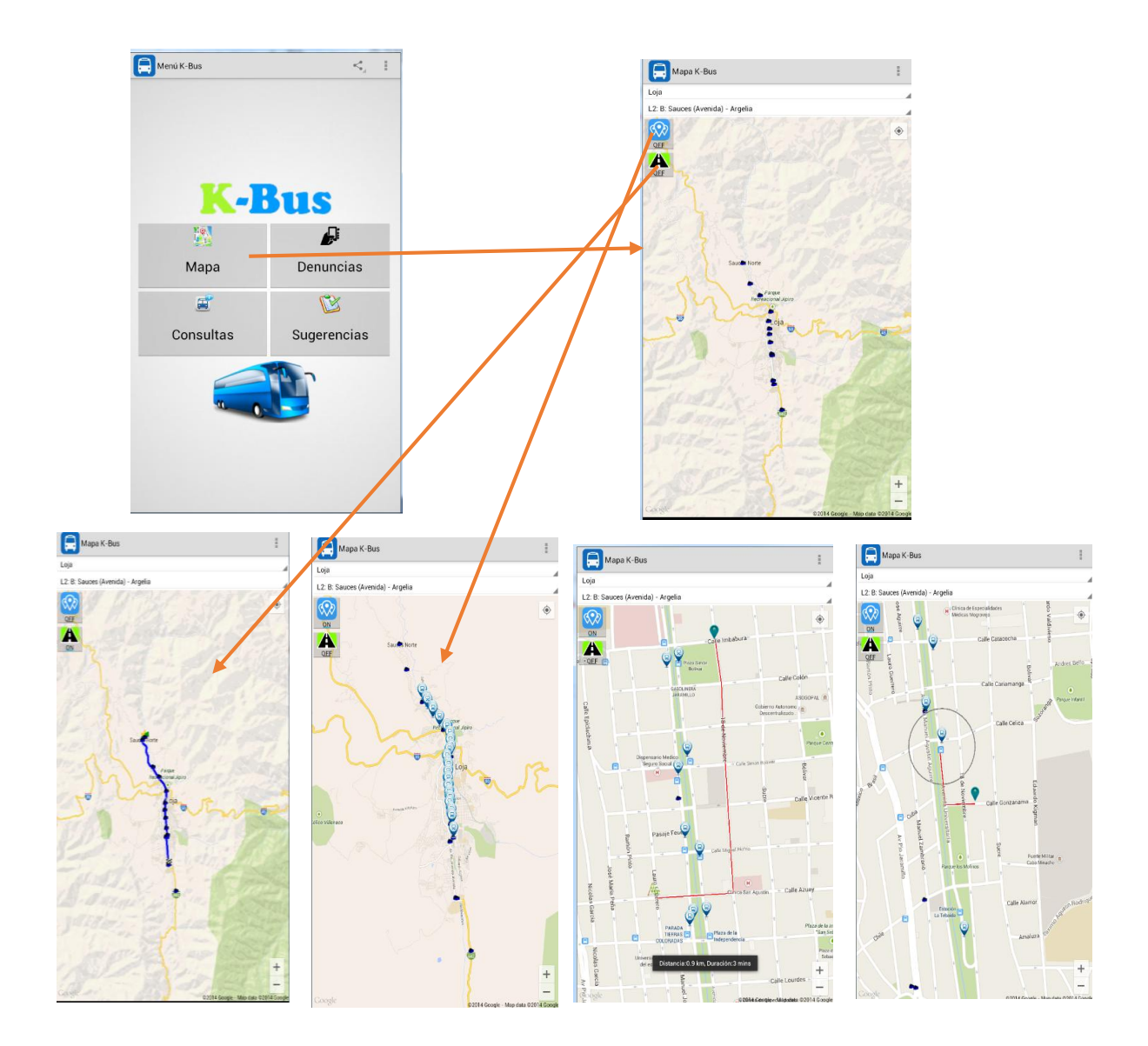

Figura 12. Mapa. Fuente: Propia.

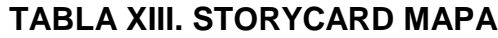

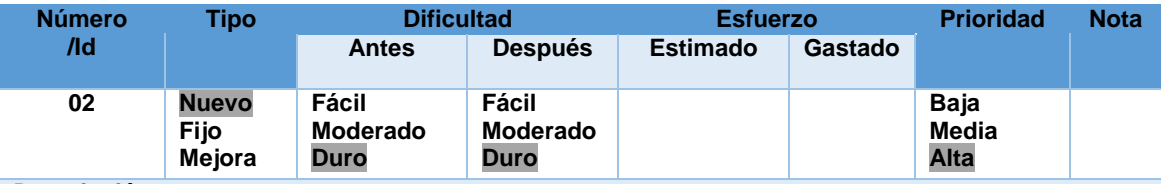

**Descripción**

**Cuando el usuario presiona el botón mapa se carga el mapa con la georreferenciación de todos los buses que se encuentran recorriendo la ruta que se carga por defecto (Sauces (Avenida) -Argelia) en tiempo real. Una vez en el mapa el usuario podrá visualizar en un menú desplegable todas las rutas que existen en la ciudad de Loja. Así mismo al momento de presionar los botones que están en la parte superior izquierdo se visualizará la ruta que siguen los buses urbanos y las diferentes estaciones que existen. Si ingresa por primera vez a la aplicación todos los datos de las rutas y las estaciones se almacenaran en una base de datos interna del teléfono.**

**Hay dos opciones para obtener el tiempo y distancia que se demora en llegar de un punto de ubicación a otro, la primera es el cálculo de la distancia obtenida entre dos puntos establecidos por el usuario al mantener presionado en el mapa y la segunda el cálculo del tiempo y distancia entre mi posición y la parada más cercana.**

#### **Excepciones**

**En caso de que el dispositivo no cuente con conexión a internet se presentará un diálogo con un mensaje "Problemas con su conexión a internet" y no se cargarán la georreferenciación de los buses urbanos.**

**Si el gps no está encendido presentará un mensaje "El mapa necesita acceder a tu ubicación. Activa los servicios de ubicación." Si presiona el botón Ajustes accederá a configuración del teléfono para activar el gps.** 

**En caso de que el dispositivo no posea google play services actualizado, la aplicación presentará un diálogo con un mensaje relativo al error.**

**En caso de que exista un problema con el web Service se presentará un diálogo con un mensaje "Problemas con el servidor", y no se cargarán la georreferenciación de los buses urbanos.** 

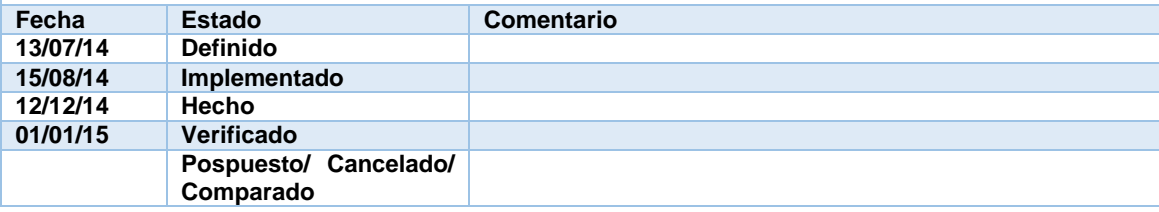

# **2.2.1.2.3. Denuncias**

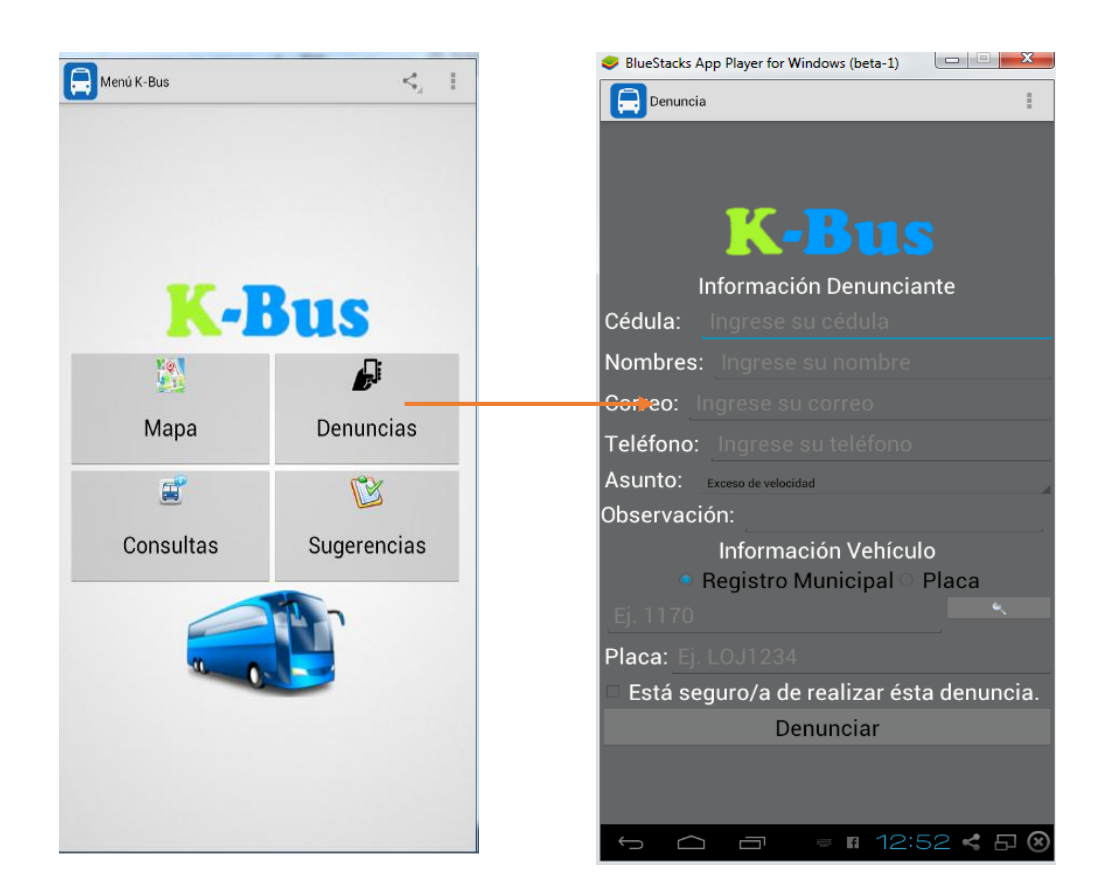

Figura 13. Denuncias Fuente: Propia

## **TABLA XIV. STORYCARD DENUNCIAS**

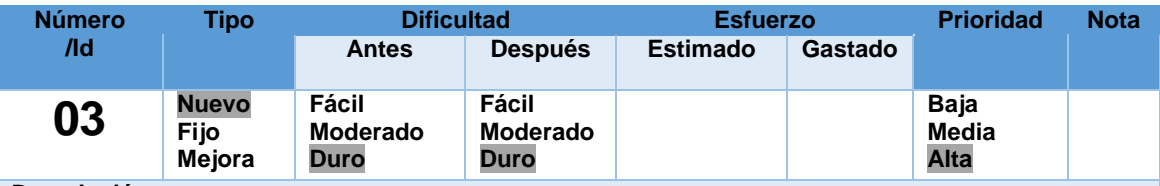

**Descripción**

**Cuando el usuario presiona el botón denuncias se presentará un formulario para realizar una denuncia a un bus urbano ya sea por exceso de velocidad, mal trato a los usuarios, no se respetan las paradas, correteo entre buses o algún otro asunto que desee denunciar. Para realizar la denuncia lo primero que debe hacer es llenar todos los campos del formulario, así mismo permite realizar una búsqueda ya sea por placa o por registro municipal del bus urbano que desea denunciar, y luego presionar el botón Denunciar.**

**Excepciones**

**En caso de que el dispositivo no cuente con conexión a internet se presentará un diálogo con un mensaje "Problemas con su conexión a internet, lo sentimos.".**

**En caso de que el dispositivo no cuente con conexión al servidor se presentará un diálogo con un mensaje "Problemas con el servidor, lo sentimos.".**

**Si no posee internet no podrá realizar la búsqueda del vehículo ya sea por placa o por registro municipal y presentará un mensaje "Problemas con conexión a internet".**

**Si no hay ningún dato en la caja de texto para realizar la búsqueda, se presentará un mensaje "No hay ningún dato a buscar".**

**Si algún campo del formulario está vacío se presentará un mensaje "Faltan campos por llenar"** 

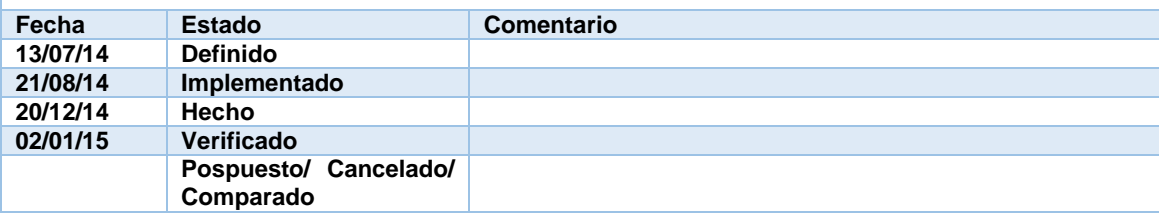

# **2.2.1.2.4. Consultas**

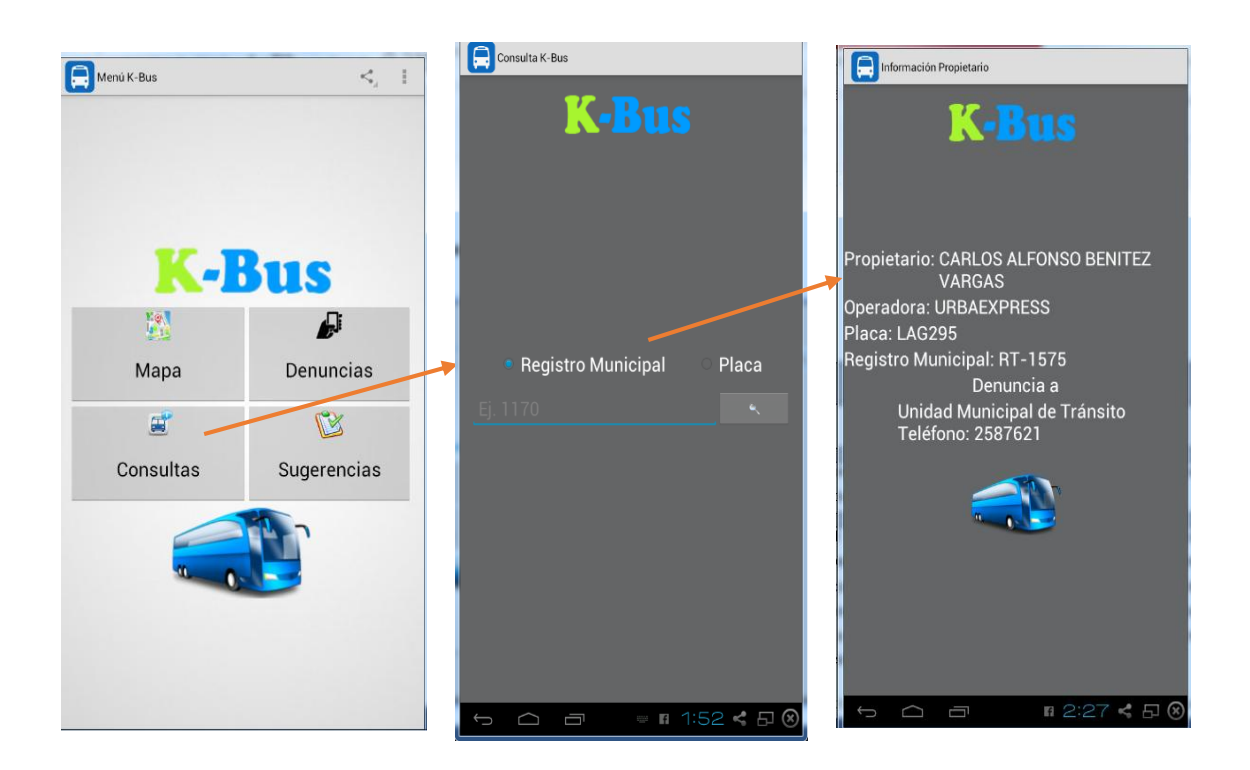

Figura 14. Consultas. Fuente: Propia.

# **TABLA XV. STORYCARD CONSULTA DE VEHÍCULOS**

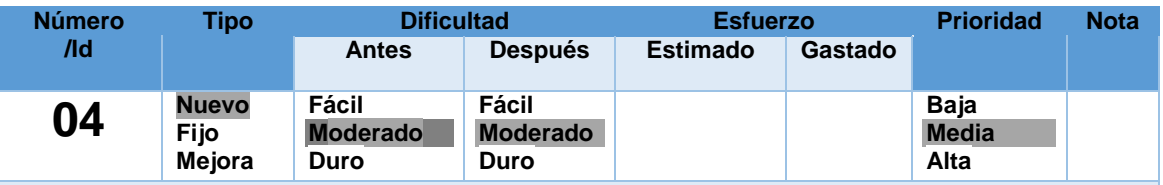

**Descripción**

**Cuando el usuario presiona el botón Consultas se presentará una ventana para realizar la búsqueda de los buses urbanos ya sea por placa o por registro municipal. Para realizar la búsqueda ingresa el registro municipal o placa del bus a buscar, posteriormente presiona el botón de búsqueda, luego se presentará los datos más importantes del bus como son: el propietario del vehículo, operadora, placa, registro municipal.**

**Excepciones**

**Si no posee internet no podrá realizar la búsqueda del vehículo ya sea por placa o por registro municipal y presentará un mensaje "Problemas con conexión a internet".**

**Si no hay ningún dato en la caja de texto para realizar la búsqueda, se presentará un mensaje "No hay ningún dato a buscar".**

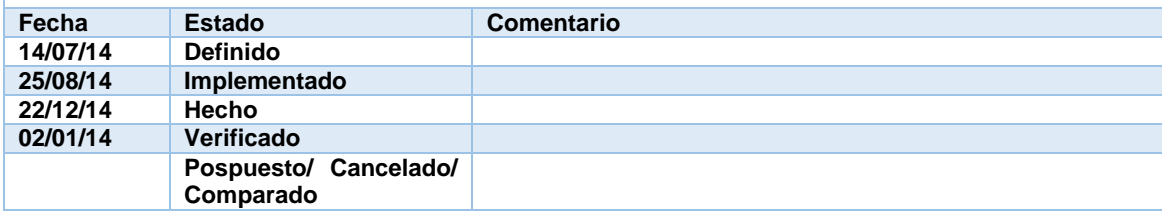

# **2.2.1.2.5. Sugerencias**

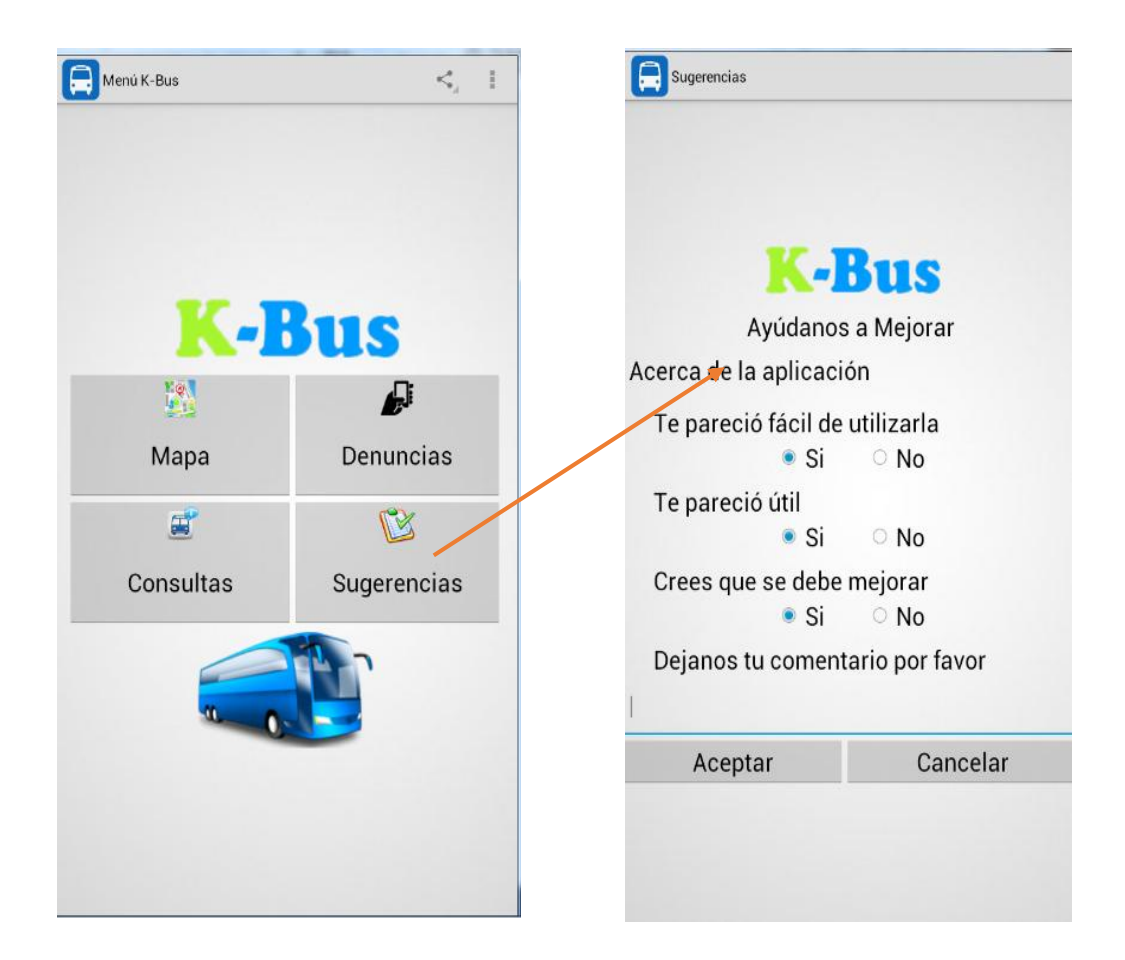

Figura 15. Sugerencias. Fuente: Propia.

# **Tabla XVI. STORYCARD SUGERENCIAS**

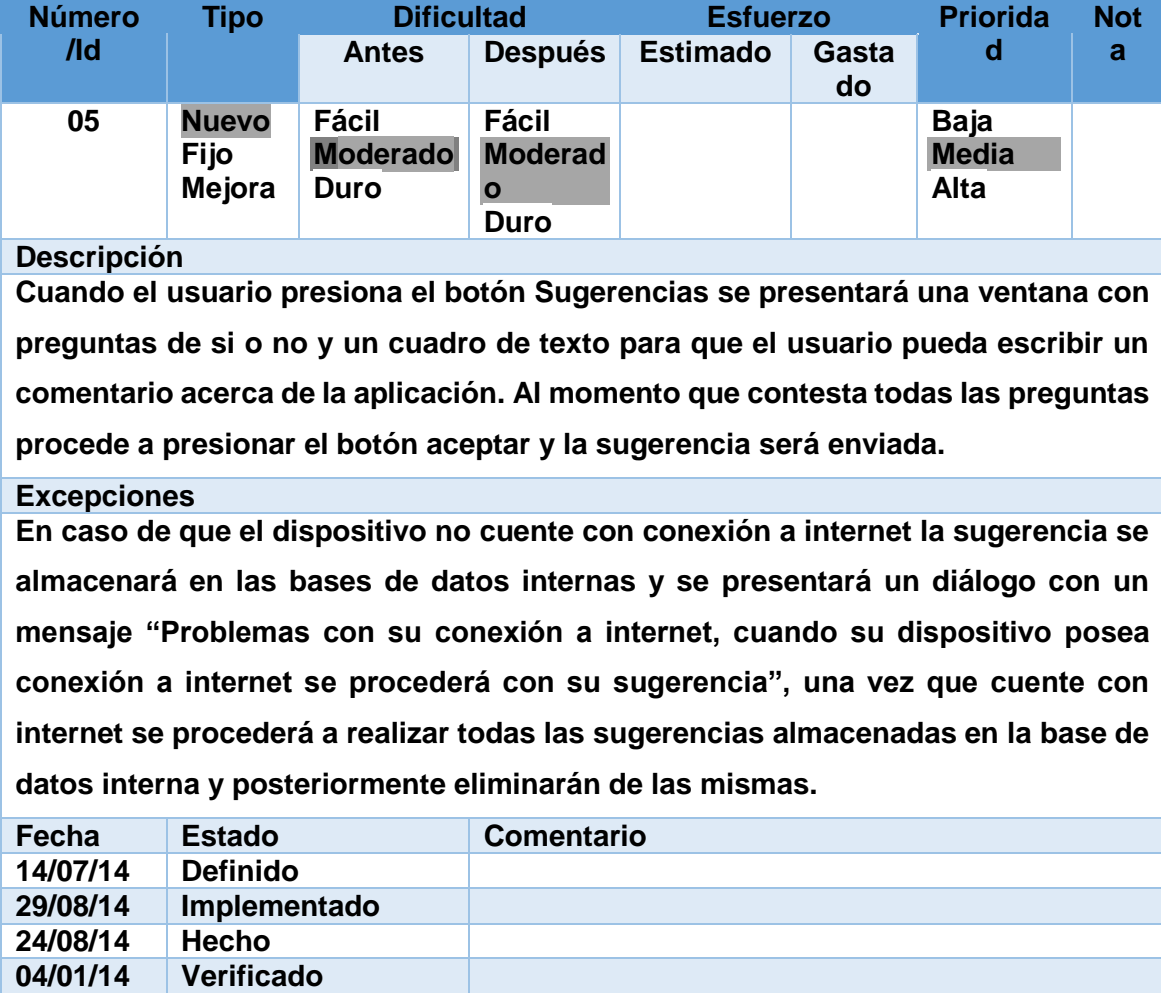

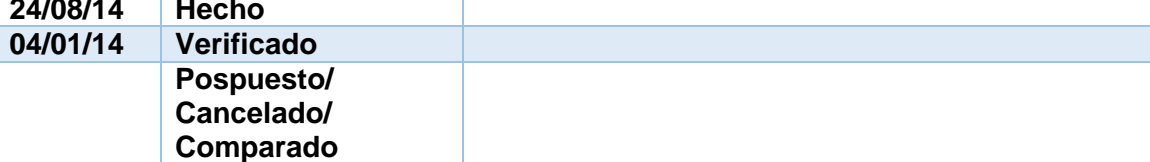

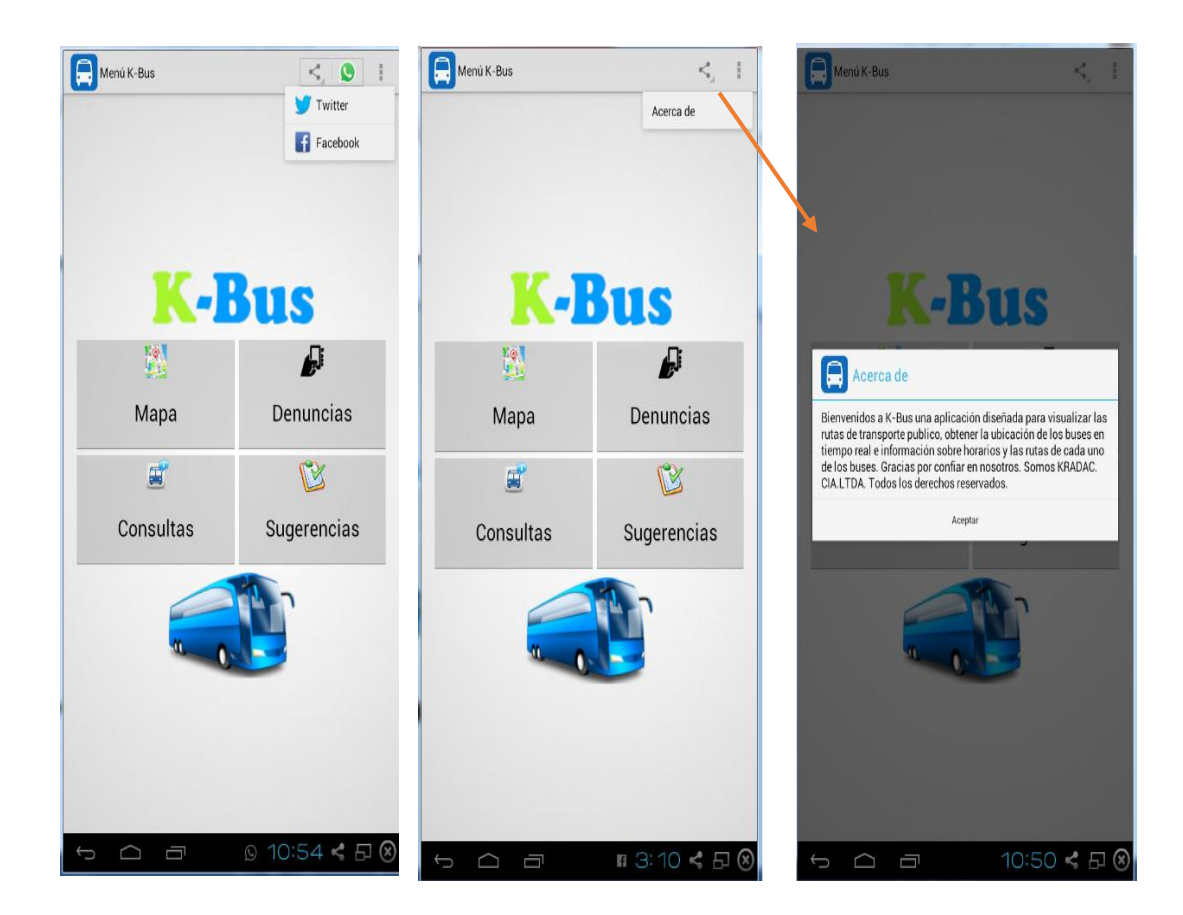

# **2.2.1.2.6. Compartir y Acerca de**

Figura 16. Vista y Acerca de: Fuente Propia.

# **TABLA XVII. STORYCARD COMPARTIR Y ACERCA DE**

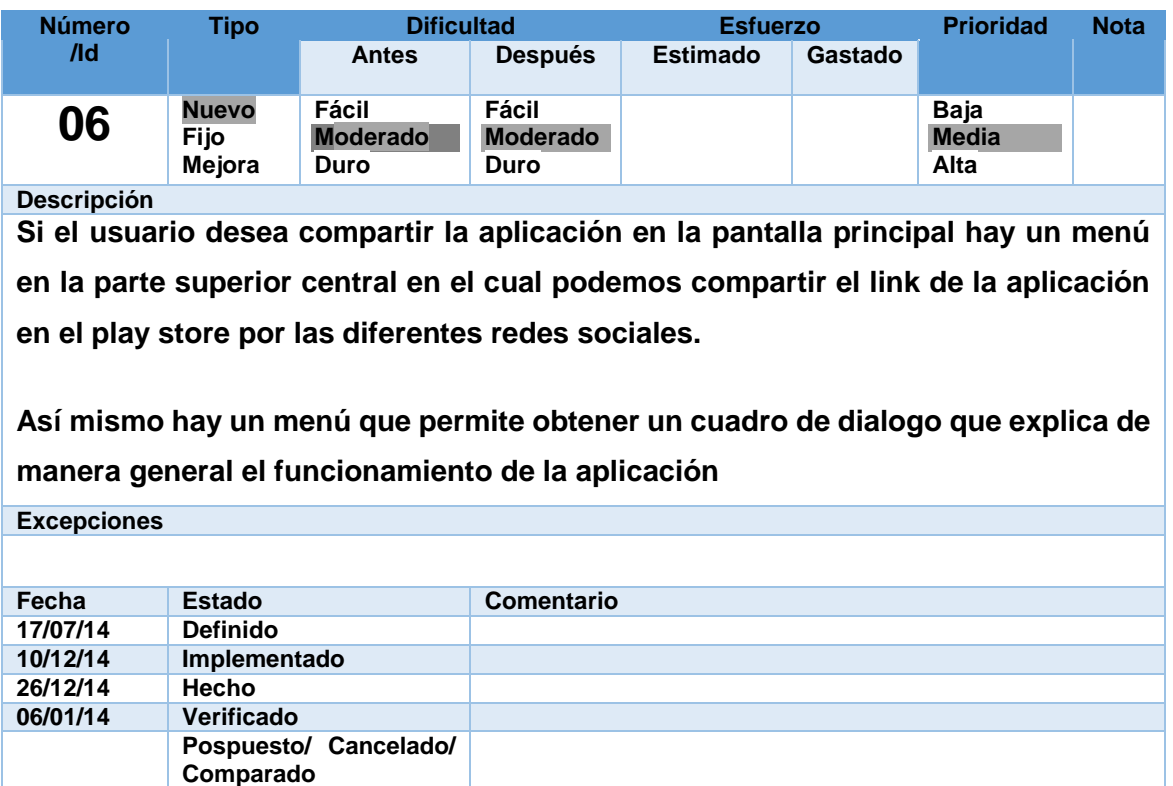

### **2.3. Codificación**

Para realizar la codificación utilizaremos en lenguaje de programación java con ayuda del ide eclipse, el cual nos permite desarrollar aplicaciones para sistema operativo Android con mayor facilidad.

### **2.3.1. Producción y Estabilización**

Para la producción del sistema se realiza la codificación del proyecto de acuerdo a los procesos de diseño que se han planteado.

#### **2.3.1.1. Estándares de Codificación**

Un proyecto Android está formado por un descriptor de la aplicación (AndroidManifest.xml), el código fuente en Java y una serie de ficheros con recursos. Cada elemento se almacena en una carpeta específica.

- **Paquetes:** El nombre de los paquetes se escriben completamente en minúsculas y sin caracteres de separación. El prefijo del paquete siempre corresponderá a un nombre de dominio de primer nivel, tal como: es, eu, org, com, net, etc. El resto de componentes del paquete se nombrarán de acuerdo a las normas internas de organización de la empresa: departamento, proyecto, máquina, sección, organismo, área, etc. (Por ejemplo com.kradac.k\_bus).
- **Clases:** Para todo nombre de clase, la primera letra debe de ser ser Mayúscula, si son varias palabras se debe de intercalar entre mayúsculas

y minúsculas, este mecanismo de nombre es llamado carnelCase

(Por ejemplo: NombreDeClase, Animal, Factura).

 **Variables:** Para las variables, se aplica el caso de los métodos, donde la primera letra es minúscula, y las demás se deben de guiar por el mecanismo de camelCase, lo que es importante de destacar, es que los nombres de las variables, además de cumplir lo anterior, deben ser cortos y descriptivos en sí mismo. (Por ejemplo: nombre, edad, idPersona).

- **Interfaces:** Aplica la misma definición de clases, pero se debe colocar la terminación "able" al final del nombre de la clases (Por ejemplo Runnable,Serializable).
- **Constantes:** Para las constantes, su nombre debe ser escrito completamente en Mayúsculas, y para la separación de palabras se debe usar el underscore/guión bajo (\_). (Por ejemplo MAX\_SUMA, VALOR\_MULTIPLO).
- **Métodos:** Para los metodos de clases, la primera letra debe ser minúscula, si son varias palabras se debe de intercalar entre minúsculas

y mayúsculas, para el caso de los métodos de clases aplica el mecanismo del camelCase (Porejemplo getNombre, setEdad, buscarPorIdPersona).

- **Layouts:** Las vistas se la programa con código XML. Los elementos XML deben seguir las siguientes reglas de nomenclatura:
	- $\checkmark$  Los nombres pueden contener letras, números y otros caracteres.
	- Los nombres no pueden comenzar con un número o un carácter puntuación.
	- $\checkmark$  Los nombres no pueden comenzar con las letras xml (o XML, o XML, etc).
	- $\checkmark$  Los nombres no pueden contener espacios.

### **2.3.1.2. Estructura de Directorios**

En la siguiente figura se describe la estructura de un proyecto Android.

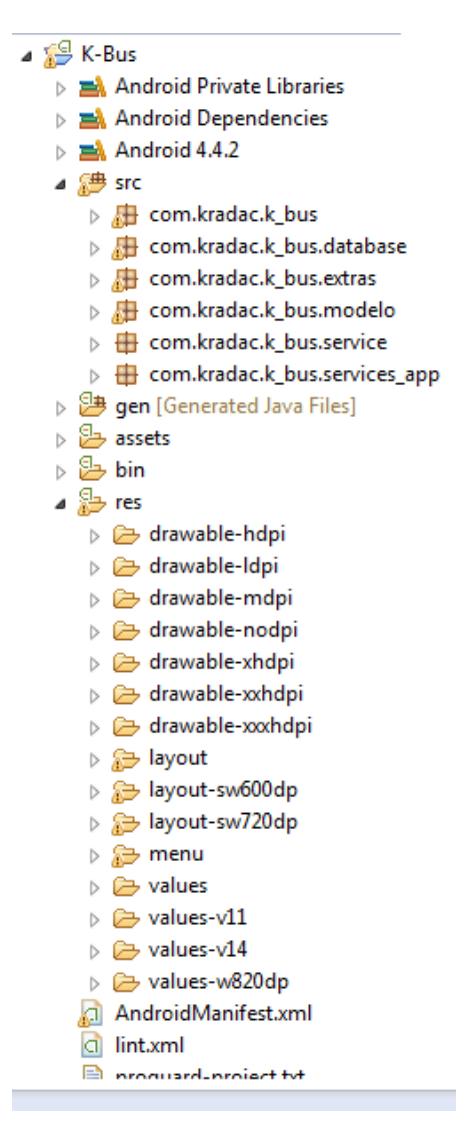

Figura 17. Estructura Proyecto Android. Fuente: Propia

**src:** Carpeta que contiene el código fuente de la aplicación. Como puedes observar los ficheros Java se almacenan en un espacio de nombres.

**gen:** Carpeta que contiene el código generado de forma automática por el SDK. Nunca hay que modificar de forma manual estos ficheros. Dentro encontraremos*:*

**BuildConfig.java:** Define la constante DEBUG para que desde Java puedas saber si tu aplicación está en fase de desarrollo.

**R.java:** Define una clase que asocia los recursos de la aplicación con identificadores. De esta forma los recursos podrán ser accedidos desde Java.

**Android Private Libraries:** Librerías asociadas al proyecto.

**assets:** Carpeta que puede contener una serie arbitraria de ficheros o carpetas que podrán ser utilizados por la aplicación (ficheros de datos, fuentes,…). A diferencia de la carpeta *res,* nunca se modifica el contenido de los ficheros de esta carpeta ni se les asociará un identificador.

**bin:** En esta carpeta se compila el código y se genera el .apk, fichero comprimido que contiene la aplicación final lista para instalar.

**libs:** Código JAR con librerías que quieras usar en tu proyecto. Se ha añadido automáticamente la librería android-support-v4. Su objetivo es permitir ciertas funcionalidades importantes no disponibles en el nivel de API seleccionado como mínimo. Gracias a esta librería podremos utilizar elementos como *Fragments*, *ViewPager* o *Navigation Drawable*, que no están disponibles en el nivel de API mínimo seleccionado. Pero cuidado, esto no quiere decir que podamos usar cualquier nivel de API libremente. Aparte de los elementos citados no se incluye mucho más en esta librería.

**res:** Carpeta que contiene los recursos usados por la aplicación. Como veremos en el siguiente capítulo las subcarpetas pueden tener un sufijo si queremos que el recurso solo se cargue al cumplirse una condición. Por ejemplo –hdpi significa que solo ha de cargar los recursos contenidos en esta carpeta cuando el dispositivo donde se instala la aplicación tiene una densidad gráfica alta (>180dpi); -v11significa que el recurso solo ha de cargarse en un dispositivo con nivel de API 11 (v3.0). Ver sección 2.5 del apéndice C para más detalles.

- **drawable:** En esta carpeta se almacenan los ficheros de imágenes (JPG o PNG) y descriptores de imágenes en XML.
- **layout:** Contiene ficheros XML con vistas de la aplicación. Las vistas nos permitirán configurar las diferentes pantallas que compondrán la interfaz de usuario de la aplicación. Se utiliza un formato similar al HTML usado para diseñar páginas Web. Serán tratadas en el siguiente capítulo.
- **menu:** Ficheros XML con los menús de cada actividad.
- **values:** También utilizaremos ficheros XML para indicar valores del tipo string, color o estilo. De esta manera podremos cambiar los valores sin necesidad de ir al código fuente. Por ejemplo, nos permitiría traducir una aplicación a otro idioma.
- **anim:** Contiene ficheros XML con animaciones Tween. Las animaciones son descritas al final del capítulo 4.
- **animator:** Contiene ficheros XML con animaciones de propiedades.
- **xml:** Otros ficheros XML requeridos por la aplicación.
- **raw:** Ficheros adicionales que no se encuentran en formato XML.

**AndroidManifest.xml:** Este fichero describe la aplicación Android. En él se indican las *actividades*, *intenciones*, *servicios* y *proveedores de contenido* de la aplicación. También se declaran los permisos que requerirá la aplicación. Se indica la versión mínima de Android para poder ejecutarla, el paquete Java, la versión de la aplicación, etc.

**ic\_launcher-web.png:** Icono de la aplicación de gran tamaño para ser usado en páginas Web. El nombre puede variar si se indicó uno diferente en el proceso de creación del proyecto. Ha de tener una resolución de 512x512 (con alfa).

#### **2.3.2. Codificación del Proyecto**

EL desarrollo de la aplicación se la realizó teniendo en cuenta los storycard realizados al principio de esta fase.

#### **2.3.2.1. Mapa**

Para trabajar con el mapa se necesita una clave para obtener los permisos de google maps y poder acceder a los servicios.

**actionBar:** Me permite configurar la barra superior para poder navegar en la aplicación

**setTitle():** Me permite poner un nombre en la barra superior.

@Override **public void** onCreate(Bundle savedInstanceState) {

```
super.onCreate(savedInstanceState);
      setContentView(R.layout.activity_rutas);
      mycontext = this;
      ActionBar actionBar = getSupportActionBar();
      actionBar.setTitle("Mapa");
      actionBar.setDisplayHomeAsUpEnabled(true);
      // Showing status
      if (status != ConnectionResult.SUCCESS) { // Google Play Services are
                                                                               // 
not available
             int requestCode = 10;
             Dialog dialog = GooglePlayServicesUtil.getErrorDialog(status, this, 
requestCode);
                   dialog.show();
             } else { // Google Play Services are available
```
**onMapLongClick(LatLng point ):** Permite obtener las cooredenadas de un punto seleccionado por el usuario al momento de tener presionado en el mapa.

}

**actualizarposiciones(LatLng ubicacion, String titulo,String descripcion, BitmapDescriptor marker):** Permite crear en el mapa un marcador que señala los puntos que han sido marcados por el usuario al momento de presionar en el mapa.

**obtenere\_NombreUbicacion(double latitud, double longitud):** Método que permite obtener el nombre de la ubicación en la que se encuentra el marcador en el mapa.

```
mapaRutas.setOnMapLongClickListener(new OnMapLongClickListener() {
@Override
public void onMapLongClick(LatLng point) {
if (markerPoints.size() > 1) {
      markerPoints.clear();
}
if((listMarcadorMejorRuta.size() == 1)&& (estadoMejorPosicion == 1)){
      for (int i = 0; i < listMarcadorMejorRuta.size(); i++) {
             listMarcadorMejorRuta.get(i).remove();
      }
      listMarcadorMejorRuta = new
ArrayList<Marker>();polylineMejorRuta.remove();
circulo.remove();
}
estadoMejorPosicion = 2;
```

```
markerPoints.add(point);
MarkerOptions options = new MarkerOptions();
options.position(point);
if (listMarcadorMejorRuta.size() == 2) {
for (int i = 0; i \lt 1 istMarcadorMejorRuta.size(); i++) {
      listMarcadorMejorRuta.get(i).remove();
}
listMarcadorMejorRuta = new ArrayList<Marker>();polylineMejorRuta.remove();
}
if (markerPoints.size() == 1) {
actualizarposiciones(point,obtenere_NombreUbicacion(point.latitude,
point.longitude),"",BitmapDescriptorFactory.fromResource(R.drawable.marker2);
} else if (markerPoints.size() == 2) {
      latitud = point.latitude;longitud = point.longitude;
      actualizarposiciones(point,obtenere_NombreUbicacion(point.latitude,point.
longitude), "",BitmapDescriptorFactory.fromResource(R.drawable.llegada));
}
if (markerPoints.size() >= 2) {
      LatLng origin = markerPoints.get(0);LatLng dest = markerPoints.get(1);String url = getDirectionsUrl(origin, dest);
      DownloadTask downloadTask = new DownloadTask();
      downloadTask.execute(url);
      }}
});
```
**startTimer():** Permite ejecutar el Task **ListarVehiculoGps()** cada 5 segundos, el cual permite consultar la ubicación de los buses urbanos en tiempo real en cada una de las rutas que recorren en la ciudad de Loja.

```
public void startTimer() {
      timer = new Timer();
      timerTask = new TimerTask() {
             @Override
             public void run() {
                   runOnUiThread(new Runnable() {
                          @Override
                          public void run() {
                                 new ListarVehiculoGps().execute();
                          }
                   });
             }
      };
      timer.scheduleAtFixedRate(timerTask, 0, 5000);}
```
**imgBtnTrazarRuta():** Método que me permite trazar las rutas que recorren los buses urbanos. Si ingresa por primera vez las rutas son consumidas mediante consultas al web

service, caso contrario las rutas son consultadas de las bases de datos internas del teléfono.

```
public void imgBtnTrazarRuta() {
List<LineaRuta> listLineaRuta = dsLineaRuta.getLineaRuta( idRutaSeleccionada, 
idCiudad);
if (listLineaRuta.size() == 0) {
      new TrazarRuta().execute();
} else {
      lineOptions = new PolylineOptions();
      for (int i = 0; i < listadoRutas.size(); i++) {
             if(idRutaSeleccionada == istadoRutas.get(i).getIdRuta()){
                   String colorRuta = listadoRutas.get(i).getColor();
                   lineOptions.color(Color.parseColor(colorRuta));
                                lineOptions.width(5);
                          }
                   }
      for (int i = 0; i < 1istLineaRuta.size(); i++) {
      lineOptions.add(newLatLng(listLineaRuta.get(i).getLatitud(),
      listLineaRuta.get(i).getLongitud()));}
      polyline = mapaRutas.addPolyline(lineOptions);
      markerOrigen = mapaRutas.addMarker(new MarkerOptions().position( new
LatLng(listLineaRuta.get(0).getLatitud(),
listLineaRuta.get(0).getLongitud())).icon(BitmapDescriptorFactory
.fromResource(R.drawable.inicio_ruta)).title("Inicio"));
markerFin = mapaRutas.addMarker(new MarkerOptions().position(
new LatLng(listLineaRuta.get(listLineaRuta.size() - 1).getLatitud(),
listLineaRuta.get(listLineaRuta.size() - 1)
.getLongitud())).icon(BitmapDescriptorFactory.fromResource(R.drawable.fin_ruta))
.title("Fin"));
}}
```
**graficarEstaciones(List<Estacion>listaEstaciones):** Método que recibe como parámetro una lista de estaciones de tipo estación el cual permite obtener la latitud, longitud y el nombre de la estación, para posteriormente crear marcadores en el mapa.

**removerListMarcadoresParada():** Método que permite eliminar los marcadores de las paradas que han sido creadas en el mapa.

**removePolyline():** Método que permite remover del mapa las rutas trazadas en el mapa. Así mismo el marcador de comienzo de la ruta y el de fin de ruta.

```
public void graficarEstaciones(List<Estacion> listaEstaciones) {
            for (int i = 0; i < 1istaEstaciones.size(); i++) {
      listMarcadoresParadas.add(mapaRutas.addMarker(newMarkerOptions()
      .position(new LatLng(listaEstaciones.get(i).getLatitud(),
      listaEstaciones.get(i).getLongitud())).icon(markerEstacion)
      .title(listaEstaciones.get(i).getEstacion())));
```

```
}
}
public void removerListMarcadoresParada() {
      for (int i = 0; i < 1istMarcadoresParadas.size(); i++) {
             listMarcadoresParadas.get(i).remove();
      }
      listMarcadoresParadas = new ArrayList<Marker>();
}
public void removePolyline() {
      if (polyline != null) {
             polyline.remove();
             markerOrigen.remove();
             markerFin.remove();
      }
}
```
**mejorDisctancia():** Permite obtener la estación más cercana en cuanto a la posición que se encuentra el usuario.

**calcularDistancia(double latitud1, double longitud1):** Permite calcular la distancia entre dos puntos en el mapa.

**dibujarCirculoParadMejorRuta(lat1, long1):** Permite dibujar un circulo alrededor de la estación más cercana.

```
public String mejorDisctancia() {
      double numero = 0.0;String nombre = "";
      if (estadoMejorPosicion == 2) {} else {
      lattice = latijlongitud = longijdouble menor = 1000000000;double lat1 = 0.0;double long1 = 0.0;
      for (int i = 0; i < listaEstaciones.size(); i++) {
      numero = calcularDistancia(listaEstaciones.get(i).getLatitud(),
      listaEstaciones.get(i).getLongitud());
      if (numero < menor) { menor = numero;
            lat1 = listaEstaciones.get(i).getLatitud();
            long1 = listaEstaciones.get(i).getLongitud();
            nombre = listaEstaciones.get(i).getEstacion();
            }
} if ((listMarcadorMejorRuta.size() == 1) && (estadoMejorPosicion == 2)) {
      for (int i = 0; i < listMarcadorMejorRuta.size(); i++) {
            listMarcadorMejorRuta.get(i).remove();
```

```
}
      listMarcadorMejorRuta = new ArrayList<Marker>();
      }
      if (listMarcadorMejorRuta.size() == 1) {
      for (int i = 0; i < listMarcadorMejorRuta.size(); i++) {
             listMarcadorMejorRuta.get(i).remove();
      }
      listMarcadorMejorRuta = new ArrayList<Marker>();
      polylineMejorRuta.remove();
}
if (listMarcadorMejorRuta.size() == 2) {
      for (int i = 0; i < listMarcadorMejorRuta.size(); i++) {
             listMarcadorMejorRuta.get(i).remove();
      }
listMarcadorMejorRuta = new ArrayList<Marker>(); polylineMejorRuta.remove();
}
estadoMejorPosicion = 1;
actualizarposiciones(new LatLng(latitud, longitud),
obtenere NombreUbicacion(latitud, longitud), "",
BitmapDescriptorFactory.fromResource(R.drawable.marker2));
String url = getDirectionsUrl(new LatLng(latitud, longitud),
new LatLng(lat1, long1));DownloadTask downloadTask = new DownloadTask();
downloadTask.execute(url);dibujarCirculoParadMejorRuta(lat1, long1);
abrirNavigation();return nombre;
}
```
**listarSkyPatrol(String urlServer, int idRuta):** Método que me permite realizar las consultas al web service sobre la ubicación de los buses urbanos en la ciudad de Loja.

```
public ArrayList<VehiculoGPS> listarSkyPatrol(String urlServer, int idRuta) {
      HttpClient httpClient = new DefaultHttpClient();
      HttpClient httpClient1 = new DefaultHttpClient();
      HttpGet del = new HttpGet(urlServer + url_skyPatrol + idRuta);
      HttpGet del1 = new HttpGet(urlServer + url_fastraks + idRuta);
      del.setHeader("content-type", "application/json");
      del1.setHeader("content-type", "application/json");
      try {
            HttpResponse resp = httpClient.execute(del);
            HttpResponse resp1 = httpClient1.execute(del1);
            String respStr = EntityUtils.toString(resp.getEntity());
            String respStr1 = EntityUtils.toString(resp1.getEntity());
            JSONArray respJSON = new JSONArray(respStr);
            JSONArray respJSON1 = new JSONArray(respStr1);
            ArrayList<VehiculoGPS> listaVehiculoGps = new
            ArrayList<VehiculoGPS>();
            for (int i =0 ; i < respJSON.length(); i++) {
            JSONObject skyPatrolJSON = respJSON.getJSONObject(i);
                   VehiculoGPS vehiculoGps = new VehiculoGPS(
                   skyPatrolJSON.getDouble(tag_latitud),
                   skyPatrolJSON.getDouble(tag_longitud),
                   skyPatrolJSON.getString(tag_regMunicipalVehiculo),
```

```
skyPatrolJSON.getString(tag_placaVehiculo),
            skyPatrolJSON.getDouble(tag_velocidad));
            vehiculoGps.setFechaHora(skyPatrolJSON.getString(tag_fechaHor
            a));
            listaVehiculoGps.add(vehiculoGps);
      }
      for (int i = 0; i < respJSON1.length(); i++) {
      JSONObject fastracksJSON = respJSON1.getJSONObject(i);
      VehiculoGPS vehiculoGps = new VehiculoGPS(
      fastracksJSON.getDouble(tag_latitud),
      fastracksJSON.getDouble(tag_longitud),
      fastracksJSON.getString(tag_regMunicipalVehiculo),
      fastracksJSON.getString(tag_placaVehiculo),
      fastracksJSON.getDouble(tag_velocidad));
      vehiculoGps.setFechaHora(fastracksJSON.getString(tag_fechaHora));
      listaVehiculoGps.add(vehiculoGps);}
      return listaVehiculoGps;
      } catch (Exception ex) {
      Log.e("ServicioRest", "Error!", ex);return null;
      }
}
```
# **3. Tercera fase: Realizar las pruebas de la aplicación de Georreferenciación de Buses Urbanos en la ciudad de Loja.**

**3.1. Pruebas de la aplicación móvil.**

Una vez terminada la codificación de la aplicación se realizan las respectivas pruebas para comprobar el correcto funcionamiento de la aplicación y si cumple con los requerimientos propuestos.

### **3.1.1. Pruebas Unitarias.**

# **3.1.1.1. Prueba Unitaria 1: Obtención de las estaciones de espera de los buses urbanos.**

Esta prueba se realizó para comprobar la obtención de las estaciones de espera de los buses urbanos en la ciudad de Loja.

#### **TABLA XVIII. OBTENCIÓN DE LAS ESTACIONES DE ESPERA DE LOS BUSES URBANOS.**

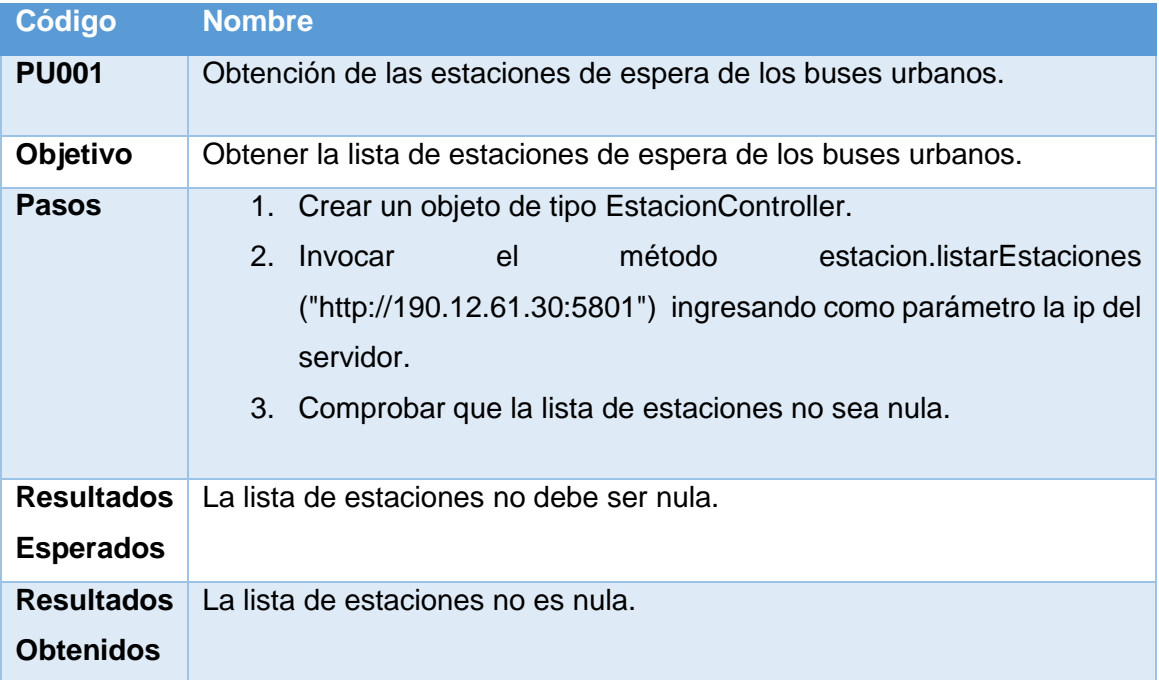

El código utilizado para realizar el test que permite la obtención de las estaciones a través del web service se muestra a continuación.

```
public void testListarEstaciones() {
   EstacionController estacion = new EstacionController();
   assertNotNull(estacion.listarEstaciones("http://190.12.61.30:5801")
   );
  }
```
Resultados de Prueba Unitaria ver (Anexo 3).

# **3.1.1.2. Prueba Unitaria 2: Obtener lista de las coordenadas para trazar ruta de que recorren los buses urbanos.**

Esta prueba se realizó para comprobar el correcto funcionamiento de la obtención de las coordenadas para trazar las rutas de los buses urbanos.

### **TABLA XIX. OBTENER LISTA DE LAS COORDENADAS PARA TRAZAR RUTA DE QUE RECORREN LOS BUSES URBANOS***.*

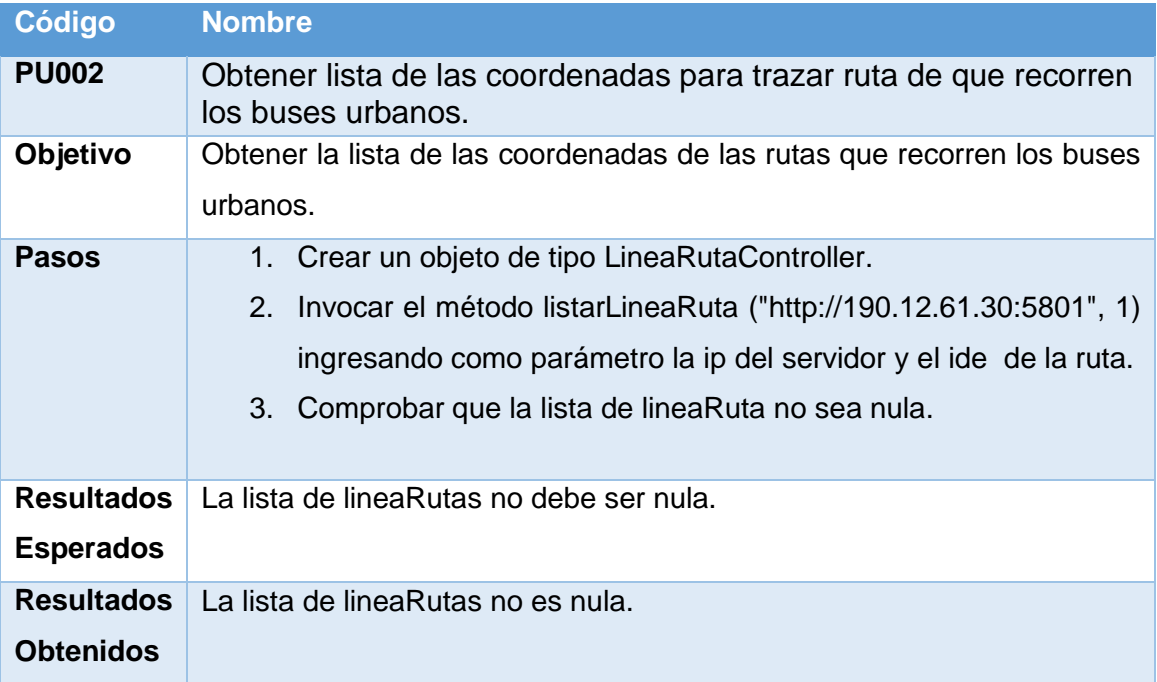

El código utilizado para realizar el test que permite la obtención de la lista de la lineasRutas a través del web service se muestra a continuación.

```
public void testListarLineaRuta() {
      LineaRutaController linearuta = new LineaRutaController();
      assertNotNull(linearuta.listarLineaRuta("http://190.12.61.30:
      5801", 1));
}
```
Resultados de Prueba Unitaria ver (Anexo 4).

# **3.1.1.3. Prueba Unitaria 3: Obtener los datos de las rutas que recorren los buses urbanos.**

Prueba que me permite verificar la obtención los datos de las rutas que recorren los buses urbanos.

### **TABLA XX. OBTENER LOS DATOS DE LAS RUTAS QUE RECORREN LOS BUSES URBANOS.**

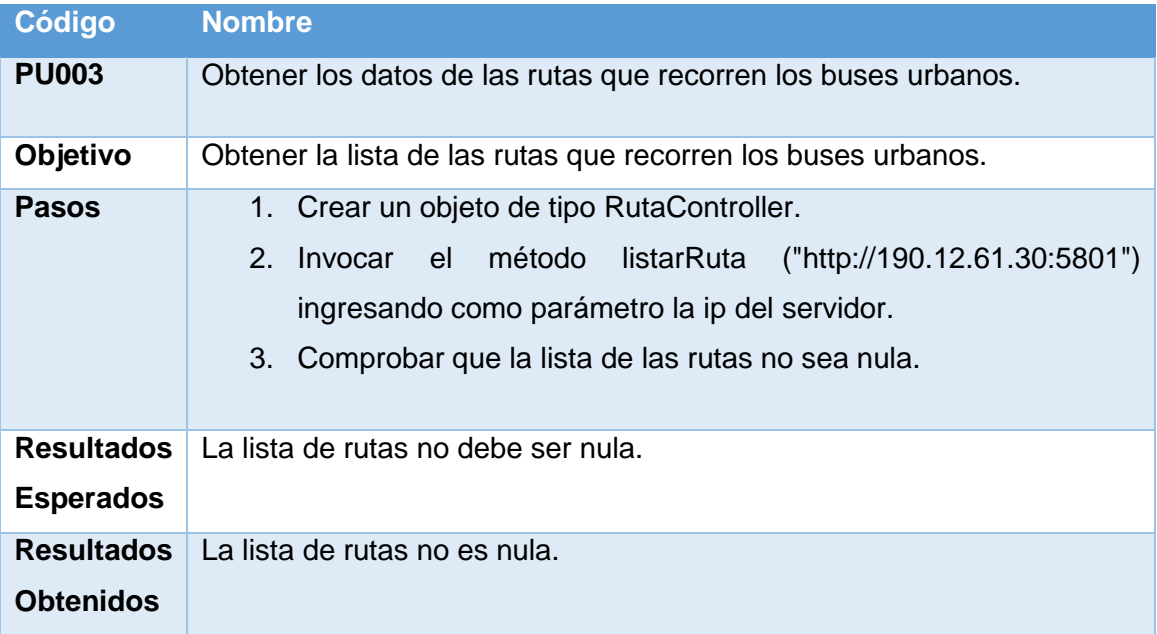

El código utilizado para realizar el test que permite la obtención de las rutas a través del web service se muestra a continuación.

```
public void testListarRutas() {
      RutaController ruta = new RutaController();
      assertNotNull(ruta.listarRutas("http://190.12.61.30:5801/"));
}
```
Resultados de Prueba Unitaria ver (Anexo 5).

#### **3.1.1.4. Prueba Unitaria 4: Realizar denuncia.**

Prueba que me permite verificar la realización de una denuncia.

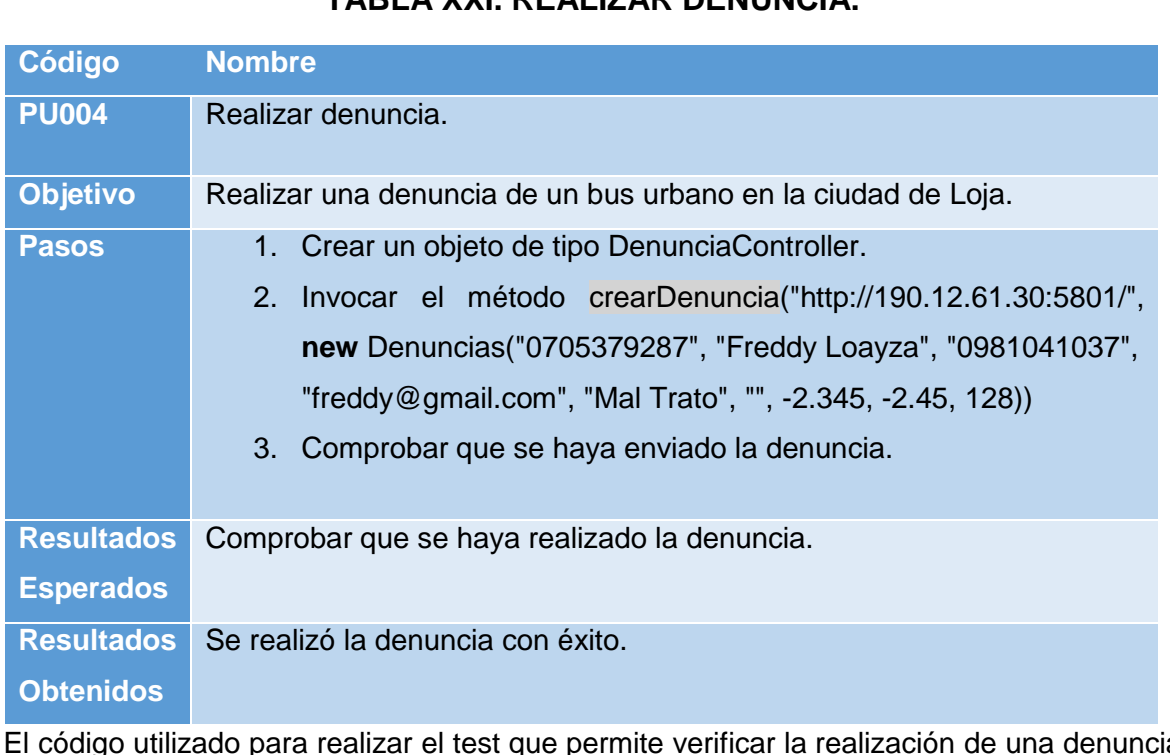

## **TABLA XXI. REALIZAR DENUNCIA.**

El código utilizado para realizar el test que permite verificar la realización de una denuncia a través del web service se muestra a continuación.

```
public void testCrearDenuncia() {
      DenunciaController denucia = new DenunciaController();
      denucia.crearDenuncia("http://190.12.61.30:5801/", new Denuncias(
      "0705379287", "Freddy Loayza", "0981041037","freddy@gmail.com", "Mal 
      Trato", "", -2.345, -2.45, 128));
}
```
Resultados de Prueba Unitaria ver (Anexo 6).

#### **3.1.1.5. Prueba Unitaria 5: Realizar una sugerencia.**

Prueba que me permite verificar la realización de una sugerencia.

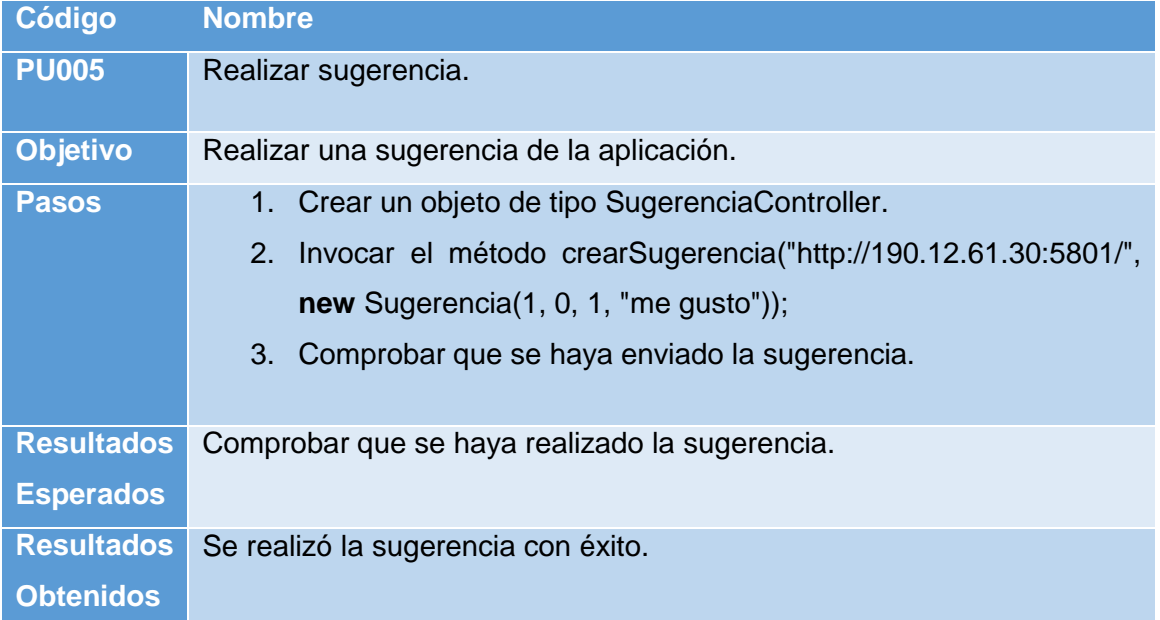

#### **TABLA XXII. REALIZAR UNA SUGERENCIA.**

El código utilizado para realizar el test que permite verificar la realización de una sugerencia a través del web service se muestra a continuación.

```
public void testCrearSugerencia() {
      SugerenciaController sugerencia = new SugerenciaController();
      sugerencia.crearSugerencia("http://190.12.61.30:5801/", new Sugerencia(1, 
      0, 1, "me gusto"));}
```
Resultados de Prueba Unitaria ver (Anexo 7).

### **3.1.1.6. Prueba Unitaria 6: Consultar placa de un bus urbano.**

Prueba que me permite verificar la consulta de un vehículo por placa o registro municipal.

# **TABLA XXIII. CONSULTAR LA PLACA DE UN BUS URBANO.**

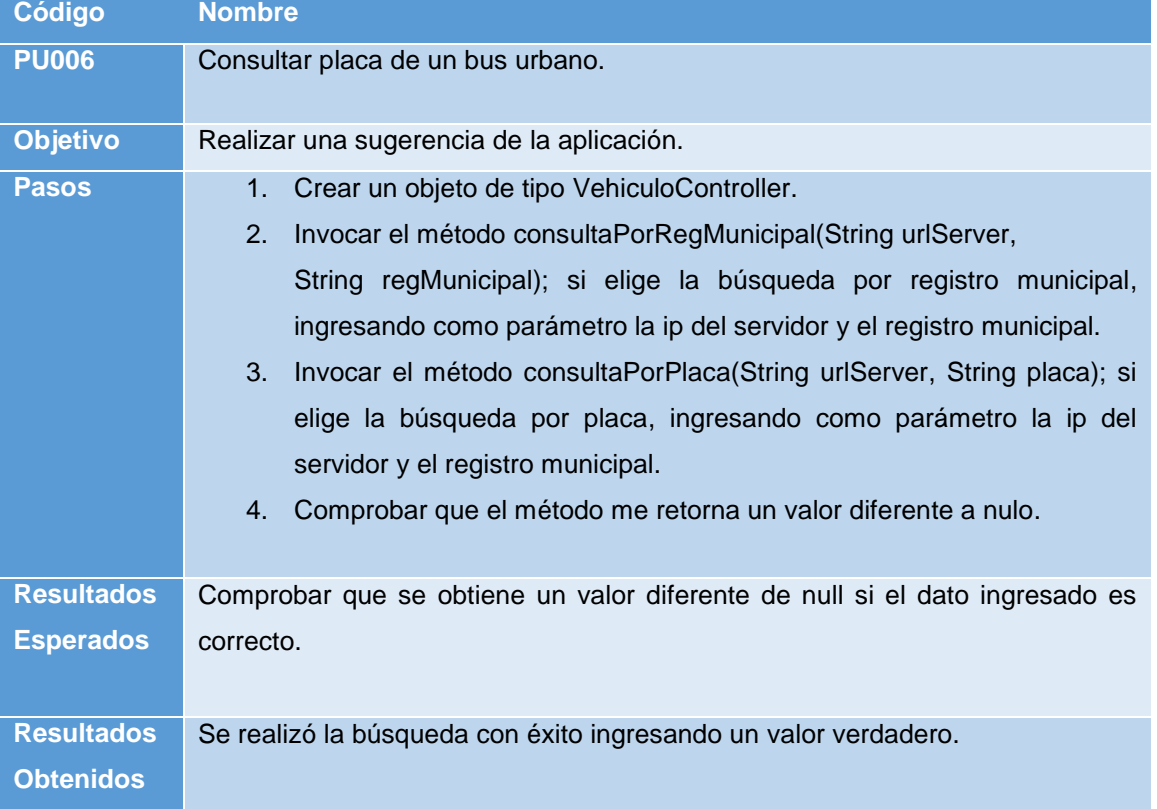

El código utilizado para realizar el test que permite verificar la búsqueda de una placa por registro municipal o por placa.

```
public void testConsultaPorRegMunicipal() {
      VehiculoController vehiculo = new VehiculoController();
      assertNotNull(vehiculo.consultaPorRegMunicipal("http://190.12.61.30:5801/
      ", "1575"));
}
public void testConsultaPorPlaca() {
      VehiculoController vehiculo = new VehiculoController();
      assertNotNull(vehiculo.consultaPorPlaca("http://190.12.61.30:5801/",
      "LAG451"));
}
```
Resultados de Prueba Unitaria ver (Anexo 8).

# **3.1.1.7. Prueba Unitaria 7: Obtener posición y datos de un bus urbano.**

Prueba que permite verificar la obtención de la posición y datos de los buses urbanos de la ciudad de Loja.

### **TABLA XXIV. OBTENER POSICIÓN Y DATOS DE UN BUS URBANO.**

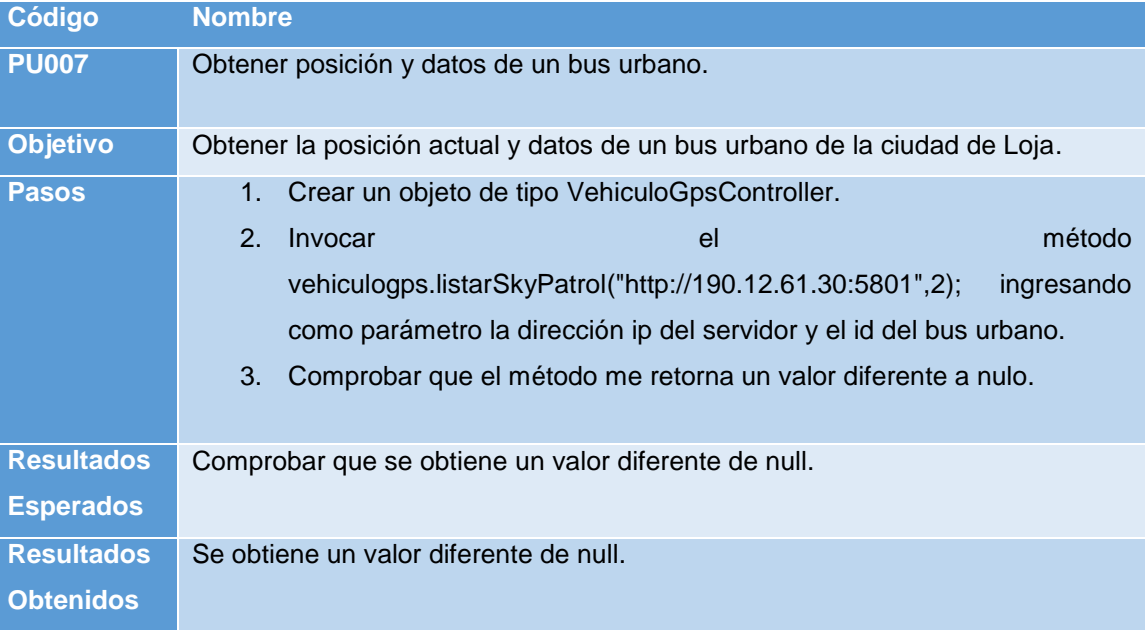

El código utilizado para realizar el test que permite verificar la obtención de posición en tiempo real y los datos de un bus urbano.

```
public void testListarSkyPatrol() {
      VehiculoGpsController vehiculogps = new VehiculoGpsController();
      assertNotNull(vehiculogps.listarSkyPatrol("http://190.12.61.30:5801", 2));
}
```
Resultados de Prueba Unitaria ver (Anexo 9).

# **3.1.1.8. Prueba Unitaria 8: Calcular Distancia entre dos puntos.**

Prueba que me permite verificar el cálculo de la distancia entre dos puntos en el mapa**.**

### **TABLA XXV. CALCULAR DISTANCIA ENTRE DOS PUNTOS.**

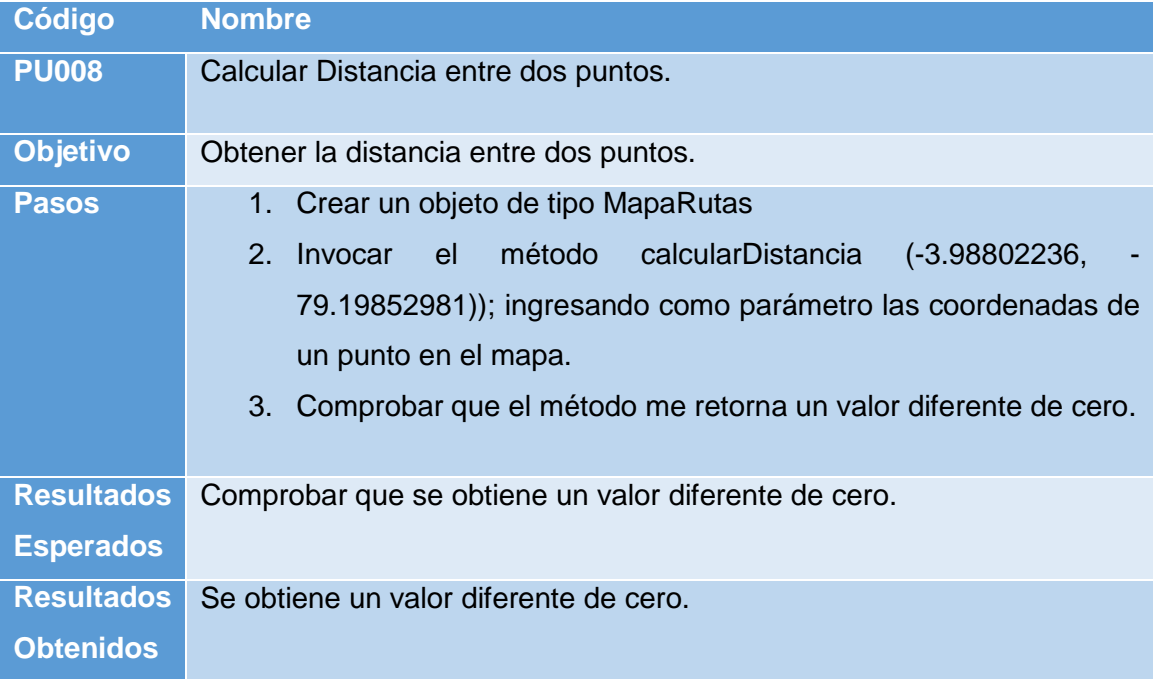

El código utilizado para realizar el test que permite verificar la obtención de la distancia entre dos puntos.

```
public void testCalcularDistancia() {
      MapaRutas mapa = new MapaRutas();
      assertNotNull(mapa.calcularDistancia(-3.98802236, -79.19852981));
}
```
Resultados de Prueba Unitaria ver (Anexo 10).

#### **3.1.2. Pruebas de Interfaz de Usuario.**

El objetivo de estas pruebas es comprobar el correcto funcionamiento de su navegabilidad e ingreso de datos.

#### **3.1.2.1. Comprobación de datos ingresados.**

Para comprobar el ingreso correcto de los datos se realizan pruebas con el ingreso de información en todas las pantallas que poseen ingreso de datos.

### **3.1.2.1.1. Denuncias.**

Lo que se hace en esta pantalla es llenar un formulario con datos del usuario que realiza la denuncia y datos del bus a denunciar.

La ejecución de las pruebas realizadas se las presenta a continuación.

# **TABLA XXVI. COMPROBACIÓN DE DATOS INGRESADOS: REALIZAR UNA DENUNCIA.**

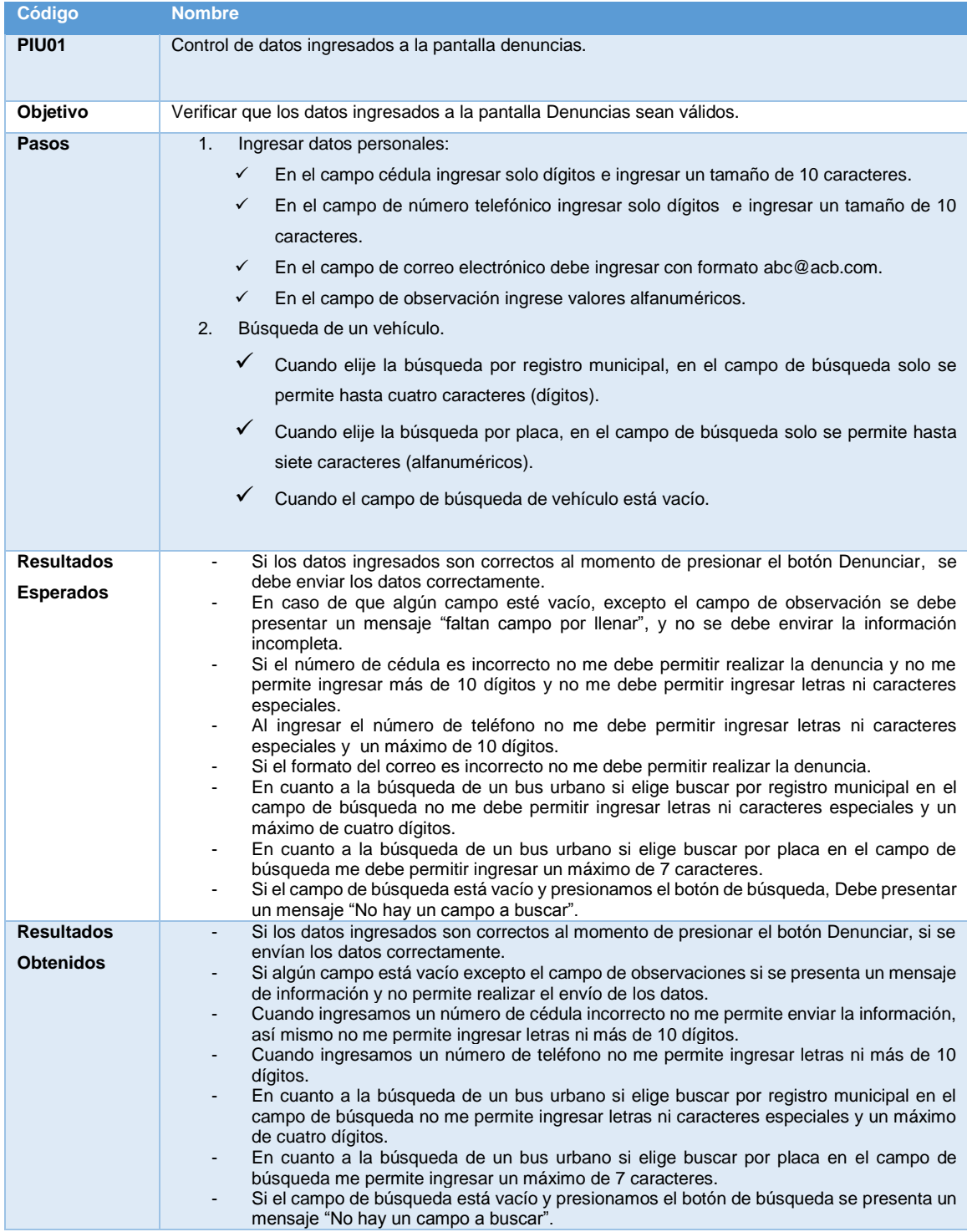

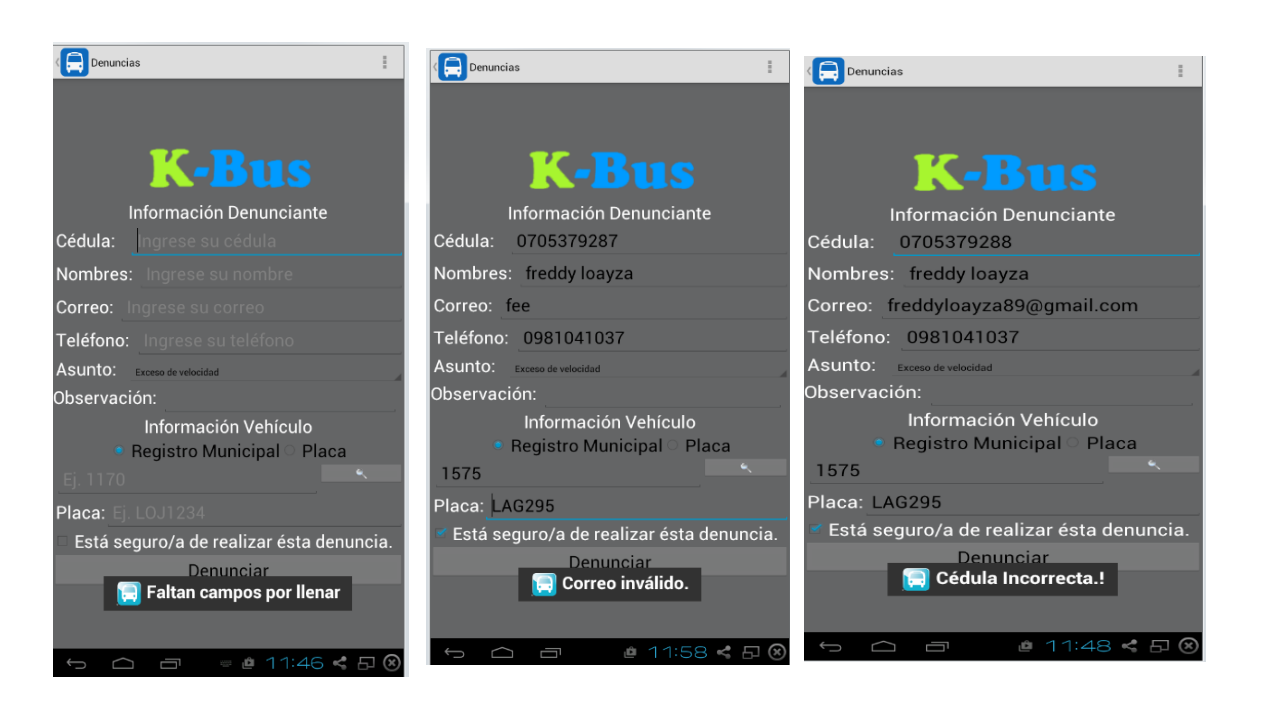

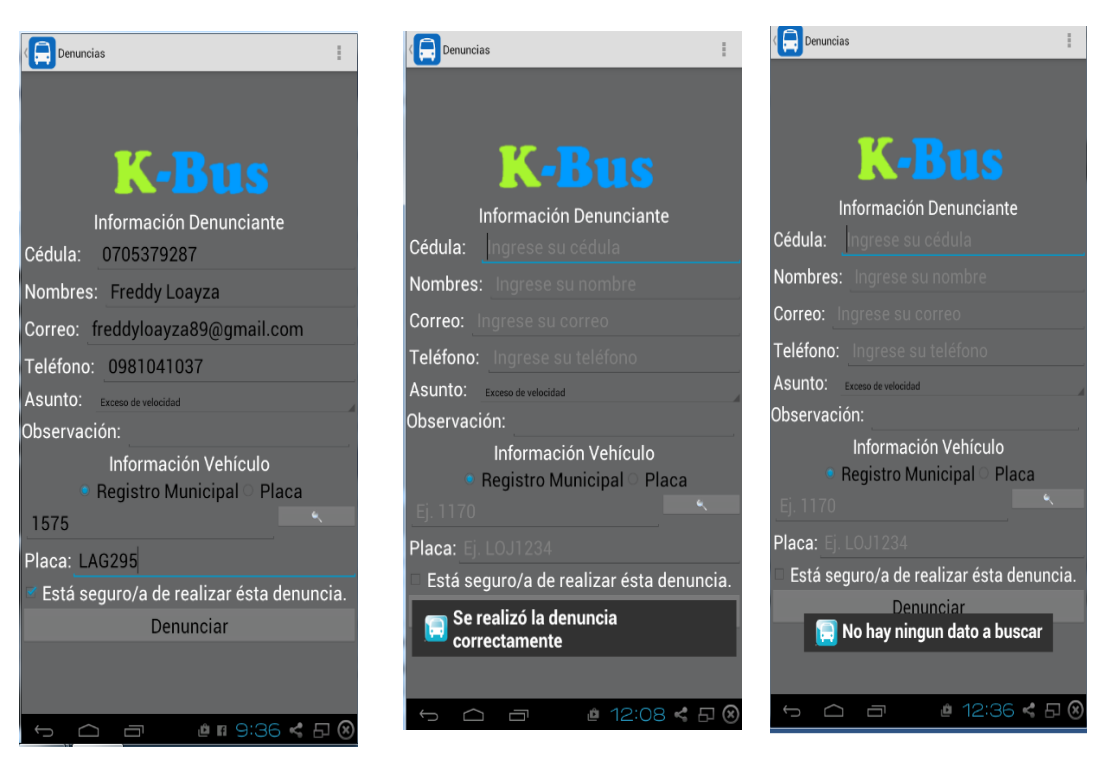

Figura 18. Pruebas de Ingreso de datos en la pantalla Denuncia.

### **3.1.2.1.2. Consultas**

Lo que se hace en esta pantalla ingresar datos para hacer una búsqueda ya sea pro registro municipal o por placa.

## *TABLA XXVII. COMPROBACIÓN DE DATOS INGRESADOS: REALIZAR UNA BÚSQUEDA DE UN VEHÍCULO.*

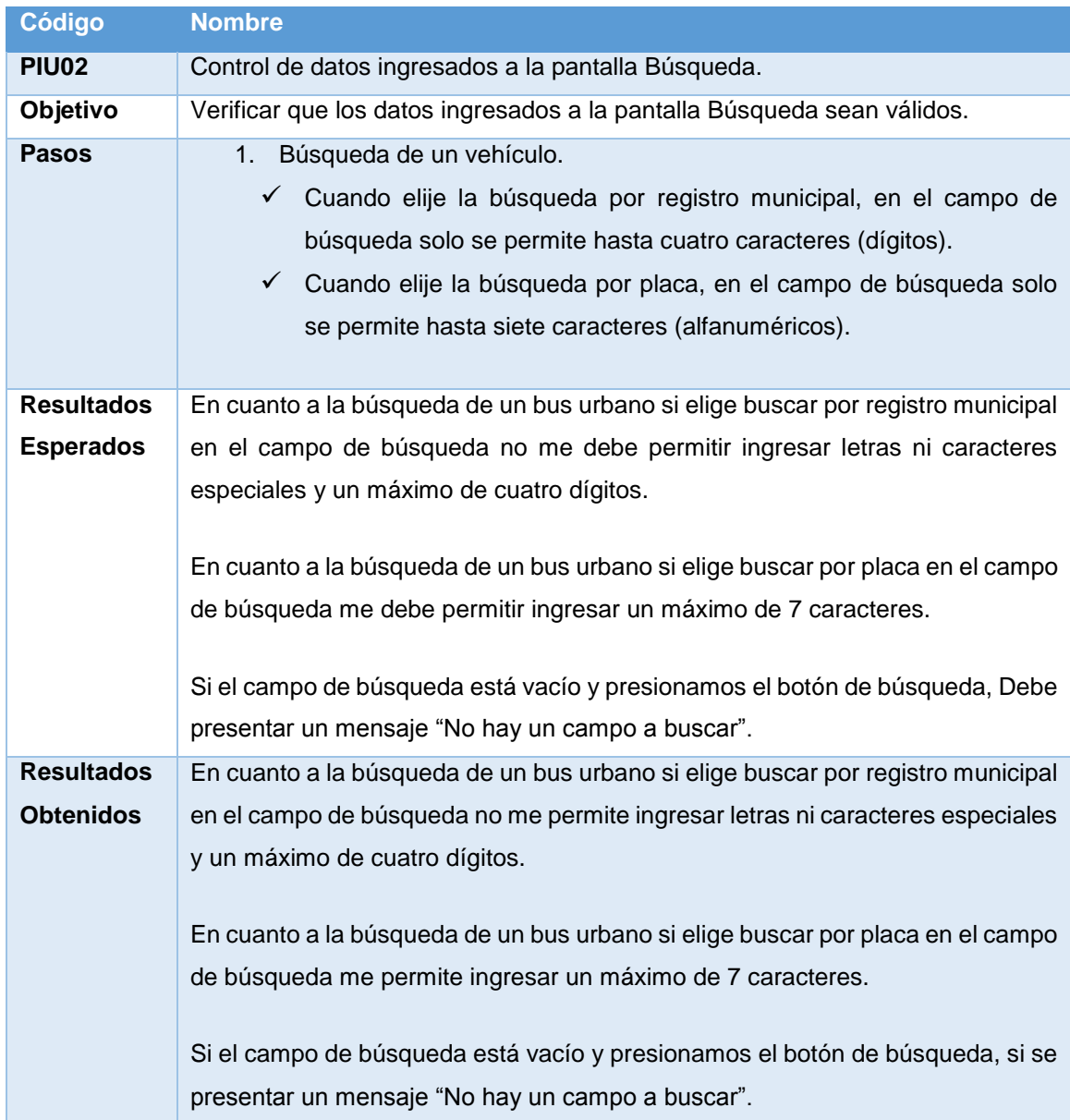

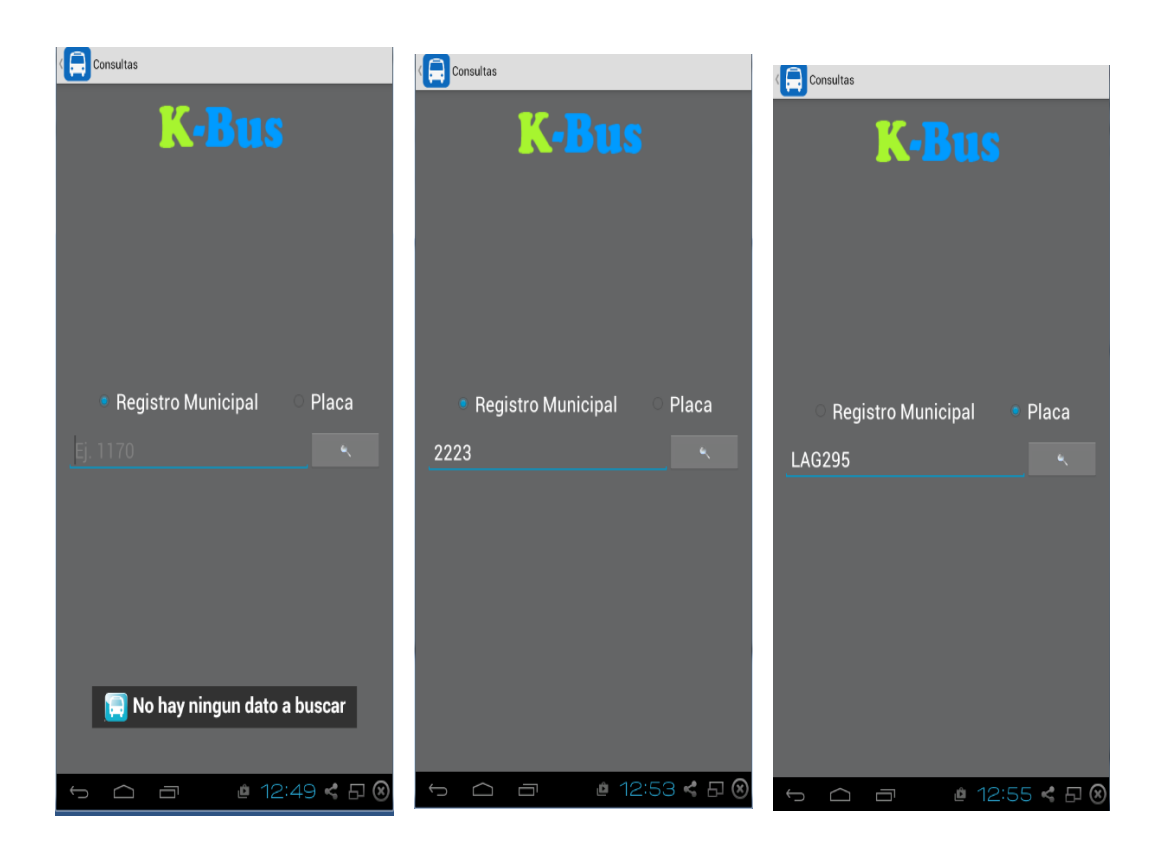

Figura 19. Pruebas de Ingreso de datos en la pantalla Consultas.

# **3.1.3. Pruebas Funcionales.**

Para realizar las pruebas funcionales se procedió a verificar el cumplimiento de cada uno de los requerimientos que se realizaron en la etapa de análisis.

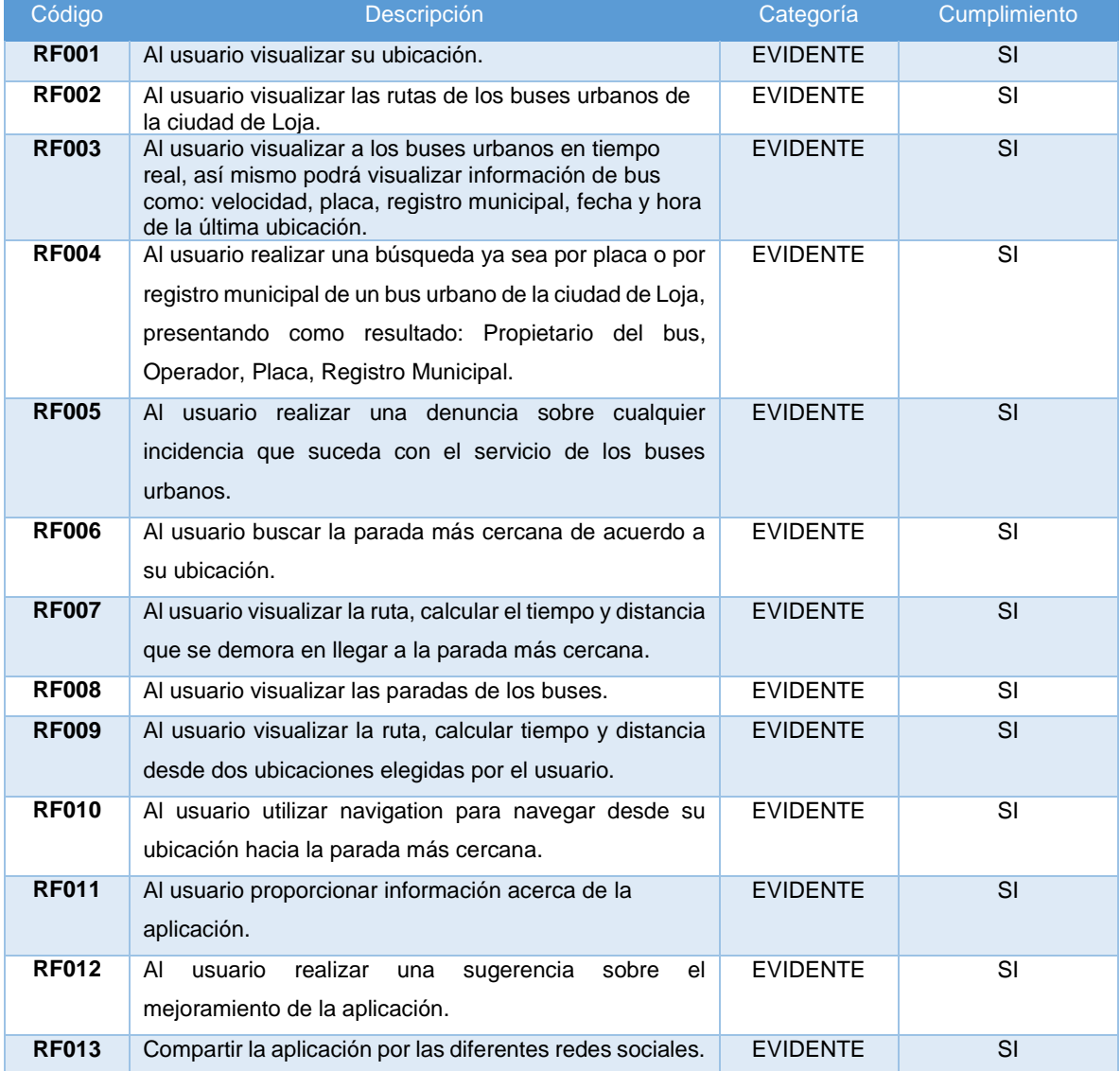

### **3.1.3.1. RF001: Visualizar ubicación actual del usuario.**

### **TABLA XXVIII. VISUALIZAR UVICACION ACTUAL DEL USUARIO.**

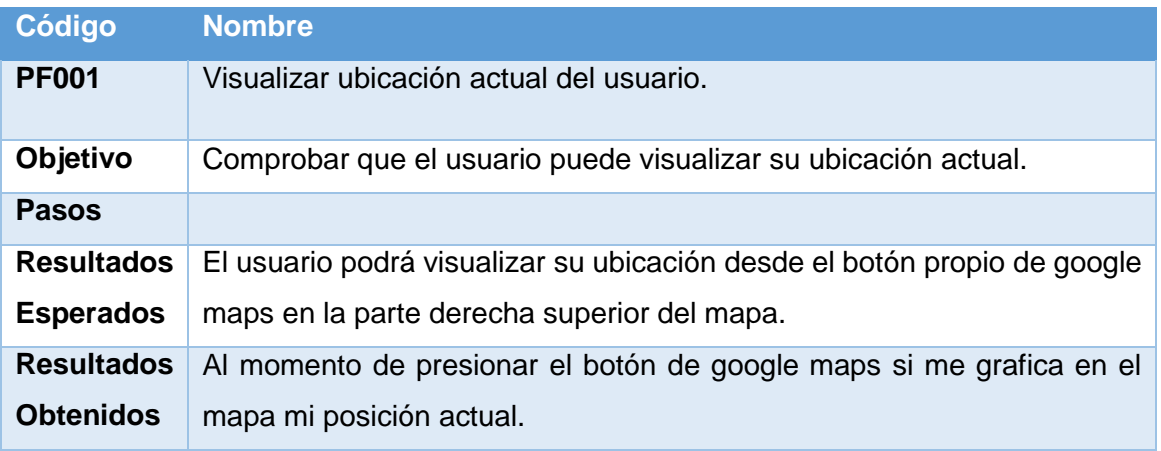

Visualizar ubicación actual del usuario. Ver (Anexo 11).

# **3.1.3.2. RF002: Visualizar las rutas de los buses urbanos de la ciudad de Loja.**

### **TABLA XXIX. VISUALIZAR RUTAS.**

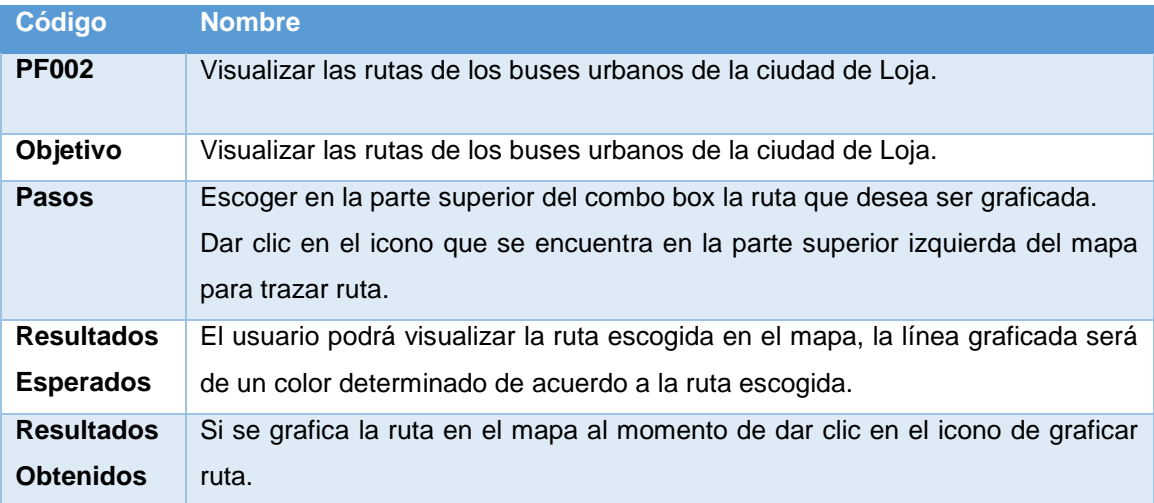

Visualizar las rutas de los buses urbanos de la ciudad de Loja. Ver (Anexo 12).

**3.1.3.3. RF003: Visualizar a los buses urbanos en tiempo real, así mismo podrá visualizar información de bus como: velocidad, placa, registro municipal, fecha y hora de la última ubicación.**

### **TABLA XXX. VISUALIZAR LOS BUSES EN TIEMPO REAL.**

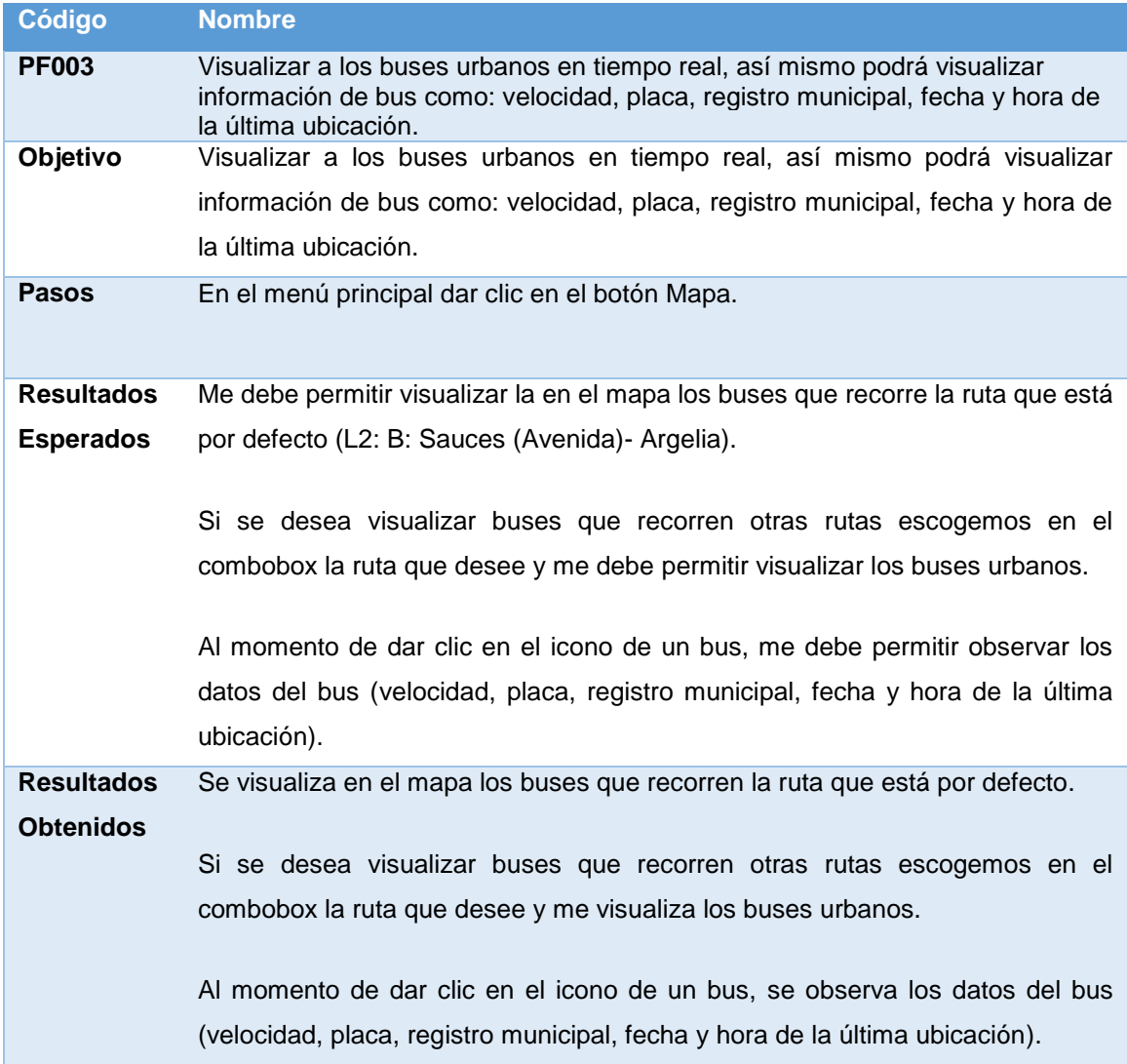

Visualizar a los buses urbanos en tiempo real. Ver (anexo 13).

**3.1.3.4. RF004: Realizar una búsqueda ya sea por placa o por registro municipal de un bus urbano de la ciudad de Loja, presentando como resultado: Propietario del bus, Operador, Placa, Registro Municipal.**

# **TABLA XXXI. BÚSQUEDA DE UN BUS URBANO.**

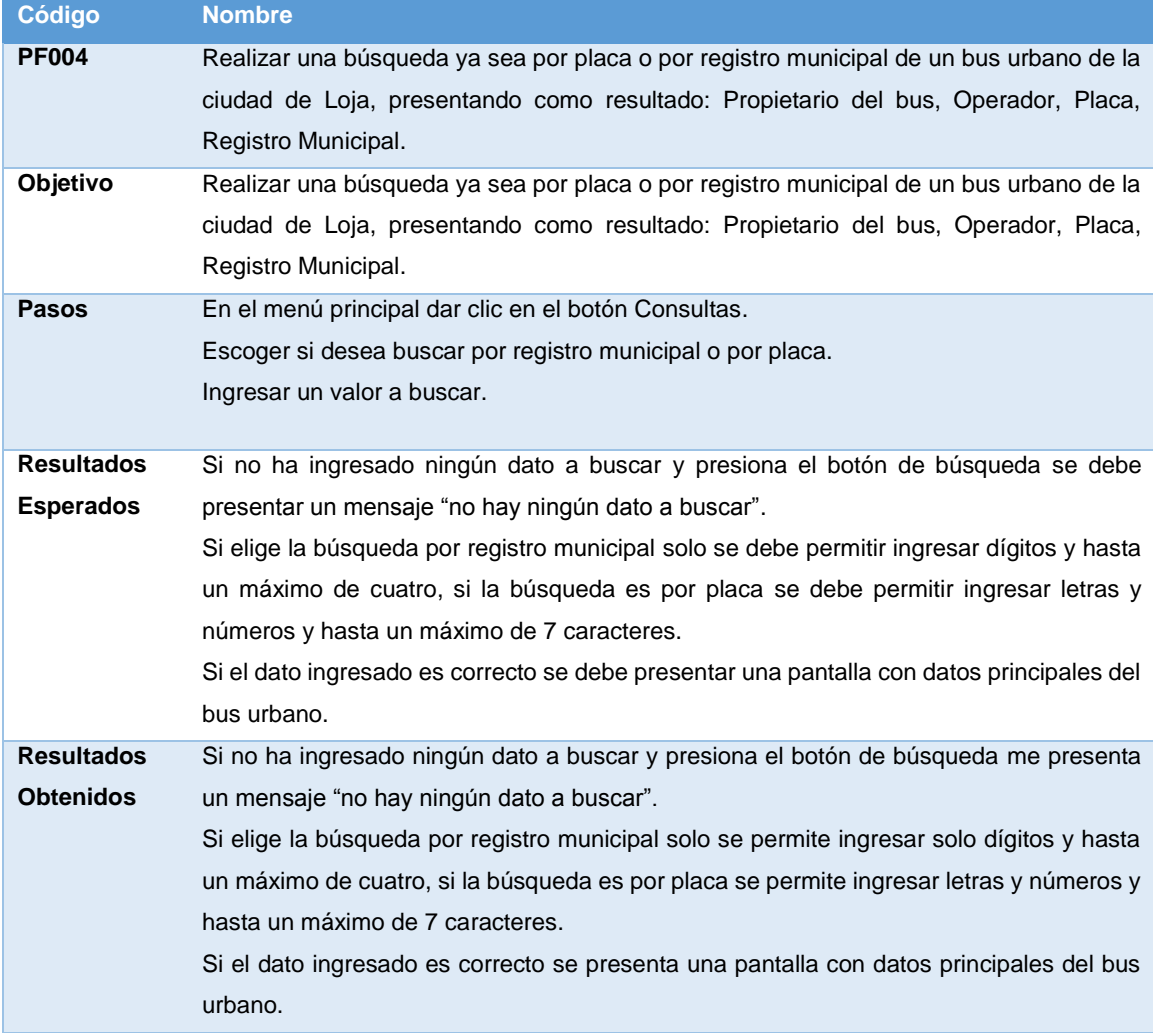

Búsqueda de un bus urbano. Ver (anexo 14).

# **3.1.3.5. RF005: Realizar una denuncia sobre cualquier incidencia que suceda con el servicio de los buses urbanos.**

### **TABLA XXXII. REALIZAR DENUNCIA.**

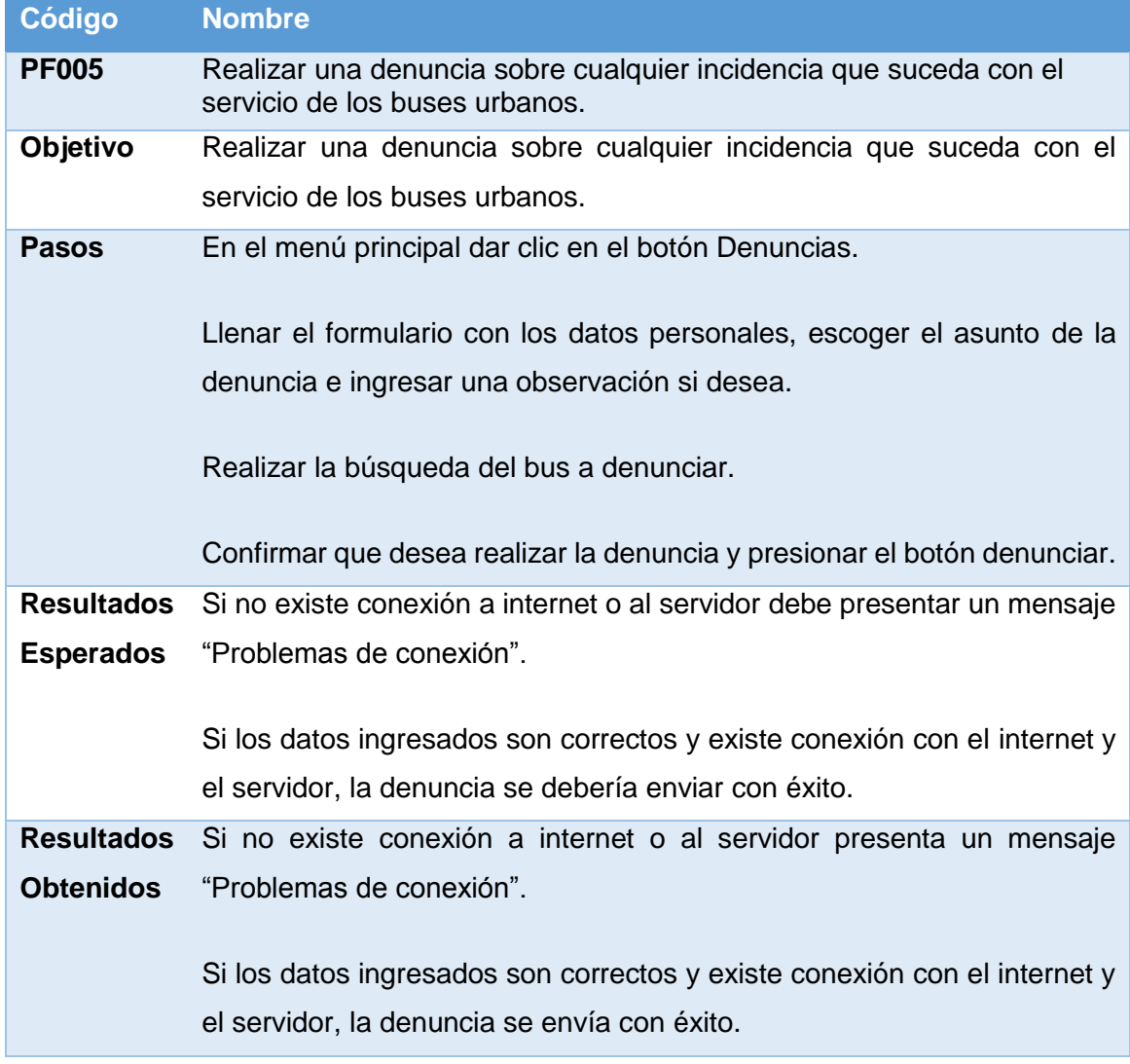

Realizar una denuncia sobre cualquier incidencia. Ver (anexo 15).

# **3.1.3.6. RF006, RF007 y RF010: Al usuario buscar la parada más cercana de acuerdo a su ubicación y utilizar navigation para navegar desde su ubicación hacia la parada más cercana.**

# **TABLA XXXIII. BUSCAR LA PARADA MÁS CERCANA.**

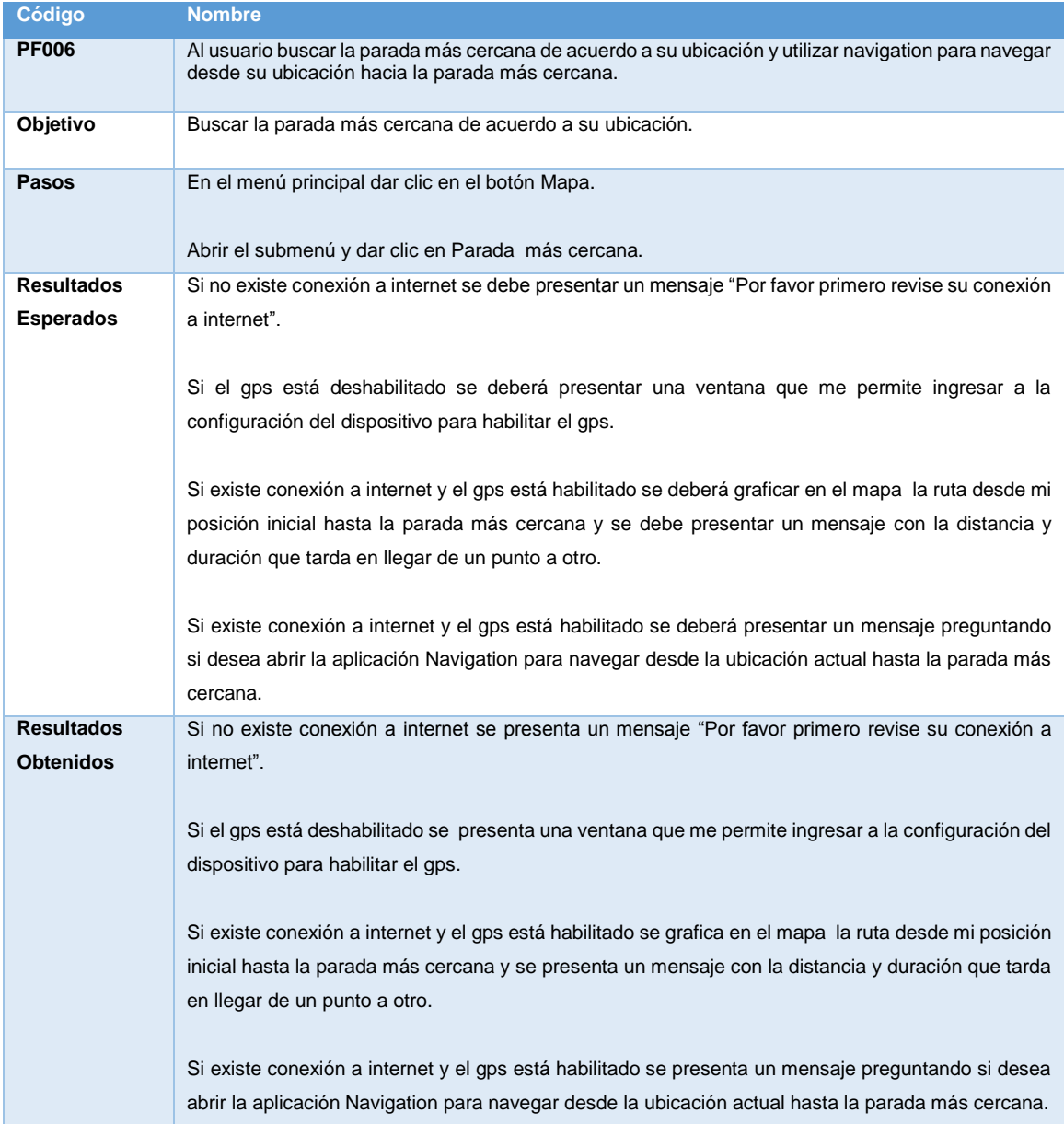

Buscar la parada más cercana. (Ver anexo 16).

### **3.1.3.7. RF008: Visualizar las paradas de los buses.**

### **TABLA XXXIV. VISUALIZAR LAS PARADAS DE LOS BUSES.**

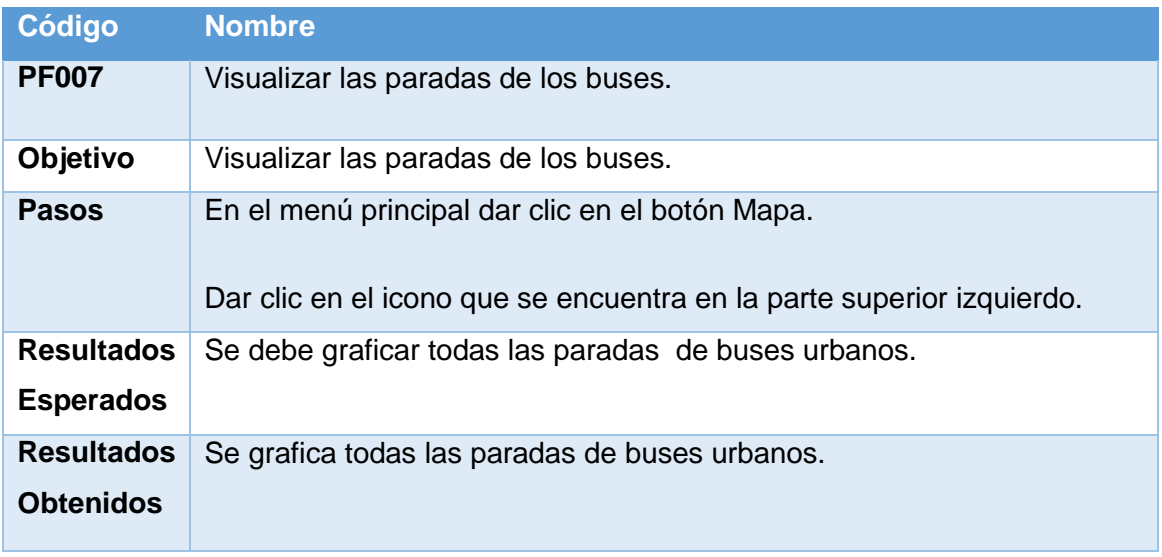

Visualizar las paradas de los buses. Ver (anexo 17).

### **3.1.3.8. RF009: Visualizar la ruta, calcular tiempo y distancia**

#### **desde dos ubicaciones elegidas por el usuario.**

### **TABLA XXXV. VISUALIZAR LA RUTA, CALCULAR TIEMPO Y DISTANCIA DESDE DOS UBICACIONES ELEGIDAS POR EL USUARIO.**

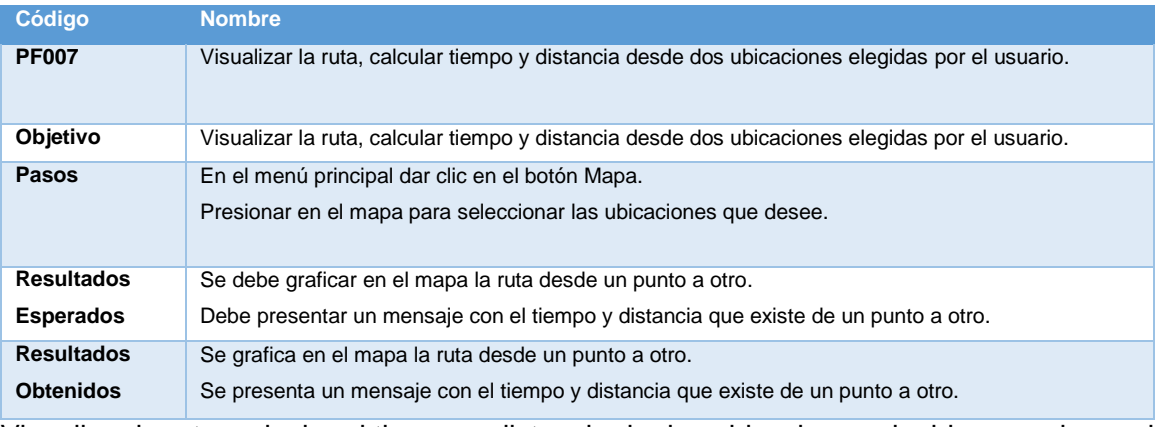

Visualizar la ruta, calcular el tiempo y distancia de dos ubicaciones elegidas por el usuario. Ver (anexo 18).

## **3.1.3.9. Proporcionar información acerca de la aplicación.**

## **TABLA XXXVI. PROPORCIONAR INFORMACIÓN ACERCA DE LA APLICACIÓN.**

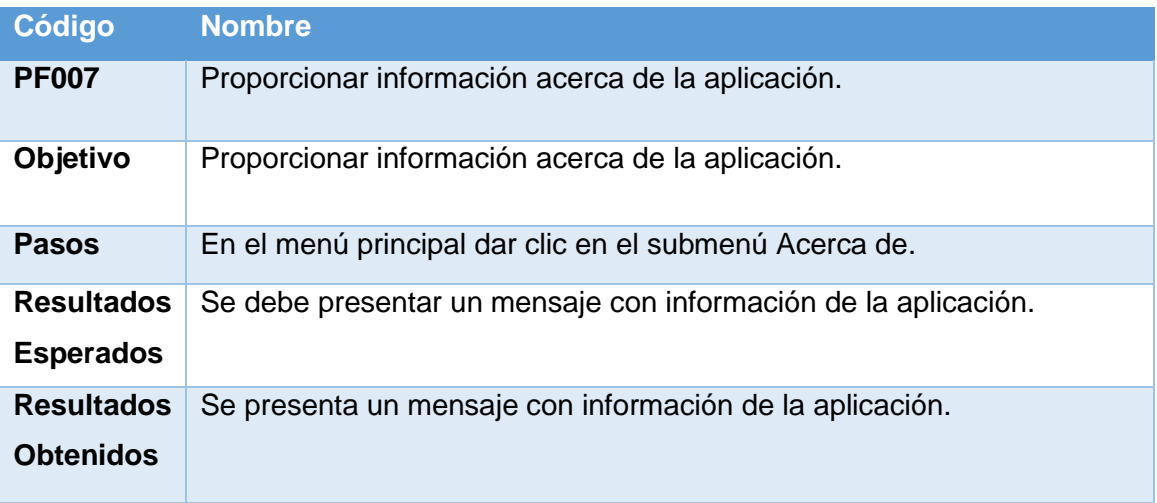

Proporcionar información acerca de la aplicación. Ver (anexo 19).

### **3.1.3.10. Realizar una sugerencia sobre el mejoramiento de la aplicación.**

### **TABLA XXXVII. REALIZAR UNA SUGERENCIA SOBRE EL MEJORAMIENTO DE LA APLICACIÓN.**

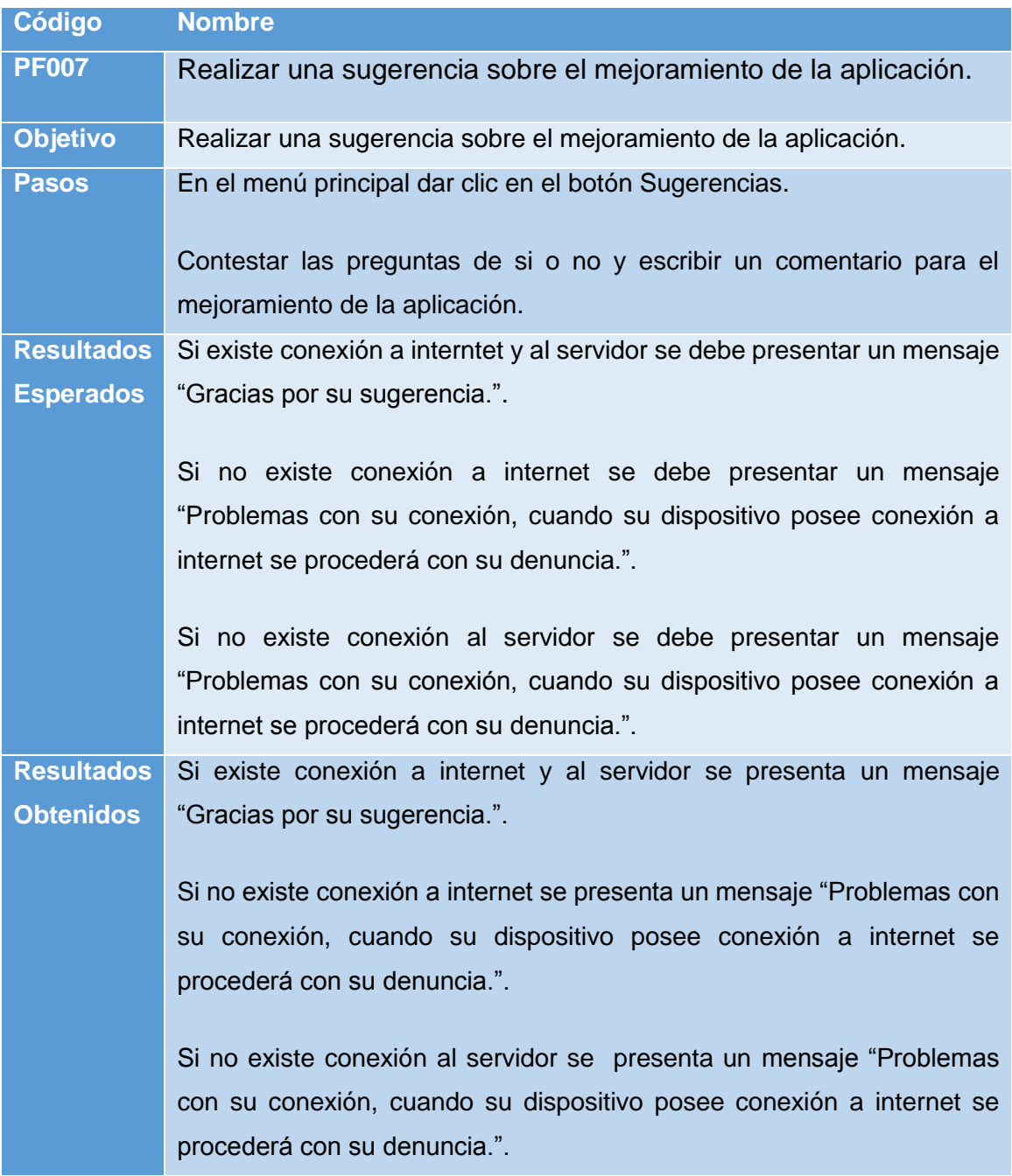

Realizar una sugerencia sobre el mejoramiento de la aplicación. Ver (anexo 20)

### **3.1.3.11. Compartir la aplicación por las diferentes redes sociales.**

### **TABLA XXXVIII. COMPARTIR LA APLICACIÓN POR LAS DIFERENTES REDES SOCIALES.**

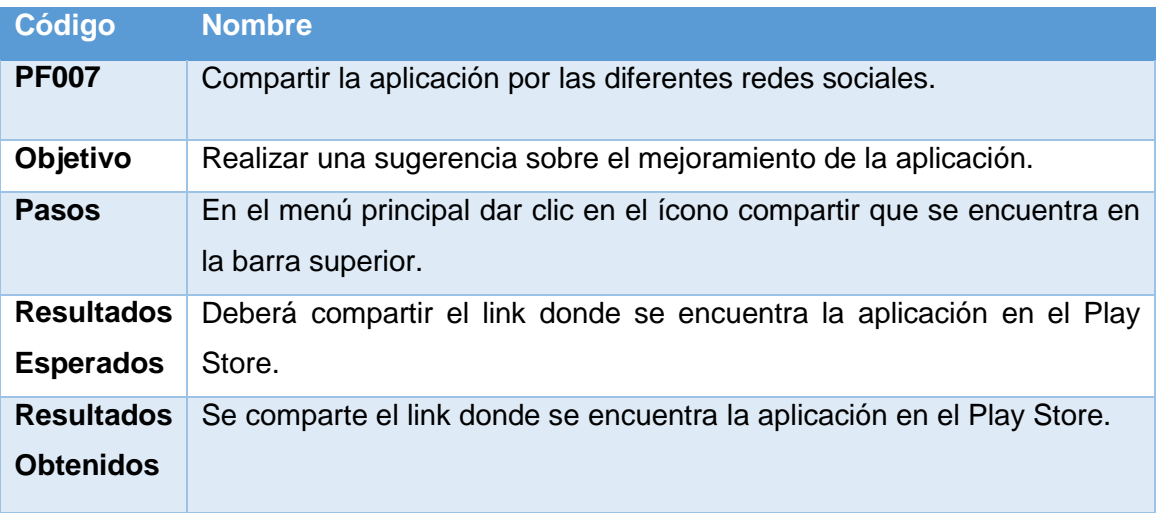

Compartir aplicación en las diferentes redes sociales. Ver (anexo 21).

#### **3.1.4. Pruebas de Carga**

Para la realización de las pruebas de carga se utilizó una herramienta online llamada testdroidcloud [22].

La cual me permitió verificar el correcto funcionamiento de la aplicación y el consumo de recurso del teléfono móvil. Ver anexo [22].

### **3.1.5. Dispositivos Permitidos**

Con la ayuda de una herramienta online apkudo nos permite obtener una lista de los dispositivos móviles en los cuales la aplicación funciona correctamente.

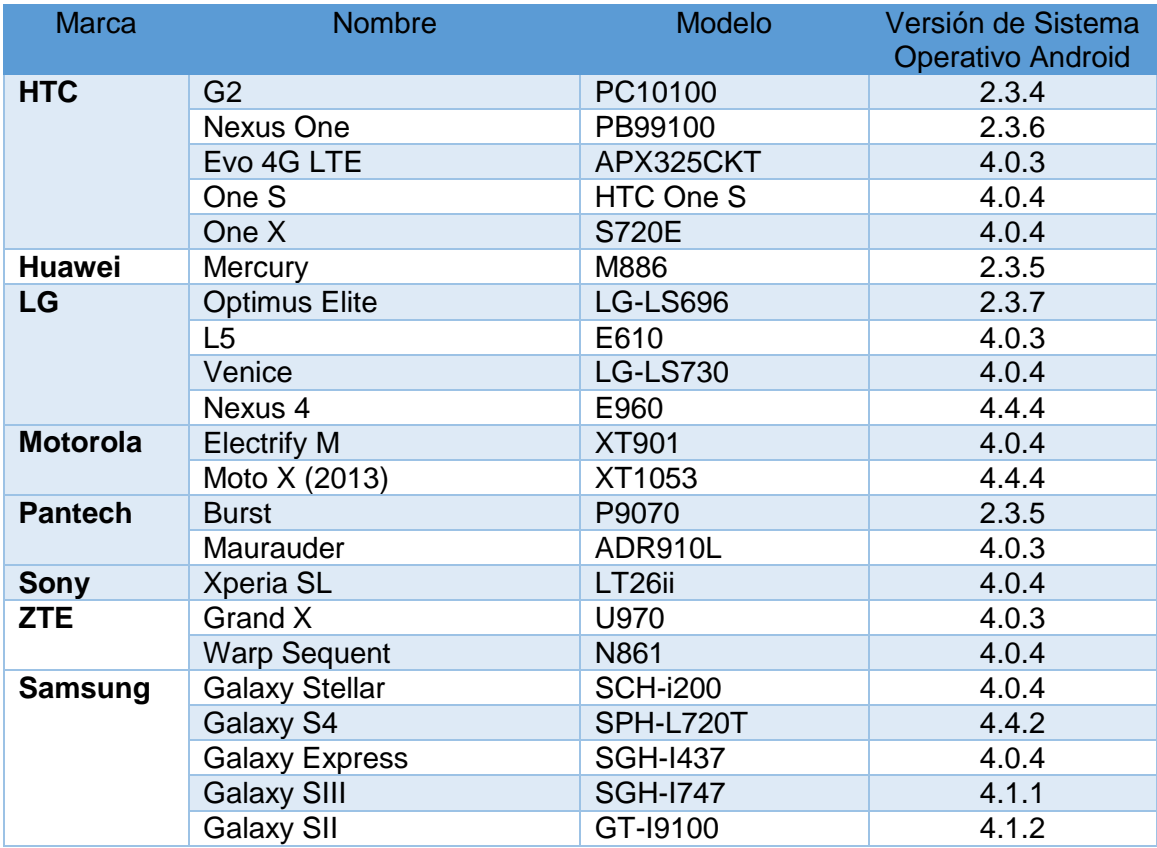

### **TABLA XXXIX. LISTA DE DISPOSITIVOS PERMITIDOS.**

# g.Discusión

## **1. Desarrollo de la propuesta alternativa.**

En la actualidad existe un gran crecimiento de usuarios que utilizan el bus urbano como medio de transporte ya sea para trasladarse al trabajo, al colegio o para realizar cualquier otra actividad.

La conformación urbana de la ciudad de Loja es de tipo lineal, con una superficie aproximada de 12 km. de largo por 4 km. de ancho. Para el sistema de transporte de la ciudad se han conformado dos corredores principales, central (paralelo al río Malacatos-Zamora) con una longitud de 12,2 Km. y oriental de 11,7 km. La población demandante de transporte urbano en la ciudad de Loja, representa un 45 % del total (UMTTT-Loja, 2005) [18].

Para poder cumplir con las diferentes rutas existen varias líneas de autobús que recorren diferentes rutas para transportar a la ciudadanía lojana y turistas que llegan de diferentes rincones del Ecuador y el mundo a visitar esta ciudad turística.

Sin embargo existe un gran problema que aqueja a la ciudadanía y es el desconocimiento de las rutas de transporte público el cual le causa dificultad para llegar a su destino. Así mismo el desconocimiento de información por parte de los usuarios acerca de los horarios de las diferentes rutas que recorren los buses urbanos el cual conlleva pérdida de tiempo. El desconocimiento de las diferentes paradas de buses que existen en la ciudad de Loja.

Por los problemas mencionados anteriormente se realizó el trabajo de titulación como una solución ante esta problemática.

### **1.1. Realizar el análisis de requerimientos para el desarrollo de la aplicación móvil.**

Para la realización de este objetivo específico se estableció los grupos de interés, así mismo se obtiene los requerimientos iniciales tanto funcionales como no funcionales, para luego realizar el análisis de los requerimientos, se definió el alcance del proyecto en el que constan el establecimiento de categorías, las limitaciones y el establecimiento del proyecto.

# **1.2. Construir la aplicación móvil para la Georreferenciación de Buses Urbanos en la ciudad de Loja.**

Para la realización de este objetivo se debe acceder a los servicios de Google Maps con el API de Google Maps, por lo que se creó una api Key para nuestra aplicación, esta llave estará asociada exclusivamente a nuestra app gracias a los certificados utilizados por Android, para crear el API key se necesita de la huella SHA-1 de la aplicación.

Posteriormente procedemos a consumir por medio de un web services los datos de los diferentes buses urbanos que recorren las rutas de la ciudad de Loja en tiempo real como es su longitud, latitud, velocidad, hora y fecha de su última localización así mismo la placa y registro municipal del vehículo.

Luego se utiliza la longitud y latitud de los buses urbanos para graficar su posición en tiempo real en el mapa.

### **1.3. Realizar las pruebas de la aplicación de Georreferenciación de Buses Urbanos en la ciudad de Loja.**

Para cumplir con este objetivo se realizó pruebas unitarias para comprobar el buen funcionamiento de la aplicación. Así mismo se realizaron pruebas de interfaz y pruebas de funcionamiento para comprobar que se cumplió con todos los requerimientos establecidos en la primera fase del proyecto.

## **2. Valoración técnica económica ambiental.**

En cuanto al aspecto técnico, para el desarrollo de la aplicación se utilizó herramientas y tecnologías actuales como: sistemas para extracción de datos con uso de GPS integrados en buses, sistema de monitoreo de rutas de buses en tiempo real, herramientas que son necesarias para su desarrollo y evaluación. Así mismo la realización de consultas a través de un web services y la utilización de los servicios de google.

En el aspecto económico y ambiental, al tratarse del desarrollo de una aplicación para dispositivos móviles, representa un ahorro significativo en cuanto a la utilización de recursos materiales provenientes del medio ambiente como es el papel para la difusión de información, así mismo permitiendo un ahorro considerable de dinero en los usuarios.

# h.Conclusiones

- El uso de Mobile-d como metodología de desarrollo, nos permite obtener resultados en poco tiempo dando mayor prioridad a los requerimientos, esto representa una ventaja ya que se prueba la aplicación y sus nuevas funcionalidades mucho más rápido que al desarrollarlo con otras metodologías.
- Para la georreferenciación de los buses urbanos el api de google permitió graficar en google maps los marcadores de los buses urbanos en tiempo real, así mismo permite el consumo de servicios de google para obtener la mejor ruta entre dos puntos.
- Las pruebas realizadas a la aplicación móvil permiten determinar el correcto funcionamiento de la aplicación, así mismo me permite determinar si el software cumple con los requerimientos establecidos.
- La utilización de sistemas operativos libres nos permiten crear aplicaciones de buena calidad sin preocuparnos que tenemos que comprar licencias, permite reducir el presupuesto para el desarrollo de un proyecto, así mismo las actualizaciones son constantes ya que es un software libre.

# i. Recomendaciones

- Para el desarrollo del proyecto es recomendable realizar un análisis de las metodologías a utilizar con el fin de escoger la que más se acople al proyecto.
- Es recomendable al momento de desarrollar una aplicación Android utilizar una versión baja de API, ya que esto permitirá que el programa sea compatible con más dispositivos móviles.
- Para realizar el diseño de la aplicación Android es recomendable que los botones y todos los componentes que requieren interacción no sean demasiado pequeños ya que los móviles que utilizan el Sistema Operativo Android son la mayoría táctiles y necesitan del dedo para su manipulación.
# j. Bibliografía

#### **[1]** Tomás Girones J., **El gran libro de Android**

http://books.google.com.ec/books?id=K9hnCJ\_NGq4C&printsec=frontcover&dq=an droid&hl=es&sa=X&ei=0xhlU6bSG82osASLnYG4DA&ved=0CDsQ6AEwAw#v=one page&q&f=falsearticle33 (2013), Accedido el 03 de Mayo de 2014.

**[2]** Universidad Politécnica de Valencia, **Programación de aplicaciones para móviles,** 

**[http://www.androidcurso.com/index.php/recursos-didacticos/tutoriales](http://www.androidcurso.com/index.php/recursos-didacticos/tutoriales-android/31-unidad-1-vision-general-y-entorno-de-desarrollo/99-arquitectura-de-android)[android/31-unidad-1-vision-general-y-entorno-de-desarrollo/99-arquitectura](http://www.androidcurso.com/index.php/recursos-didacticos/tutoriales-android/31-unidad-1-vision-general-y-entorno-de-desarrollo/99-arquitectura-de-android)[de-android](http://www.androidcurso.com/index.php/recursos-didacticos/tutoriales-android/31-unidad-1-vision-general-y-entorno-de-desarrollo/99-arquitectura-de-android) ,** Accedido el 03 de Mayo de 2014.

#### **[3] El androide Libre,**

**[http://www.elandroidelibre.com/2013/10/desarrollando-en-android-2-google](http://www.elandroidelibre.com/2013/10/desarrollando-en-android-2-google-maps-api.html)[maps-api.html](http://www.elandroidelibre.com/2013/10/desarrollando-en-android-2-google-maps-api.html) ,** Accedido el 03 de Mayo de 2014.

#### **[4] La introducción de JSON,**

<http://www.json.org/> **,** Accedido el 03 de Mayo de 2014.

#### **[5] Las principales características de MySQL**

**<http://dev.mysql.com/doc/refman/5.0/es/features.html> ,** Accedido el 03 de Mayo de 2014.

#### **[6] Sebastián P., Android Guía de desarrollo de aplicación para smartphones y Tabletas, [Disponible en]**

[http://books.google.com.ec/books?id=q3\\\_BElf9MPAC,](http://books.google.com.ec/books?id=q3/_BElf9MPAC) Accedido el 10 de Mayo de 2014.

#### **[7] Clodoaldo Roberto S., David R. F., Programación en Android, 2012, [Disponible en]**

[http://books.google.com.ec/books?id=Zi8bAgAAQBAJ,](http://books.google.com.ec/books?id=Zi8bAgAAQBAJ) Accedido el 10 de Mayo de 2014.

#### **[8] José Enrique A. O., David R. F., Android, Programación de dispositivos móviles a través de ejemplos, 2012, [Disponible en]**

[http://books.google.com.ec/books?id=Akha4zgQUzIC,](http://books.google.com.ec/books?id=Akha4zgQUzIC) Accedido el 10 de Mayo de 2014.

#### **[9] BlueStacks, Página Oficial, [Disponible en]**

[http://www.bluestacks.com/home.html,](http://www.bluestacks.com/home.html) Accedido el 10 de Mayo de 2014.

**[10]** Universidad Politécnica de Valencia, **Diploma de Especialización en desarrollo de aplicaciones Android, [Disponible en]**

[http://www.androidcurso.com/index.php/tutoriales-android/31-unidad-1-vision](http://www.androidcurso.com/index.php/tutoriales-android/31-unidad-1-vision-general-y-entorno-de-desarrollo/146-las-versiones-de-android-y-niveles-de-api)[general-y-entorno-de-desarrollo/146-las-versiones-de-android-y-niveles-de-api](http://www.androidcurso.com/index.php/tutoriales-android/31-unidad-1-vision-general-y-entorno-de-desarrollo/146-las-versiones-de-android-y-niveles-de-api) **,** Accedido el 11 de Mayo de 2014.

#### **[11] Api de Google Maps para Android, [Disponible en]**

[https://developers.google.com/maps/documentation/android/?hl=es,](https://developers.google.com/maps/documentation/android/?hl=es) Accedido el 11 de Mayo de 2014.

**[12] Acceso a Servicios Web REST en Android, [Disponible en]** [http://www.sgoliver.net/blog/?p=2610,](http://www.sgoliver.net/blog/?p=2610) Accedido el 20 de Mayo de 2014.

#### **[13] Pilar R. G., ESTUDIO DE LA APLICACIÓN DE METODOLOGÍAS ÁGILES PARA LA EVOLUCIÓN DE PRODUCTOS SOFTWARE, [Disponible en]**

[http://oa.upm.es/1939/1/TESIS\\_MASTER\\_PILAR\\_RODRIGUEZ\\_GONZALEZ.pdf,](http://oa.upm.es/1939/1/TESIS_MASTER_PILAR_RODRIGUEZ_GONZALEZ.pdf) Accedido el 20 de Mayo de 2014.

[14] **Cristopher F., Metodología Ágil para el diseño de aplicaciones multimedia de dispositivo móviles**

[http://www.slideshare.net/cristopherf/metodologia-agil-para-el-diseo-de](http://www.slideshare.net/cristopherf/metodologia-agil-para-el-diseo-de-aplicaciones-multimedias-moviles)[aplicaciones-multimedias-moviles,](http://www.slideshare.net/cristopherf/metodologia-agil-para-el-diseo-de-aplicaciones-multimedias-moviles) Accedido el 20 de Mayo de 2014.

[**15] Yohn Daniel A. B., Metodologías ágiles en el desarrollo de aplicaciones para dispositivos móviles,**  [http://www.uelbosque.edu.co/sites/default/files/publicaciones/revistas/revista\\_tecno](http://www.uelbosque.edu.co/sites/default/files/publicaciones/revistas/revista_tecnologia/volumen12_numero2/12Articulo_Rev-Tec-Num-2.pdf) [logia/volumen12\\_numero2/12Articulo\\_Rev-Tec-Num-2.pdf](http://www.uelbosque.edu.co/sites/default/files/publicaciones/revistas/revista_tecnologia/volumen12_numero2/12Articulo_Rev-Tec-Num-2.pdf) , Accedido el 30 de Octubre de 2014.

**[16] Aplicación basada en tecnología móvil para el control de marqueo forestal maderable en la organización Uzachi**, 2013, [http://www.unsij.edu.mx/tesis/digitales/principal\\_tesis\\_macario.pdf](http://www.unsij.edu.mx/tesis/digitales/principal_tesis_macario.pdf) , Accedido el 10 de noviembre de 2014.

**[17] Apkudo,**  [https://www.apkudo.com/developer/freddyloayza89@gmail.com/analysis/11278/de](https://www.apkudo.com/developer/freddyloayza89@gmail.com/analysis/11278/device) [vice](https://www.apkudo.com/developer/freddyloayza89@gmail.com/analysis/11278/device) **,** Accedido el 10 de Diciembre de 2014.

[**18] Gobierno Autónomo Descentralizado Municipio de Loja, "PLAN MAESTRO DE MOVILIDAD DEL CANTON LOJA",**  [http://www.loja.gob.ec/files/plan\\_movilidad\\_2012\\_-\\_2022.pdf.](http://www.loja.gob.ec/files/plan_movilidad_2012_-_2022.pdf) Accedido el 29 de Agosto de 2014.

**[19] INE** <http://www.ine.es/> , Accedido el 19 de Marzo de 2015.

**[20] SkyPatrol**, <http://www.skypatrol.com/spanish/> , Accedido el 23 de Marzo de 2015.

**[21] Fastrack,** [http://www.fastrack.com.pa.s3.amazonaws.com/explore.html,](http://www.fastrack.com.pa.s3.amazonaws.com/explore.html) Accedido el 23 de Marzo de 2015.

**[22] Testdroidcloud [https://cloud.testdroid.com,](https://cloud.testdroid.com/) Accedido el 29 de Junio de 2015.**

# k.Anexos

# **1. Anexo 1(Encuesta)**

#### **UNIVERSIDAD NACIONAL DE LOJA ÁREA DE LA ENERGÍA, LAS INDUSTRIAS Y LO RECURSOS NATURALES NO RENOVABLES, CARRERA DE INGENIERÍA EN SISTEMAS ENCUESTA.**

**Como estudiante de décimo módulo de la carrera de Ingeniería en Sistemas, le solicito de la manera más comedida se digne a responder la siguiente encuesta, la misma que servirá para el desarrollo del presente proyecto de fin de Carrera.**

- **1. ¿Qué sistema Operativo tiene su dispositivo móvil?**
	- **iOS**
	- **BlackBerry**
	- **Android**
	- **Otros**
	- **No aplica**
- **2. ¿Con qué frecuencia utiliza el servicio de Transporte Urbano?**
	- **Siempre**
	- **Casi Siempre**
	- **Rara vez**
	- **No utiliza**
- **3. ¿Tiene conocimientos sobre las diferentes rutas y horarios de los Buses Urbanos en la ciudad de Loja?**
	- **Si**
	- **No**
- **4. ¿Qué problemas se le presentan por el desconocimiento de rutas de los buses Urbanos de la ciudad de Loja?**
	- **Pérdida de tiempo**
	- **Dificultad para llega a su destino**
	- **Malestar**
- **5. ¿Qué problema ocasiona la falta de disponibilidad de horarios de las diferentes rutas que recorren los buses Urbano en la ciudad de Loja**
	- **Robos**
	- **Pérdida de tiempo**

**?**

- **Dificultad para llegar a su destino**
- **Ninguna**
- **6. ¿Cree usted que es de gran ayuda una aplicación móvil para la Georreferenciación de Buses Urbanos en la ciudad de Loja?**
	- **Si**
	- **No**

# **2. Anexo 2 (Resultados de la encuesta)**

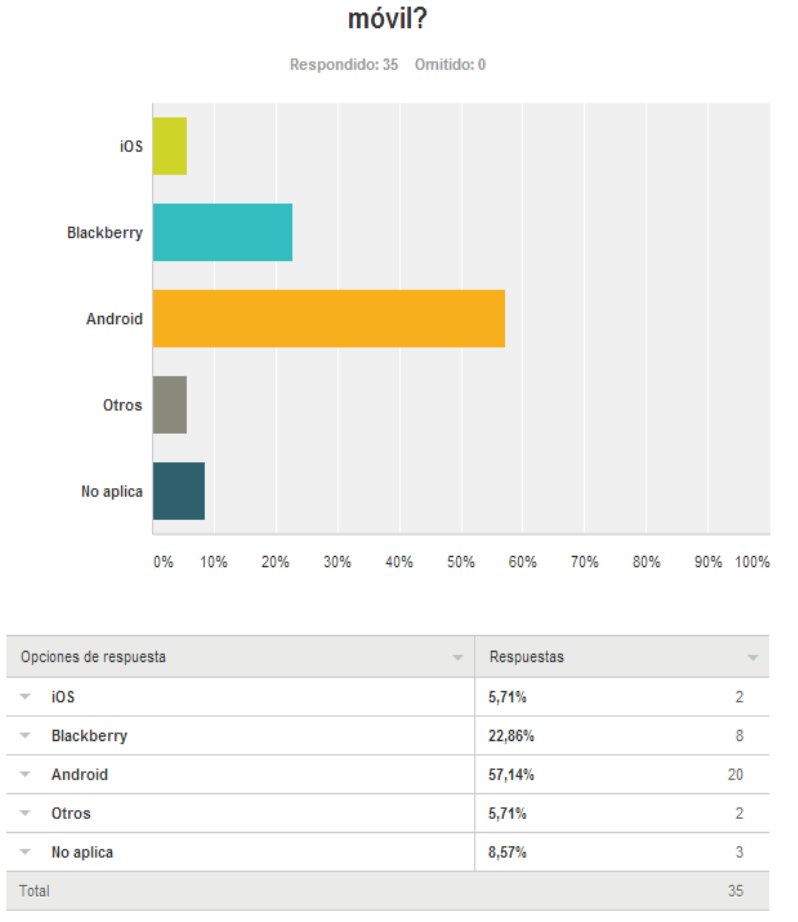

¿Qué sistema operativo tiene su dispositivo

### **Pregunta 1:**

Determinamos que el Sistema Operativo Android es el más utilizado en la ciudad de Loja

### **Pregunta 2:**

# ¿Con qué frecuencia utiliza el servicio de transporte urbano?

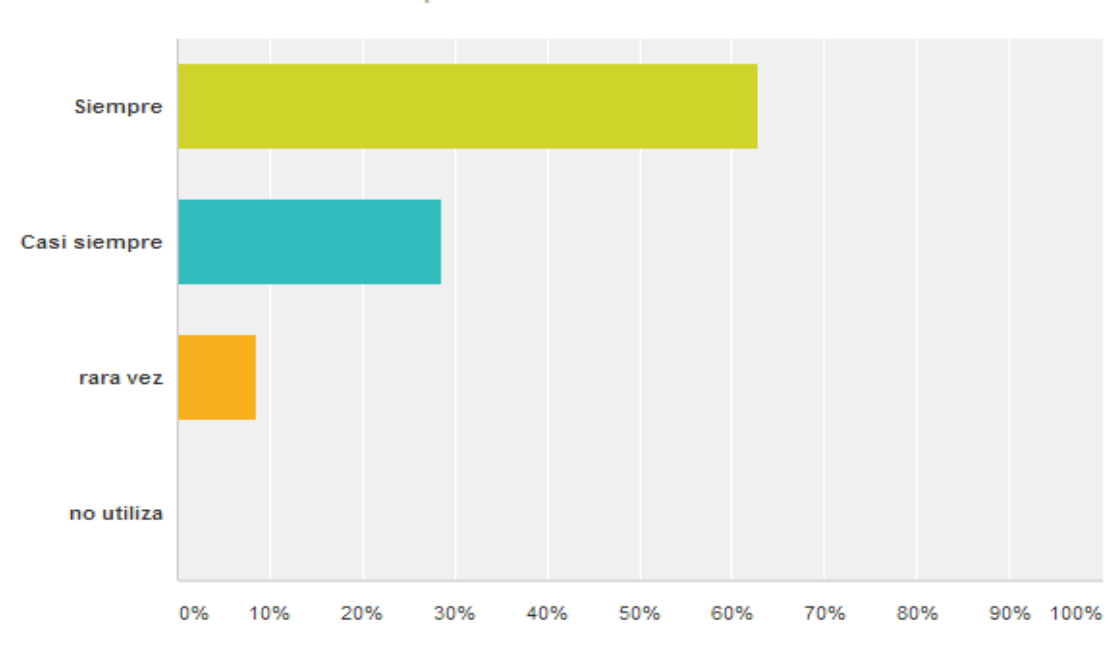

Respondido: 35 Omitido: 0

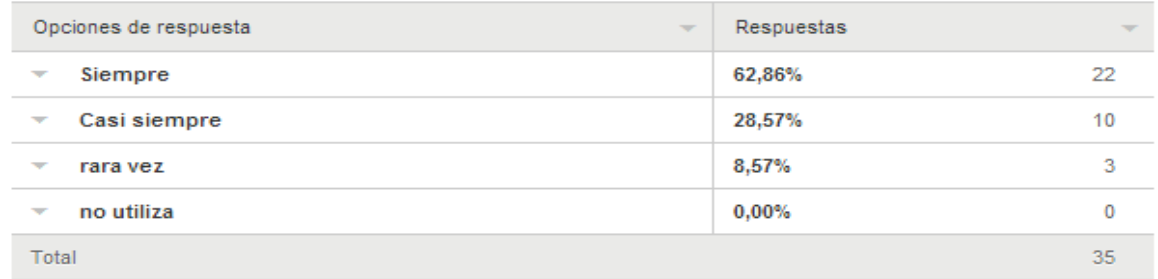

Determinamos que la mayoría de la ciudadanía Lojana depende de los Buses urbanos para su transporte a diario por lo que deberían tener a disposición información sobre las diferentes rutas y horarios de los Buses Urbanos.

#### **Pregunta 3:**

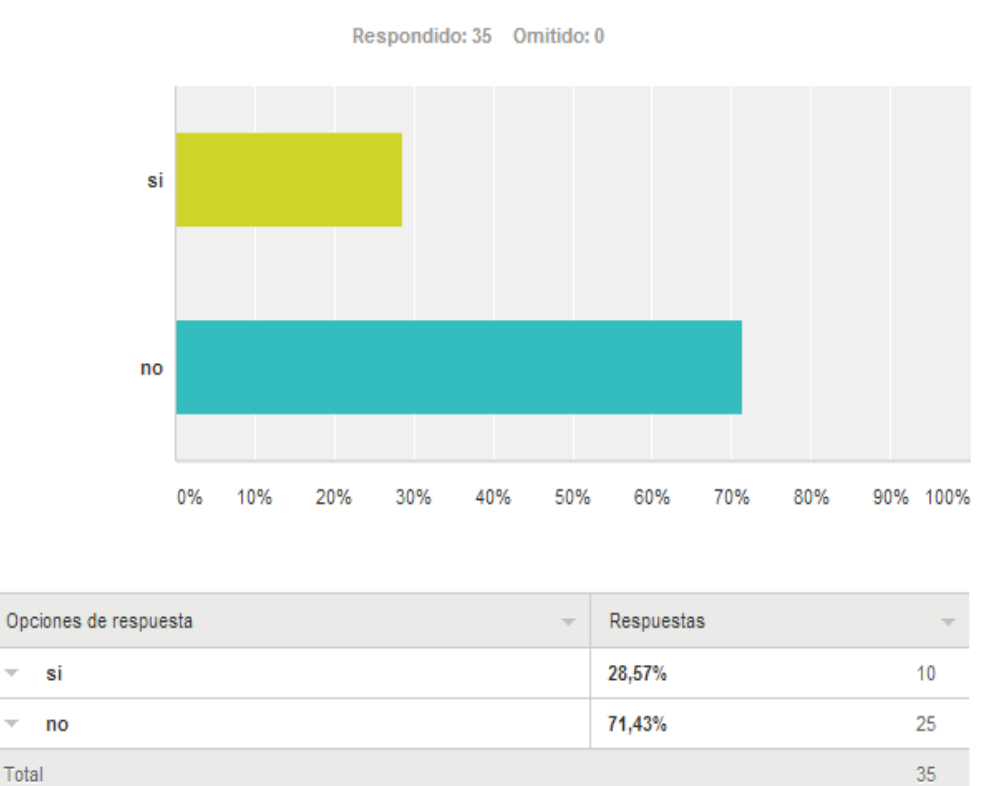

rutas y horarios de los buses urbanos en la ciudad de Loja?

¿Tiene conocimiento sobre las diferentes

Determinamos que un buen porcentaje de la ciudadanía lojana tiene desconocimiento de las rutas y horarios de los buses urbanos de la ciudad de Loja, por lo que podemos decir que no hay información disponible sobre las diferentes rutas y horario de los buses urbanos en la ciudad de Loja

### **Pregunta 4:**

### ¿Qué problemas se le presentan por el desconocimiento de rutas de los buses urbanos en la ciudad de loja?

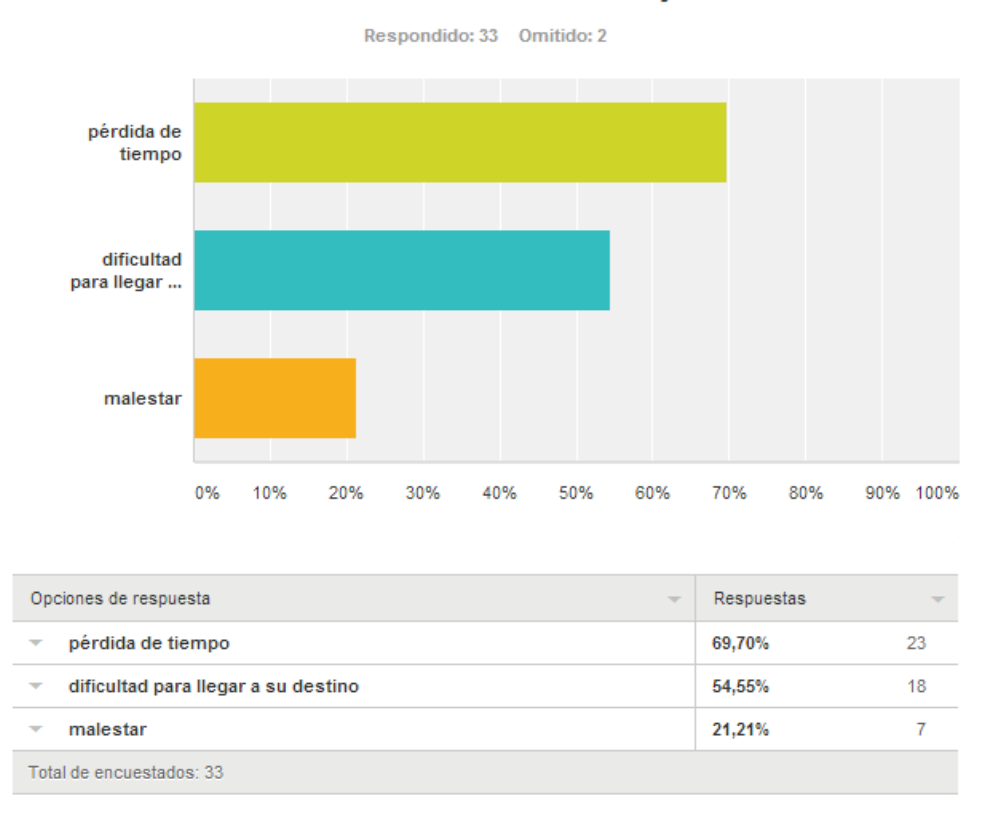

Podemos determinar que los problemas que más aquejan a la ciudadanía lojana por el desconocimiento de las rutas de los buses urbanos en la ciudad de Loja es la pérdida de tiempo, por lo que se convierte en un problema que incomoda día a día a la población lojana.

#### **Pregunta 5:**

### ¿Qué problemas ocasiona la falta de disponibilidad de horarios de las diferentes rutas que recorren los buses urbanos en la ciudad de Loja?

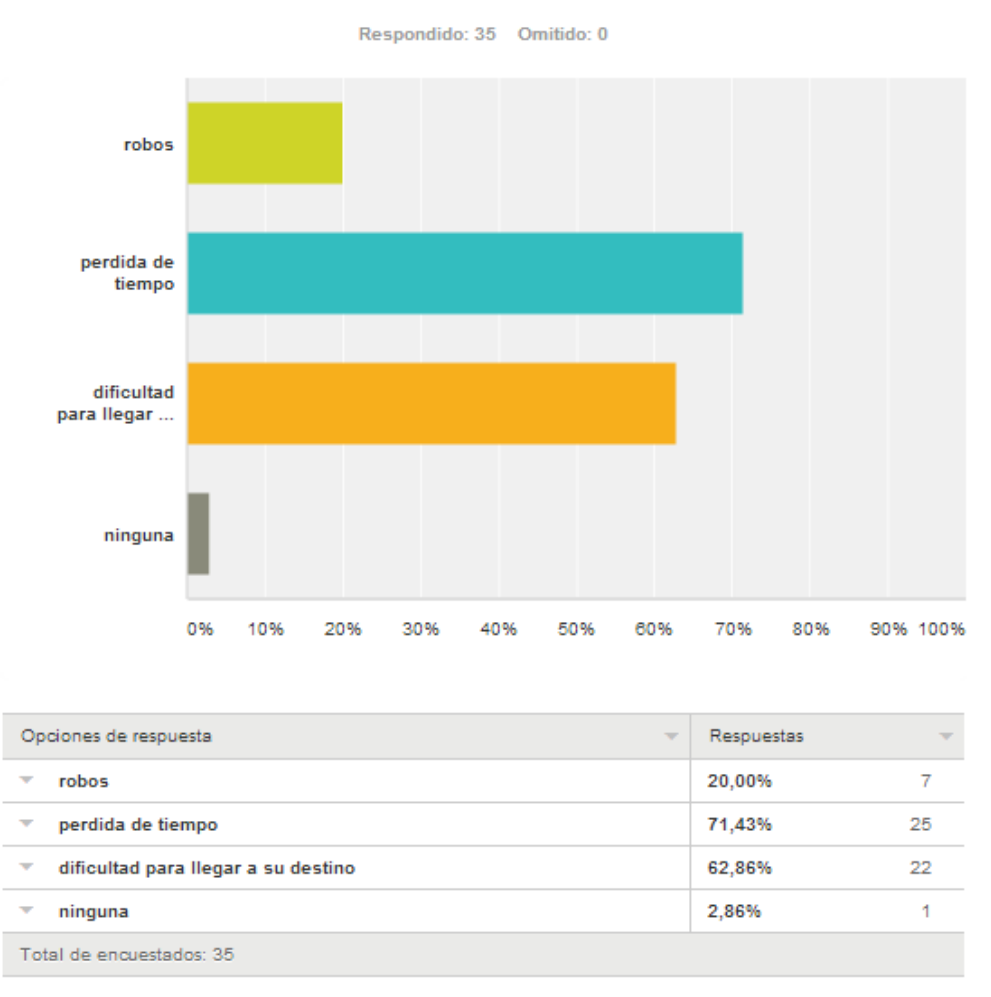

La pérdida de tiempo y la dificultad para llegar a su destino son los problemas que más aquejan a la población lojana, por lo que sería de gran ayuda una aplicación que permita solucionar este problema.

#### **Pregunta 6:**

# ¿Cree usted que es de gran ayuda una aplicación móvil para la Georeferenciación de Buses Urbanos en la ciudad de Loja?

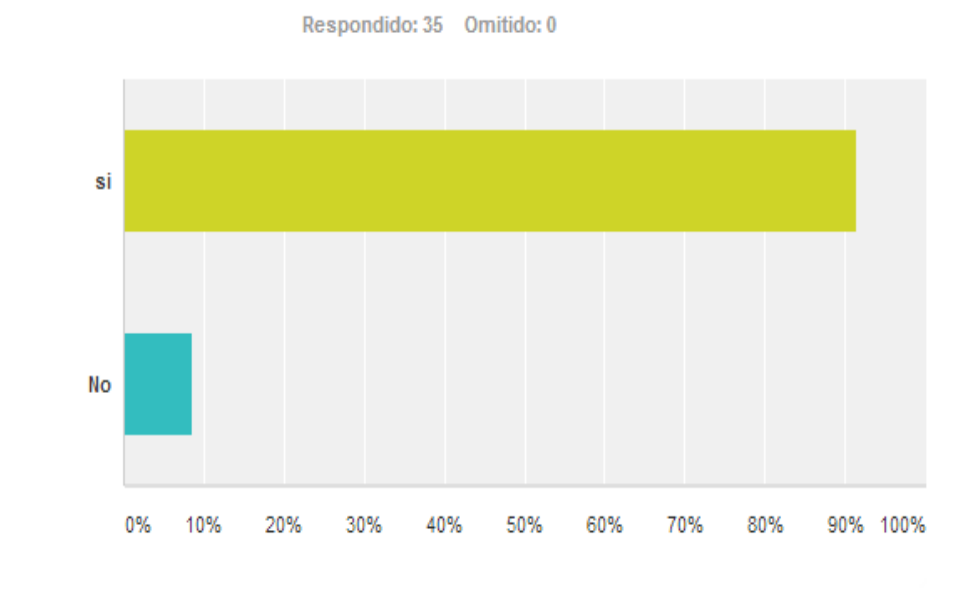

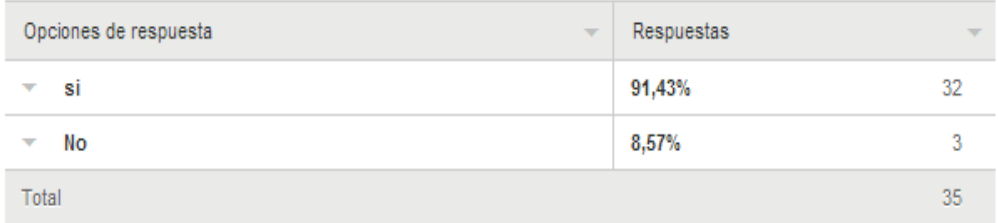

La gran parte de la población lojana cree que si es factible una aplicación que permita solucionar los problemas sobre la falta de disponibilidad de información con respecto a las diferentes rutas y horarios de los buses urbanos. Esta encuesta respaldaría el desarrollo de la aplicación para georreferenciación de los buses urbanos en la ciudad de Loja.

# **3. Anexo 3.**

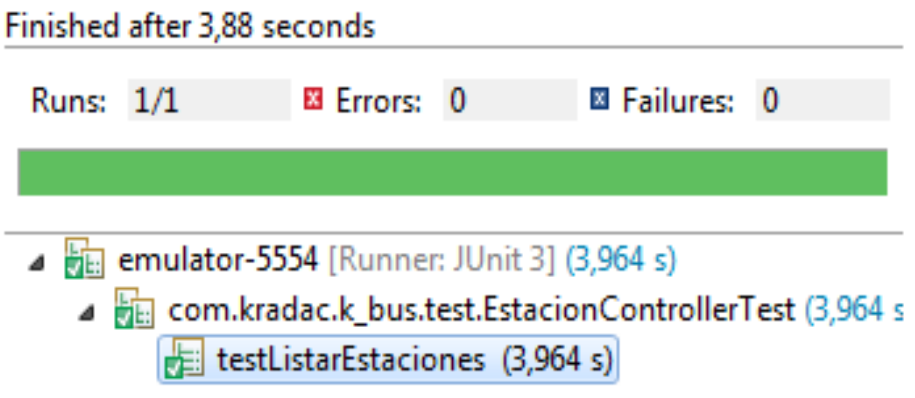

*Figura 20. Resultados de prueba unitaria: Obtención de las estaciones de espera de los buses urbanos: Fuente Propia.*

# **4. Anexo 4.**

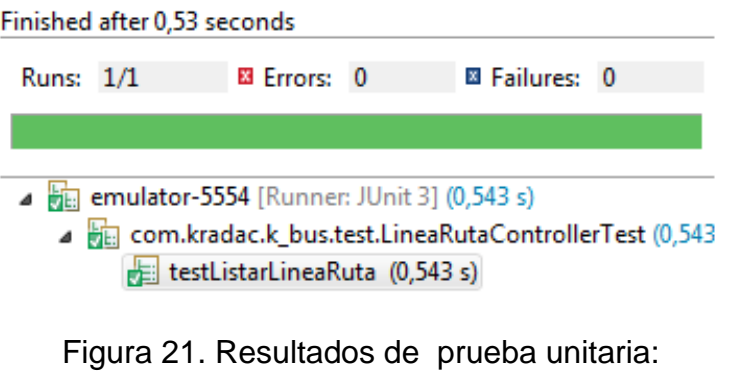

Obtención de las coordenadas de las rutas. Fuente: Propia.

# **5. Anexo 5.**

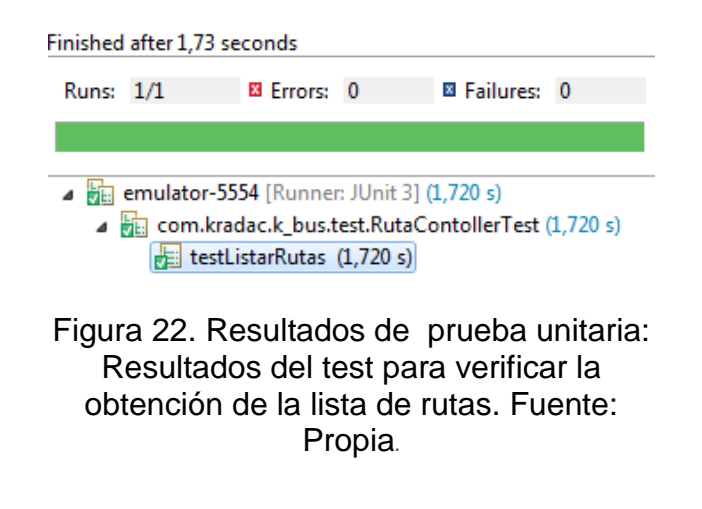

# **6. Anexo 6.**

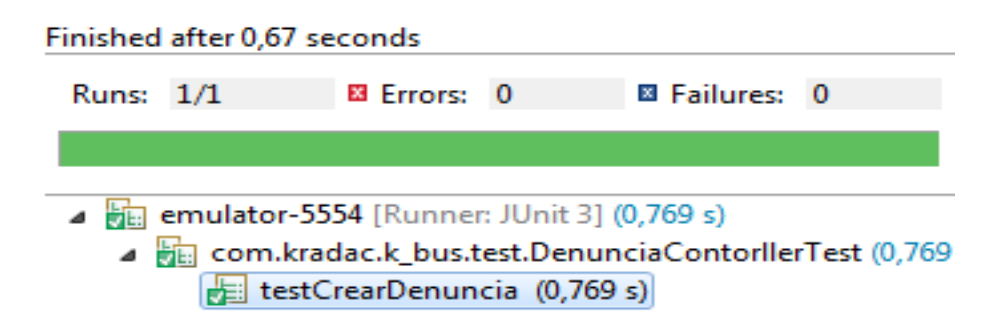

Figura 23. Resultados de prueba unitaria: Resultados del test para verificar la realización de una denuncia. Fuente: Propia.

# **7. Anexo 7.**

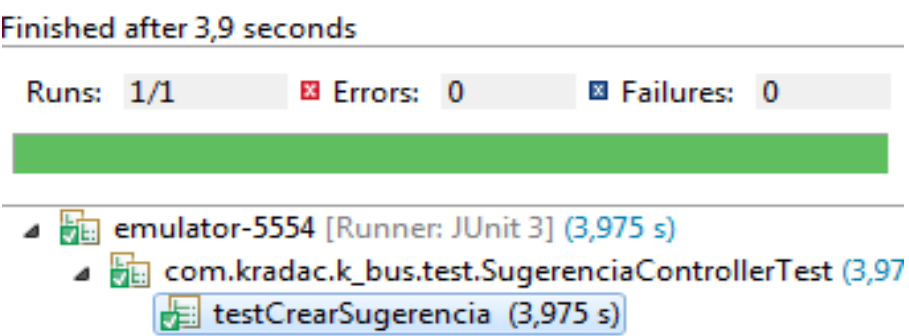

Figura 24. Resultados de prueba unitaria: Resultados del test para verificar la realización de una sugerencia. Fuente: Propia.

# **8. Anexo 8.**

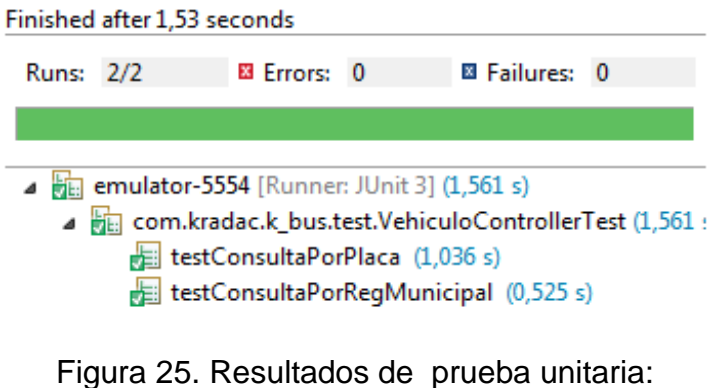

Resultados del test para verificar la búsqueda de una placa. Fuente: Propia.

# **9. Anexo 9.**

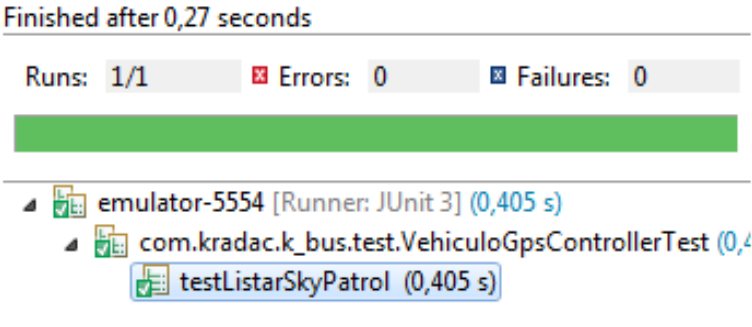

Figura 26. Resultados de prueba unitaria: Resultados del test para verificar la obtención de las coordenadas ya datos de un bus urbano. Fuente: Propia.

# **10. Anexo 10.**

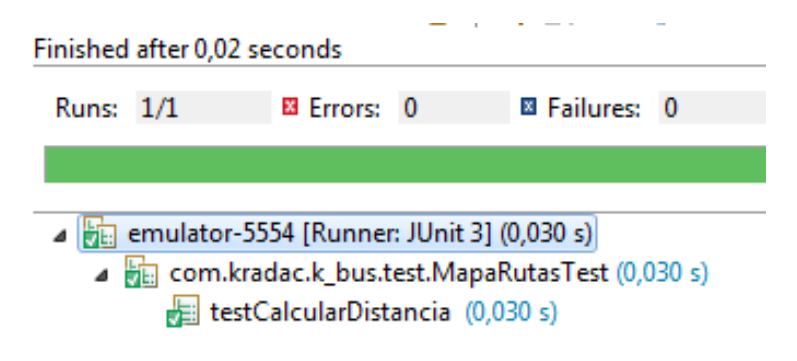

Figura 27. . Resultados de prueba unitaria: Resultados del test para verificar la obtención de la distancia entre dos puntos den el mapa. Fuente: Propia.

# **11. Anexo 11 (Posición actual de usuario)**

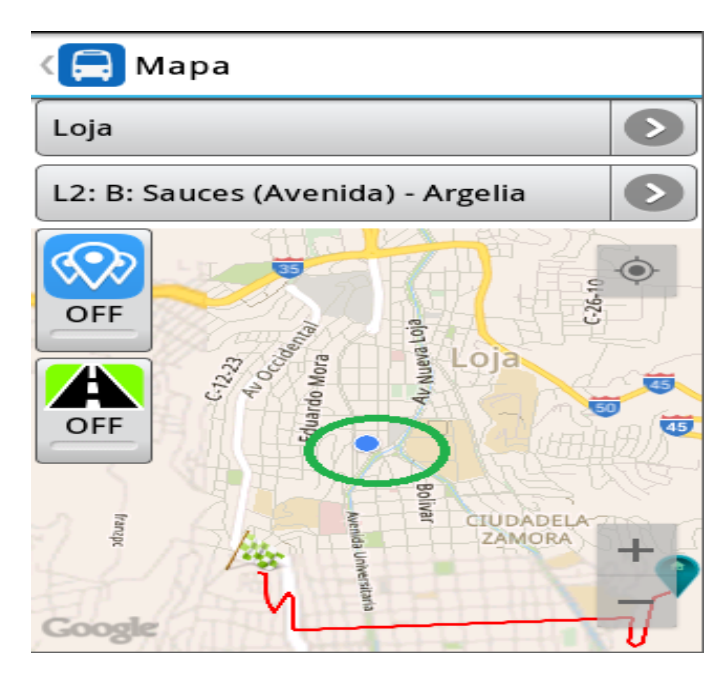

Figura 28. Posición Actual de usuario

# **12. Anexo 12 (Visualizar Rutas de Buses Urbanos)**

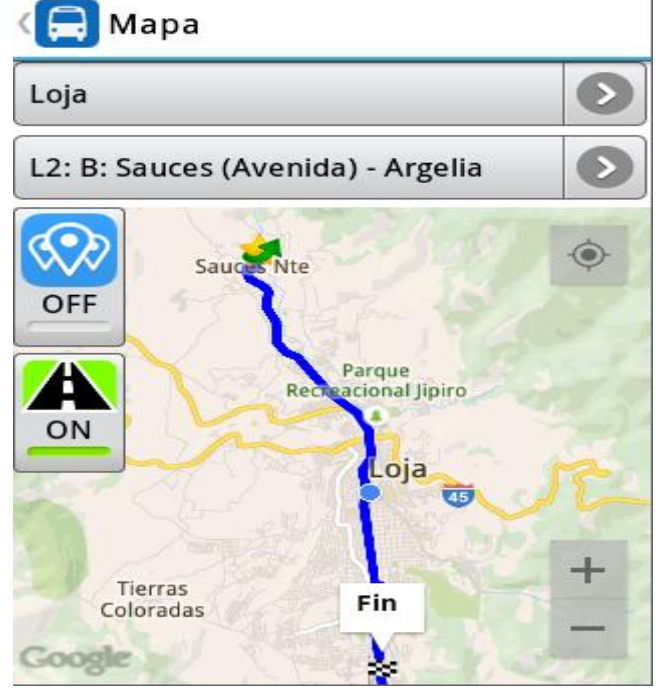

Figura 29. Visualizar Ruta Bus Urbano.

# **13. Anexo 13 (Visualizar lo buses en tiempo real)**

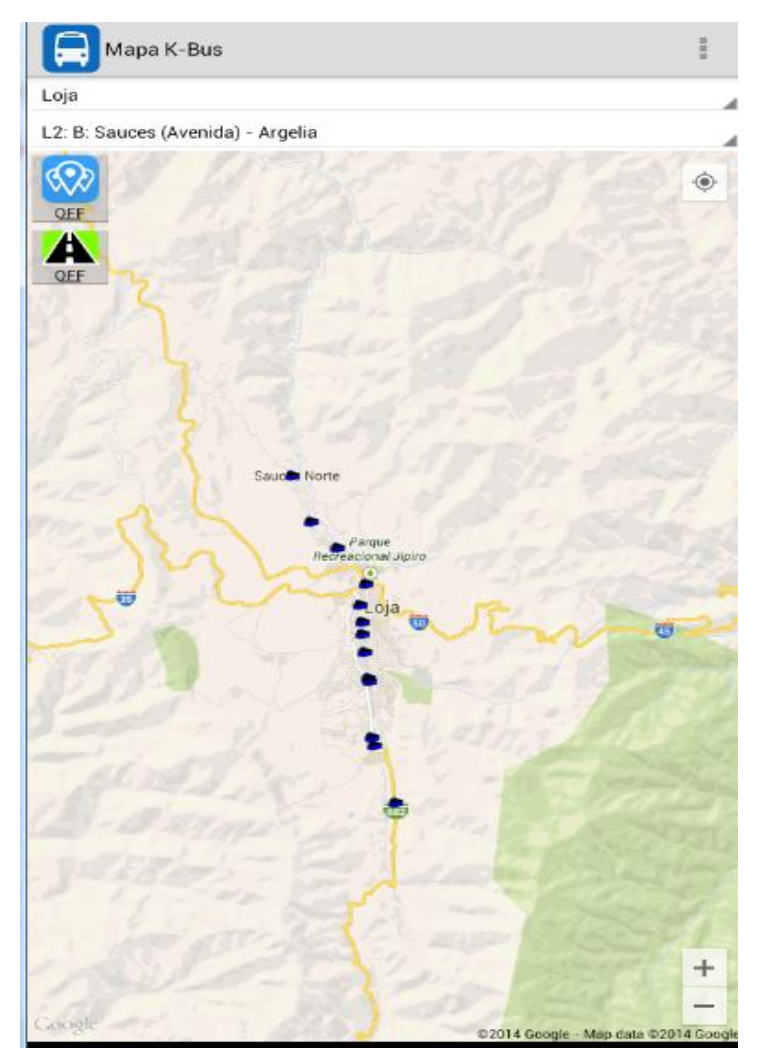

Figura 30. Visualizar Buses en tiempo real.

**14. Anexo 14 (Buscar Bus Urbano por placa o Reg. Municipal)**

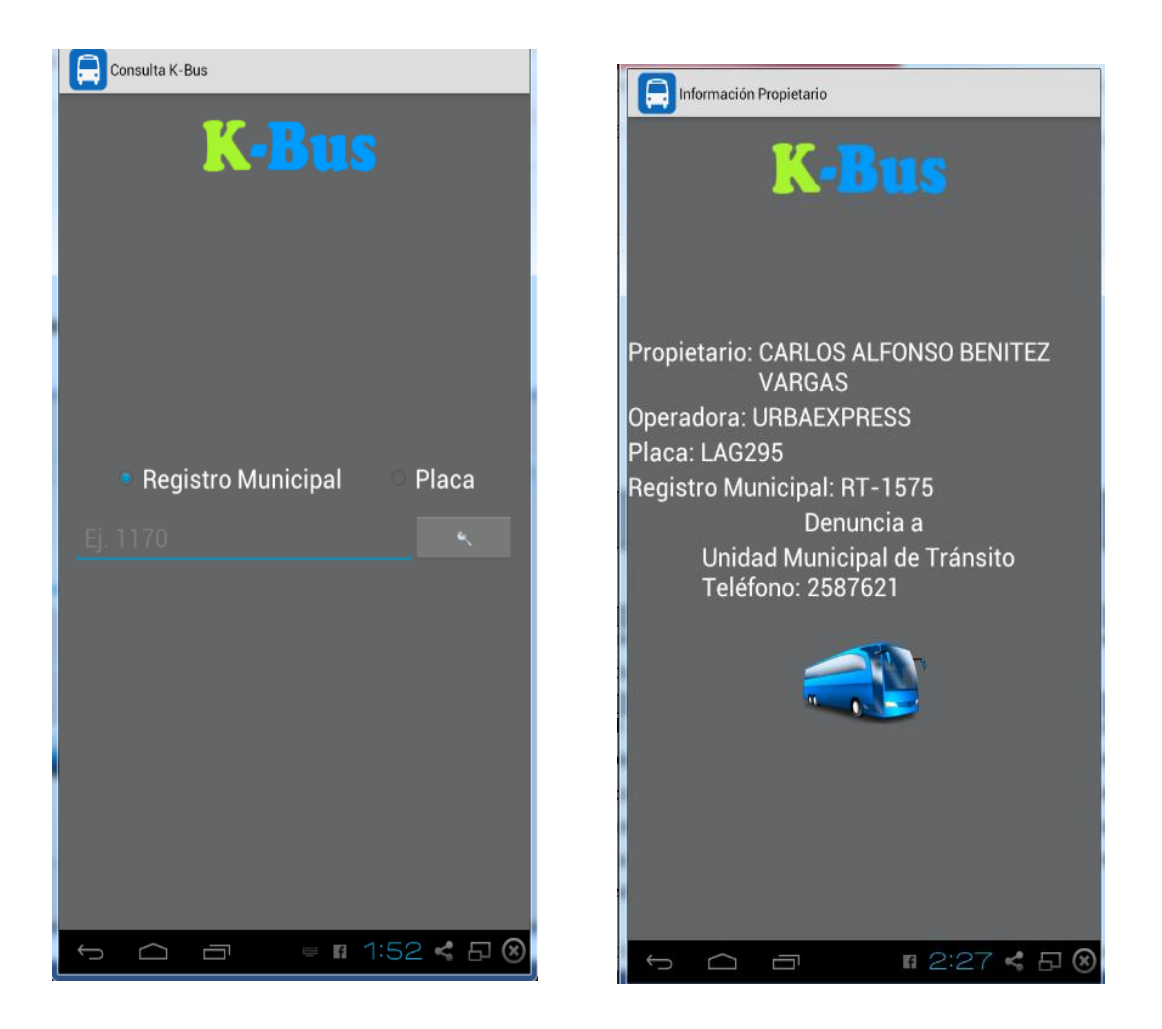

Figura 31. Buscar Bus Urbano

# **15. Anexo 15 (Realizar Denuncia)**

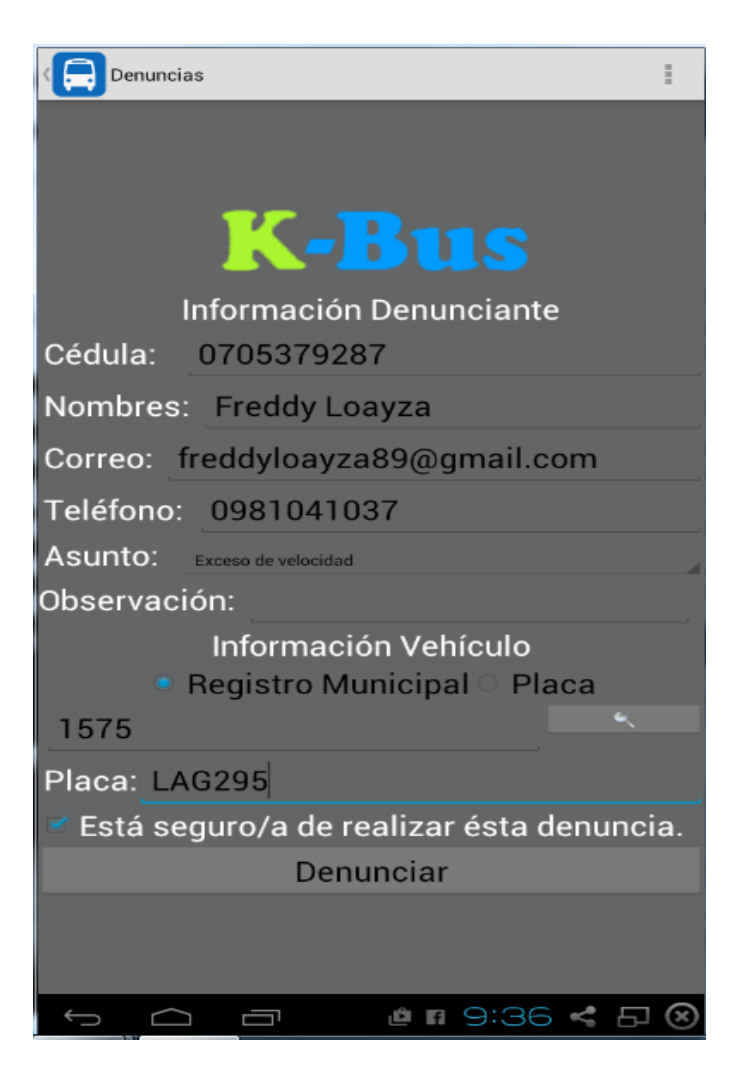

Figura 32. Realizar Denuncia.

**16. Anexo 16 (Buscar la parada más cercana)**

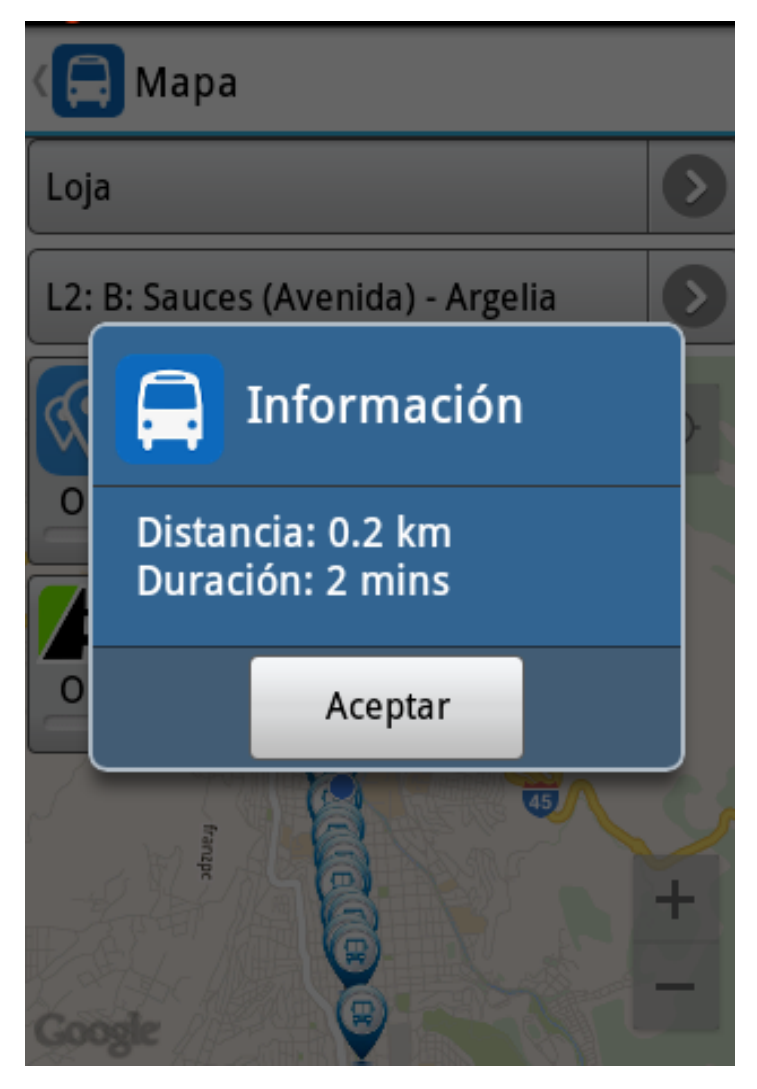

Figura 33. Buscar Parada más cercana

# **17. Anexo 17 (Visualizar la parada de los buses urbanos)**

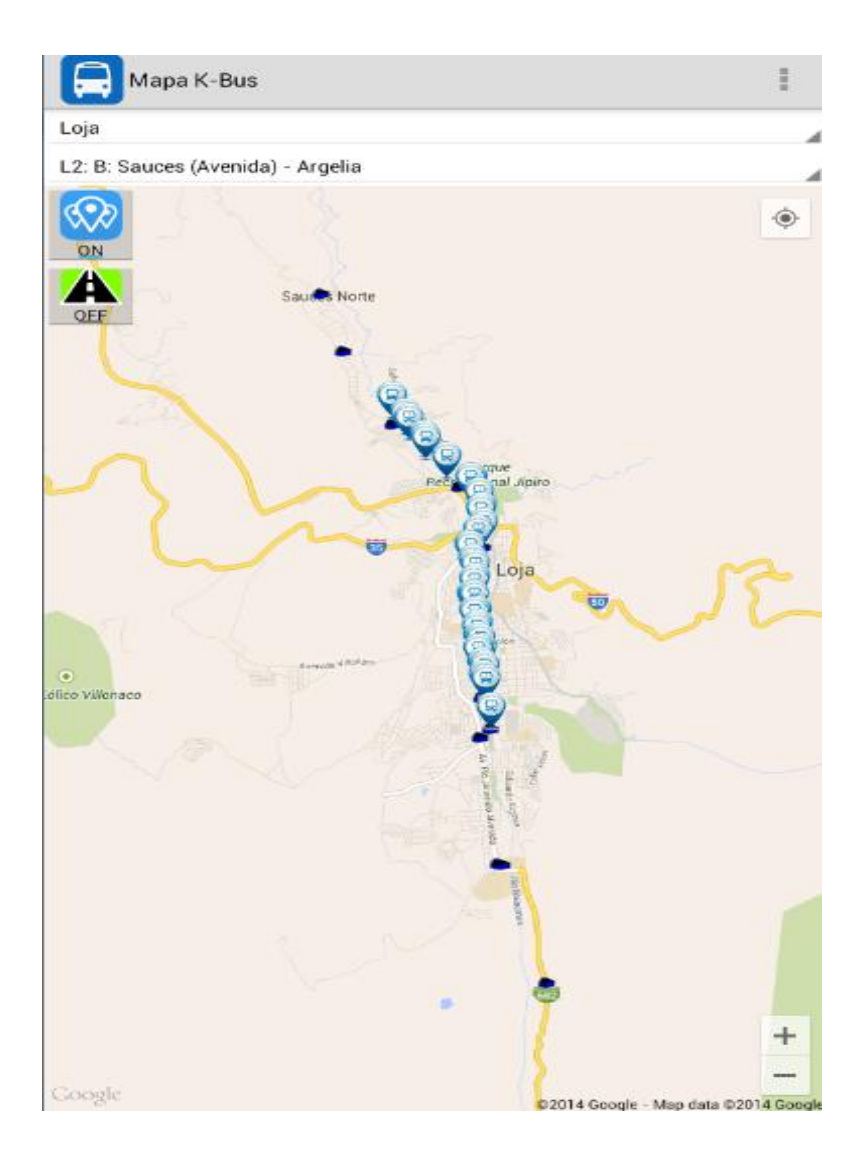

Figura 34. Visualizar parada de Buses Urbanos.

**18. Anexo 18 (Visualizar Ruta, cálculo de tiempo y distancia entre dos puntos establecidos por el usuario)**

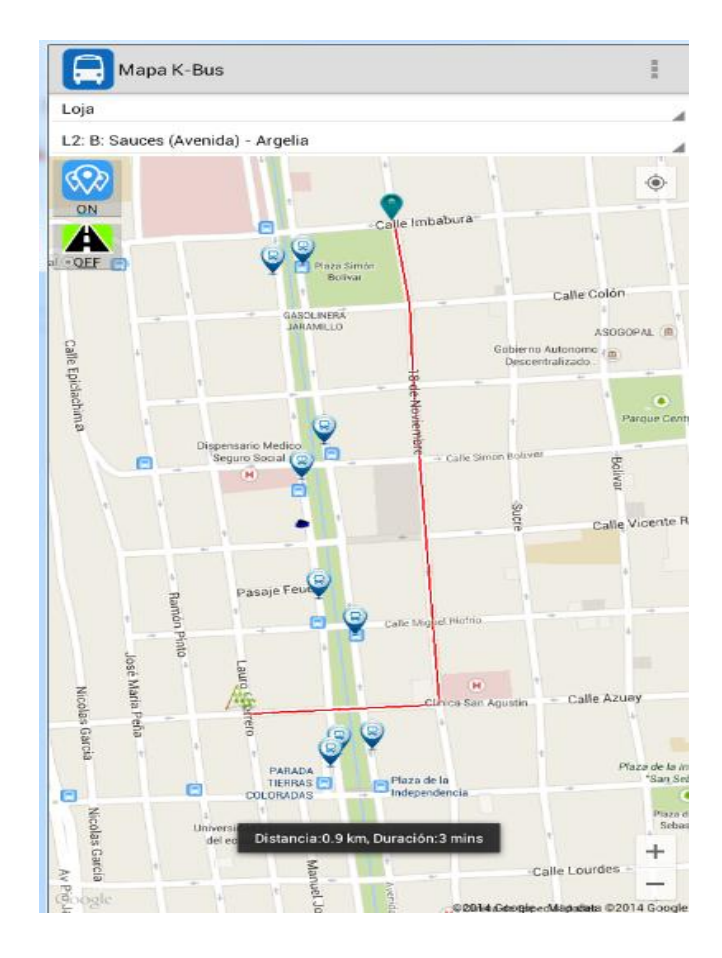

Figura 35. Visualizar Ruta, cálculo de tiempo y distancia entre dos puntos establecidos por el usuario.

**19. Anexo 19 (Proporcionar información acerca de la aplicación)**

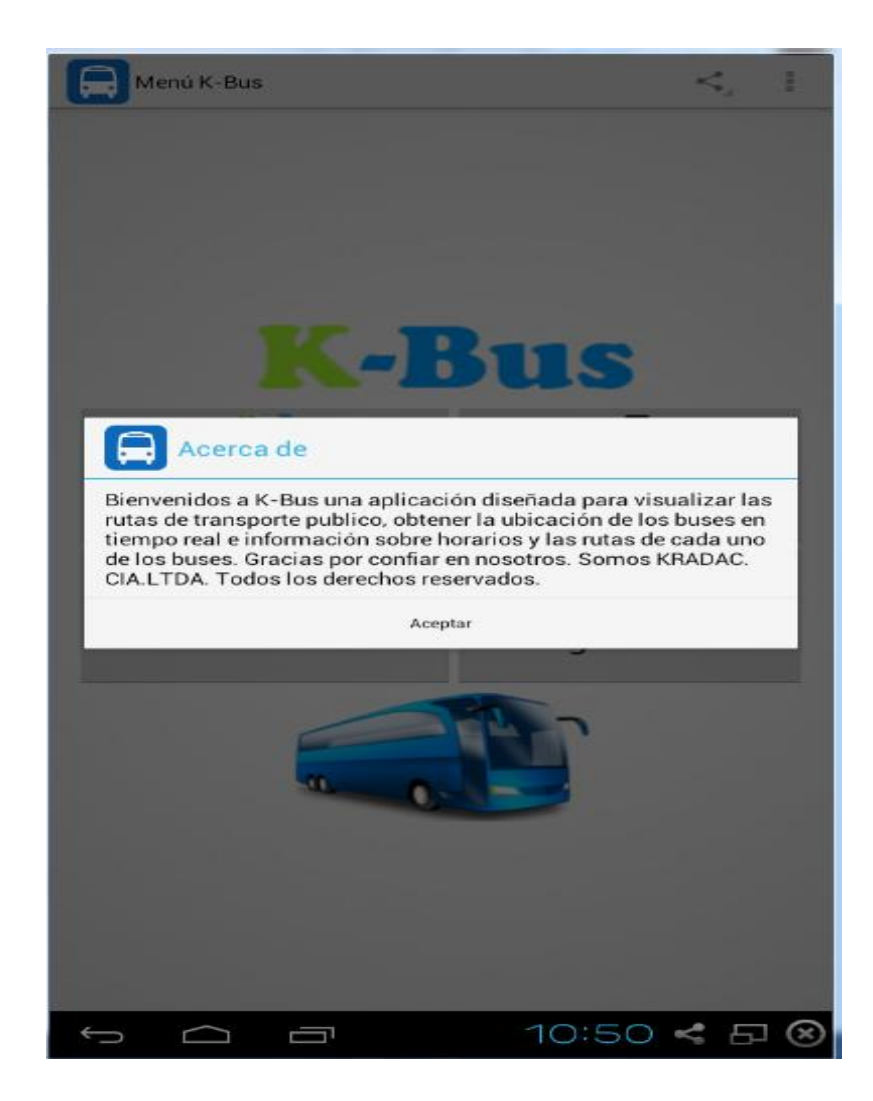

Figura 36. Proporcionar información acerca de la aplicación.

**20. Anexo 20 (Sugerencias sobre mejoramiento de la aplicación)**

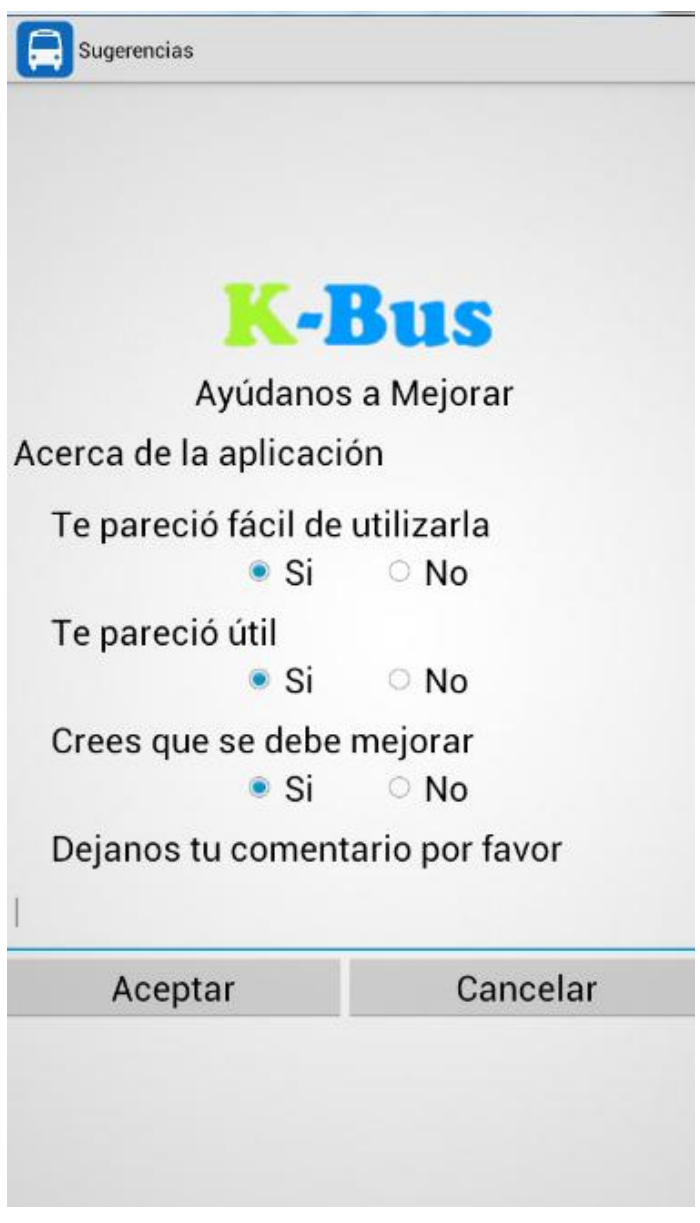

Figura 37. Sugerencias sobre mejoramiento de la aplicación.

# **21. Anexo 21 (Compartir aplicación)**

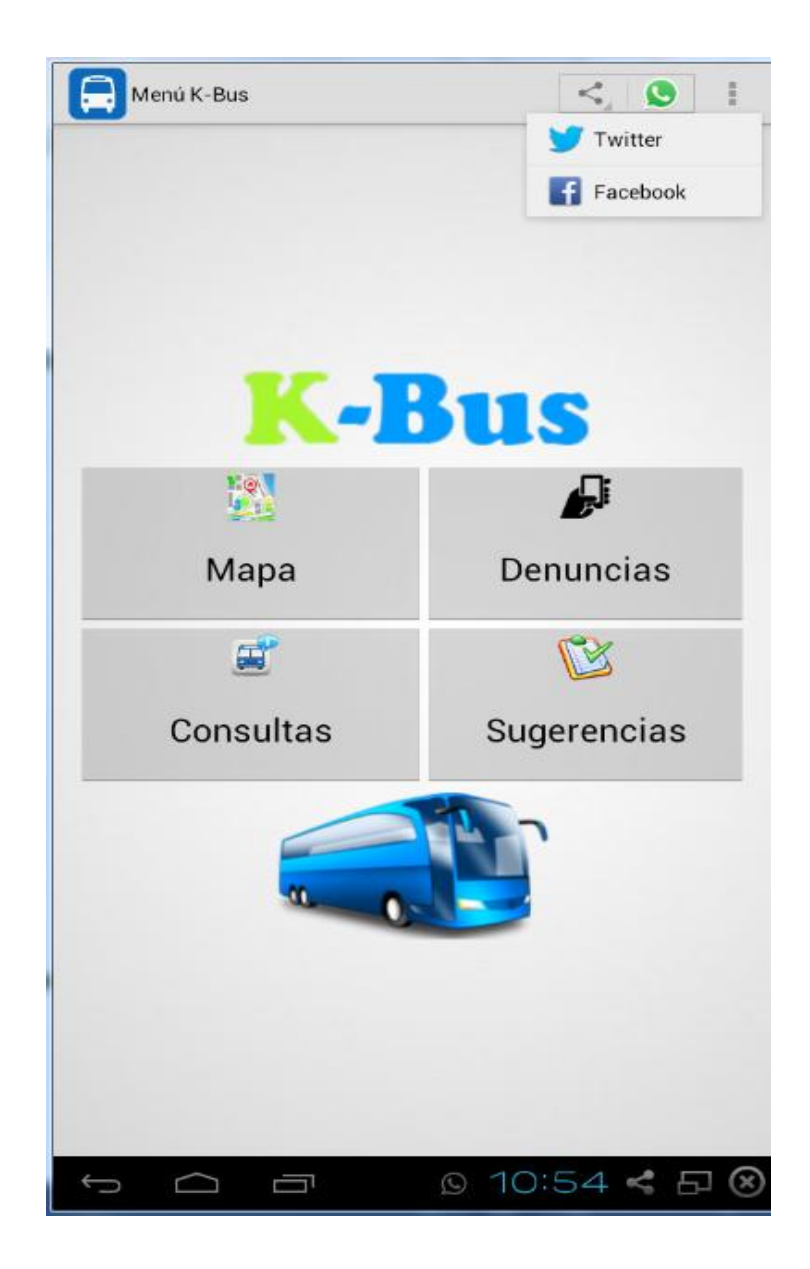

Figura 38. Compartir Aplicación.

# **22. Anexo 22 (Prueba de carga)**

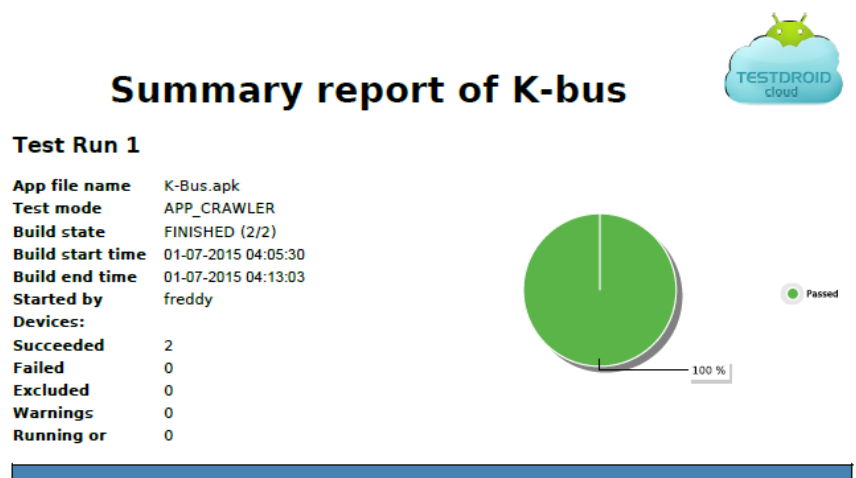

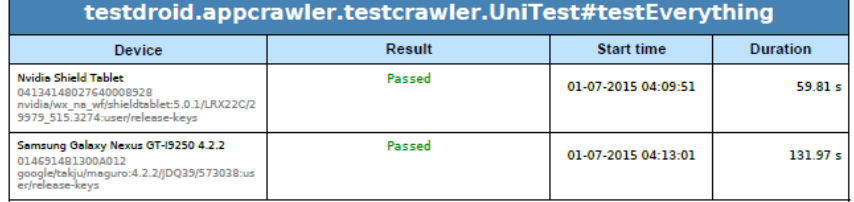

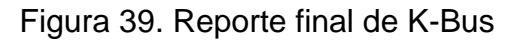

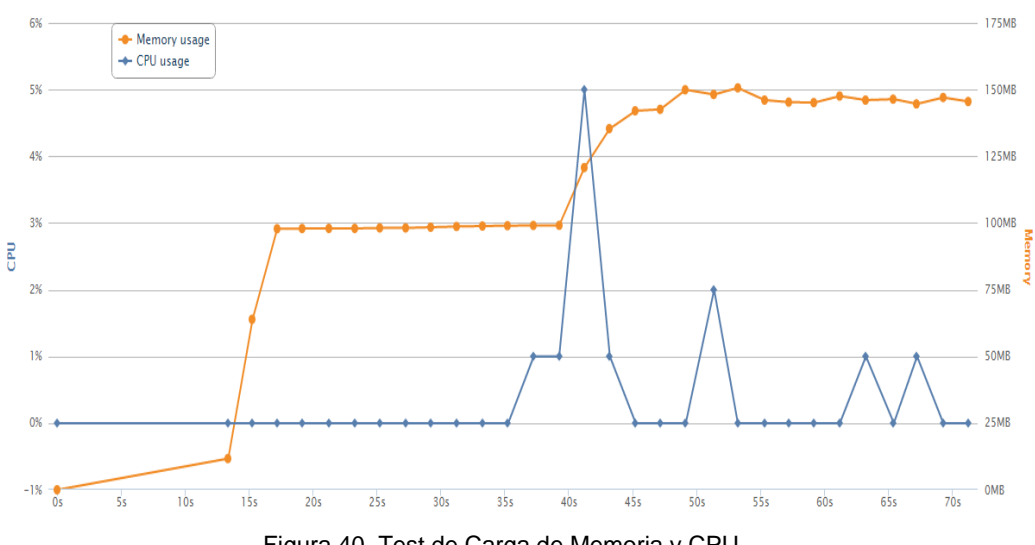

Figura 40. Test de Carga de Memoria y CPU

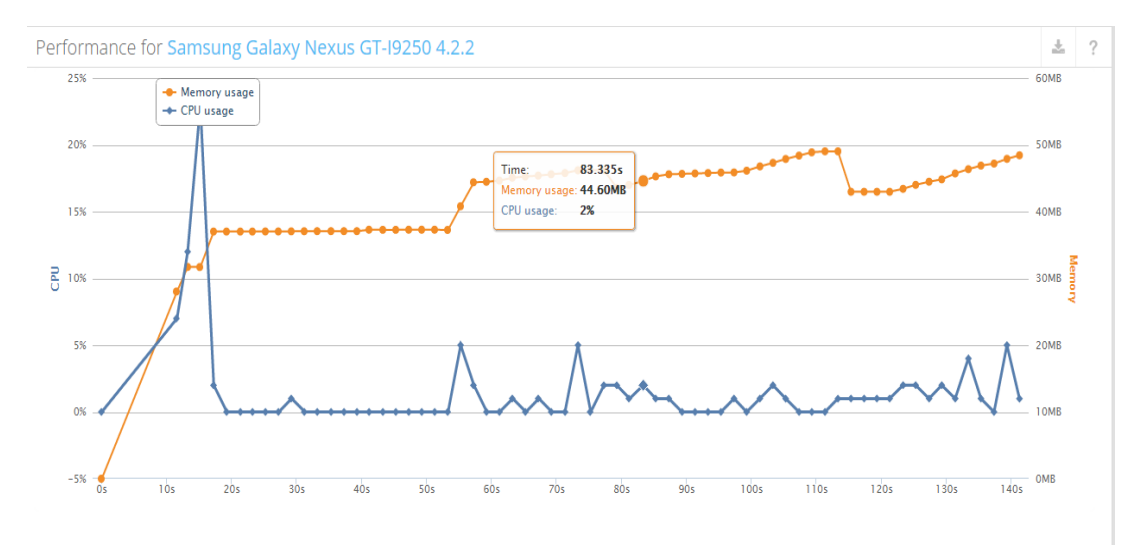

Figura 41. Test de Carga de Memoria y CPU

# **23. Anexo 23 ((Certificado de la traducción del resumen)**

A quien corresponda:

Por el presente, Yo, Dr. Geovany Castillo Herrera, catedrático del área de idioma Inglés, con experiencia de aproximadamente 29 años en la docencia de nivel superior y 20 años de práctica en traducciones oficiales, CERTIFICO haber traducido al idioma inglés el Abstract que me presentó el Sr. Fredy Loayza.

Autorizo al portador hacer uso del presente certificado en la forma que mejor convenga a sus intereses.

Loja, 28 de mayo de 2015

Dr. Geovany Castillo Herrera EFL CONSULTANT & FREELANCE TRANSLATOR Ct: 1102429592

## **24. Anexo 24 (Certificado de la empresa Kradac)**

Yo, Ing. Bruno Valarezo Correa, con cédula de identidad Nº 1104185630, GERENTE GENERAL DE KRADAC, con RUC 1191734609001, a petición verbal de la parte interesada.

### **CERTIFICO:**

Que, el Sr. Freddy Patricio Loayza Abad, Identificado con cédula de identidad N° 0705379287, ha laborado en nuestra empresa como DESARROLLADOR DE APLICACIONES ANDROID, durante el periodo comprendido desde agosto de 2014 hasta octubre de 2014, así mismo que tengo conocimiento que la aplicación será utilizada para obtener el título de fin de carrera.

Atentamente:

Ing. Bruno Valarezo Correa **GERENTE GENERAL DE KRADAC.** 

# **25. Anexo 25 (Articulo)**

# Aplicación móvil para la Georreferenciación de Buses Urbanos en la ciudad de Loja.

realizan diariamente [1].

#### F. Loayza, W. Espinoza

Resumen—En la actualidad en la ciudadanía Lojana existe un gran problema por la falta de información de las paradas y de la disponibilidad de información del transporte urbano, por lo que se ha propuesto realizar una Aplicación Móvil Para La Georreferenciación De Buses Urbanos En La Ciudad De Loja, el cual me permite la georreferenciación en tiempo real de los buses urbanos y la visualización de información adicional como placa, registro municipal, velocidad, hora y fecha de su última posición en el mapa, así mismo la aplicación me permite determinar la parada más cercana de acuerdo a mi posición actual, la distancia y tiempo que se demora en llegar un bus urbano a una parada especifica o mi posición inicial, notificaciones de aviso que ya está´ llegando a la parada, así mismo cuando ya ha llegado a la parada.

El usuario puede realizar una búsqueda de un bus urbano ya sea por número de placa o registro municipal, realizar una denuncia sobre algún suceso ocurrido al momento de utilizar el servicio de transporte urbano.

Index Terms—Google Maps, Servicios de Geolocalización, Api de Google, Aplicación Móvil.

#### I. INTRODUCCIÓN

E l transporte urbano es un servicio vital en el mundo, el cual ayuda a que otras actividades se den en un área geográfica determinada, sea este un país, una región, una ciudad o una comuna.

áfica determinada, sea esta un país, una región, una

Todas estas actividades como ir al trabajo, ir al colegio o salir a pasear, generan ciertas necesidades de viajes o demanda por transporte. Esta demanda es satisfecha por el conjunto de vías, vehículos, terminales y por la forma como funcionan estos elementos; es decir, por el sistema de transporte urbano.

Nuestro país cuenta con sistemas de transporte integrado similares a los de Brasil, Chile y Colombia.

El teléfono celular hoy en día no es solo una herramienta indispensable para la gente de negocios, sino también un elemento primordial para la comunicación entre las personas. El rápido desarrollo tecnológico, la reducción de costos y el incremento de las expectativas de la gente, han provocado una invasión de dispositivos móviles en toda la sociedad, a nivel de llegar a revolucionar las actividades que las personas

Android en un Sistema Operativo además de una plataforma de Software basada en el núcleo de Linux, Un núcleo de sistema operativo libre, gratuito y multiplataforma. Diseñada en un principio para dispositivos móviles, Android permite controlar dispositivos por medio de bibliotecas desarrolladlas o adaptados por Google mediante el lenguaje de programación Java [2].

Para el desarrollo de la aplicación se utilizó herramientas y tecnologías actuales como: sistemas para extracción de datos con uso de GPS integrados en buses como son los equipos Skypatrol y Fastrack, sistema de monitoreo de rutas de buses en tiempo real, herramientas que son necesarias para su desarrollo y evoluciín.

Así mismo se utilizó´ recursos que brinda google como es el api de google, google maps.

El resto del artículo está organizado de la siguiente manera: En la sección 2 se muestra trabajos relacionados, en la sección 3 se presenta el caso de estudio, donde muestra la metodología utilizada, resultados, codificación y pruebas que se realizó´ a La aplicación para su correcto funcionamiento. En la sección 4 se presentan los resultados obtenidos.

#### II. TRABAJOS RELACIONADOS

Existen muchas aplicaciones en todo el mundo sobre georreferenciación de buses urbanos a continuación hablaremos sobre algunas de ellos.

Moovit: O f r e c e información a tiempo real de horarios y tiempos de espera, y actualizará el tiempo estimada de llegada según la información que va recibiendo a tiempo real. Por supuesto, te busca la ruta más óptima en base a los parámetros que introduzcas y además permite descargar los mapas de las líneas en PDF para que los puedas consultar aunque estés sin conexión. Disponible en más de 150 ciudades de todo el mundo, en España puede ser usada en Madrid, Barcelona, Bilbao, San Sebastián, Vitoria y Pamplona [3].

CityMapper: Otra aplicación completísima que por el momento en España únicamente está disponible en Madrid

y Barcelona, pero seguramente sea la que más información aporte sobre el trayecto que estás a punto de hacer. A parte de la mejor ruta en autobús, metro o tranvía, también ofrece

F. Loayza, Universidad Nacional de Loja, Loja, Ecuador, fploay[zaa@unl.edu.ec](mailto:zaa@unl.edu.ec)

W. Espinoza, Universidad Nacional de Loja, Loja, Ecuador, wvespino[za@unl.edu.ec](mailto:za@unl.edu.ec)

información sobre la mejor ruta que puedes hacer a pie o andando -calculando incluso las calorías que quemarás y también la ruta más aconsejable para un viaje en taxi, dándote la opción de pedir uno a través de Hailo. Además recientemente han incluido información sobre los servicios de bicicletas, indicando cuántas quedan en cada estación y ofreciendo combinaciones de bici y autobús o metro [6].

Tu Villavesa: Información de las villavesas en tiempo real. Consulta todos los datos del servicio de transporte urbano de la Mancomunidad de la Comarca de Pamplona [7].

- Tiempos de llegada: informaciones en tiempo real sobre las estimaciones de llegada de los autobuses a las paradas
- Sistema de alertas de tiempos de llegada
- Favoritos: selecciona las paradas que utilices de forma habitual para acceder directamente a la información
- Cómo llegar: planifica la ruta ó p t i m a para llegar a tu destino viajando en transporte público
- Paradas cercanas: localiza la parada m á s p r ó x i m a a tu posición (en lista o en mapa)
- Información de las líneas: rutas, paradas, frecuencias. . .
- Incidencias del servicio

Bilbao Moves: te ofrece de manera sencilla y clara toda la información necesaria para moverse por Bilbao en autobús / Bibliobús, metro y tranvía [8].

- Los principales medios de transporte de Bilbao en una única aplicación: autobús / Bilbobus, metro y tranvía.
- Consulta los horarios de todas las líneas de bus / Bilbobus, metro y tranvía en cualquier parada.
- Visualiza los recorridos de todas las líneas diurnas y nocturnas de autobús / Bilbobus, metro y tranvía.
- Descubre la mejor la ruta de bus / Bilbobus, metro y tranvía para llegar a cualquier punto de Bizkaia, desde tu posición actual o cualquier otro punto de Bilbao.
- Accede rápidamente a las paradas que m á s utilizas y consulta sus horarios, gracias a la lista de favoritas.
- Consulta las últimas noticias de Bilbobus, metro y tranvía para enterarte de todas las incidencias y novedades de los transportes de Bilbao.

#### III. CASO DE ESTUDIO

Kradac: Es una empresa de desarrollo que tiene como misión investigar, diseñar, desarrollar e implementar soluciones tecnológicas de alta calidad con el mejor desempeño para la satisfacción de los clientes. Se encuentra ubicada en Loja en las calles Paris y Santiago de las Montañas.

Es una empresa con ideas innovadoras que realiza software para dispositivos móviles y web.

Una de las aplicaciones móviles es K-Bus una a plicación móvil que permite al usuario visualizar en su móvil los buses urbanos de la ciudad de Loja en tiempo real, así mismo permite visualizar las paradas y rutas de los buses urbanos, cuenta con un módulo de denuncias el cual

permite al usuario realizar una denuncia sobre cualquier incidencia que le a suscitado al usar el servicio de transporte urbano, puede realizar búsquedas de buses ya sea por número de placa o registro municipal.

La aplicación que se realizó en el desarrollo de la tesis fue la base para el producto final que en este momento está colgado en el play store. La puede descargar desde el siguiente enlace: https://play.google.com/store/apps/details?id=com.kradac.kbus

#### III-A. MÉTODOLOGÍA UTILIZADA

III-A1. Mobile-D: Consta de cinco fases: exploración, inicialización, producción, estabilización y prueba del sistema. Cada una de estas fases tiene un número de etapas, tareas y prácticas asociadas. Las especificaciones completas del método están disponibles en. En la primera fase, Explorar, el equipo de desarrollo debe generar un plan y establecer las características del proyecto. Esto se realiza en tres etapas: establecimiento actores, definición en del alcance y el establecimiento de proyectos. Las tareas asociadas a esta fase incluyen el establecimiento del cliente (los clientes que toman parte activa en el proceso de desarrollo), la planificación inicial del proyecto y los requisitos de recogida, y el establecimiento de procesos [9].

#### III-B. MÓDULOS DE LA APLCACIÓN MÓVIL

En la fig. 1 Se muestra el menú´ principal de la aplicación denominada K-Bus.

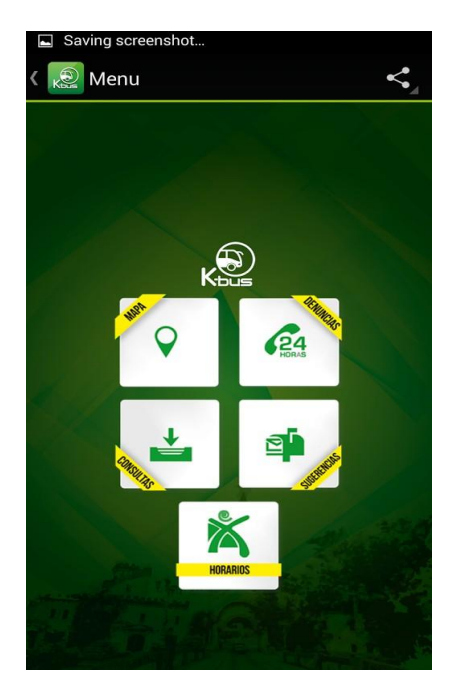

Figura 1. Menú principal de la aplicación K-bus. Fuente: Imagen obtenida del enlace de descarga de la aplicación K-Bus de la empresa Kradac en el Play Store.

III-B1. MÓDULO MAPA: Permite visualizar los buses en tiempo real, las rutas y paradas que realizan los buses.

AL presionar el botón Mapa se presenta el mapa de google con los buses en tiempo real marcados en el mapa.

Además se puede obtener la ruta, distancia y tiempo que tarda en llegar a la parada más cercana con respecto a la posición actual del usuario, la distancia, tiempo y ruta de acuerdo a dos posiciones que señale el usuario, así mismo me permite calcular el tiempo y distancia que tarda en llegar un bus a la parada elegida por el usuario o mi posición inicial, presenta notificaciones cuando el bus está cerca a la parada que desee llegar o cuando llegó a dicha parada.

III-B2. MÓDULO DENUNCIAS: Permite realizar una denuncia sobre algún problema que le suscite con el servicio de los buses urbanos.

Al presionar el botón Denuncia se presenta una ventana con un formulario, el mismo que debe ser llenado con los datos del denunciante, realizar la búsqueda del bus urbano a denunciar, describir el tipo de denuncia y posteriormente presionar el botón Denunciar.

III-B3. MÓDULO CONSULTAS: Permite realizar alguna una consulta ya sea por placa o registro municipal de los buses urbanos.

Presionamos en el botón consultas y se presenta una ventana donde ingresamos ya sea la el número de placa del vehículo o el registro municipal. Si el dato ingresado es correcto se presenta una ventana con los datos del propietario del vehículo y datos del vehículo.

III-B4. MÓDULO SUGERENCIAS: Permite contestar algunas preguntas con el fin de mejorar la aplicación.

Damos clic en el botón sugerencias y se presenta una ventana con preguntas de si o no y al final una caja de texto si se desea escribir una sugerencia sobre la aplicación.

III-B5. MÓDULO HORARIOS: Permite visualizar los horarios de recorrido de los buses urbanos.

Damos clic en el botón horarios y se presenta datos de los horarios que tienen los buses urbanos en la ciudad de Loja.

Así mismo se puede compartir la aplicación con las diferentes redes sociales

III-C. RESULTADOS

III-C1. Arquitectura de la aplicación móvil: Para la construcción de la aplicación se procedió a realizar la arquitectura de la aplicación móvil como se muestra en la figura 2

III-C2. Jerarquía de la interfaz de usuario: En la fig. 3.  $\vert$  public void start Timer ()  $\vert$  timer = new Timer () : se muestra la jerarquía de la interfáz de usuario.

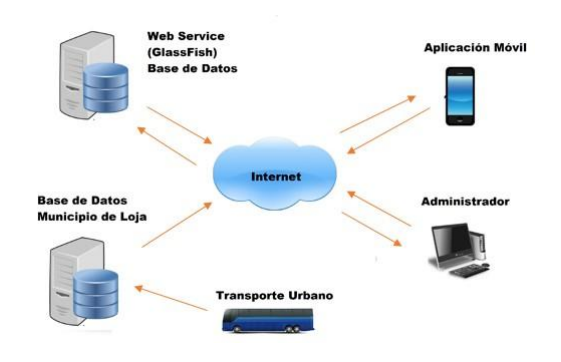

Figura 2. Arquitectura de la aplicación móvil

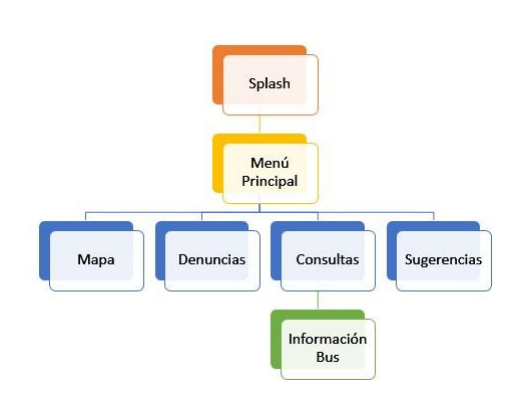

Figura 3. Jerarquía interfaz del usuario

III-C3. Codificación: P a r a el desarrollo de la aplicación móvil se utilizó´:

IDE Eclipse: Herramienta que me permite programar en android con ayuda del plugin ADT[10].  $\blacksquare$ 

- ADT: Herramientas de desarrollo de Android, es un plugin para ecplise con el fin de poder programar
- $\blacksquare$ aplicaciones en android [11]. SDK Software Development Kit, lo que viene a ser un kit
- de desarrollo de software. Con el podremos desarrollar aplicaciones y ejecutar un emulador del sistema Android de la versión que sea. Todas las aplicaciones Android se desarrollan en lenguaje Java con este kit [12].
- 1) Mapa

Al dar clic en este botón se presenta el mapa de google con los buses en tiempo real marcados en el mapa , además se puede obtener la ruta, distancia y tiempo que tarda en llegar a la parada más cercana con respecto a la posición actual del usuario, la distancia, tiempo y ruta de acuerdo a dos posiciones que señale el usuario, todas las rutas y paradas de los buses urbanos de la ciudad de Loja.

 $timerTask = new Time rTask()$ @ Override

```
public void run () {
               runOnUiThread (new Runnable () {
                  @Override
                  \overline{\text{public void run()}}new Listar V ehiculo Gps (). execute ();
                     locationManager = (LocationManager)get System Service (LOCATION_SERVICE);
                      if (locationManager
                            . is Provider Enabled (Location Manager.
                                  GPS PROVIDER ) ) {
                        location = location Management. getLastKnownLocation (
                        if (location != null) {
                           onLocationChanged (location);
17 lati = location.getLatitude ();
                            longi = location.getLongitude();19 and 19 and 19 and 19 and 19 and 19 and 19 and 19 and 19 and 19 and 19 and 19 and 19 and 19 and 19 and 19 and 19 and 19 and 19 and 19 and 19 and 19 and 19 and 19 and 19 and 19 and 19 and 19 and 19 and 19 and 19 and 19 an
                     }
\begin{matrix} 21 \\ 31 \end{matrix} } } }
           23}
         \lambda.
         timer . scheduleAtFixedRate (timerTask, 0, 5000);
      }
  Listing 1. Georreferenciación de buses en tiempo real
```

```
public String mejorDisctancia () {
                                          double numero = 0.0;
                                          String nombre =if (e^{\frac{1}{2}}) (estadoMejorPosicion == 2) {
                                          } e ls e {
                                            l at itud = lati;
                                            longitud = longi;
                                   1b }
                                          double menor = 1000000000;
LocationManager.GPS_PROVIDER); \frac{1}{2} for (int i = 0; i < listaEstaciones.size(); i++)
                                             {<br>numero = calcularDistancia (listaEstaciones .get
                                                  (i). getLatitud(),
                                   \frac{1}{4} lista Estaciones . get (i). get Longitud () );
                                            if (numero \lt menor) {
                                               meno<sub>r</sub> = numero;lat1 = list a Estaciones . get (i) . get Latitude () ;long1 = list a Estaciones . get ( i ). get Longitud ();<br>nombre = listaEstaciones.get(i).getEstacion
                                                    () :
                                               Log. d("Nonbre:", nonbre + menor);}
                                          \lambdaif ((\text{listMarcadorMejorRuta.size})) == 1) & (estado MejorPosicion == 2) {
                                             for (int i = 0; i < listMarcadorMejorRuta size
                                                  (); i ++) {
                                               list Mar cador Mejorkuta.get(i) . remove();}
                                            list Marcador Mejorkuta = new ArrayList <Marker
                                                 >();
                                   \begin{bmatrix}30 & 1 \end{bmatrix} if (listMarcadorMejorRuta.size() == 1) {
                                             for (int i = 0; i < listMarcadorMejorRuta.size
                                                  (); i ++)
                                               list MarcadorMejorkuta.get(i).remove();34}
                                            list Marcador Mejorkuta = new ArrayList < Marker>():
                                             polylineMejorRuta.remove();
                                   38}
                                          if (list MarcadorMejorkuta.size() == 2)40 for (int i = 0; i < listMarcadorMejorRuta.size<br>(); i++) {
                                               list MarcadorMejorkuta.get(i).remove();42}
                                            list Marcador Mejor Ruta = new ArrayList < Market>Marker>();
                                             polyline Mejor Ruta.remove ();
                                   46 }
                                          \text{e} stad o M e j or P o si c i o n = 1;
                                          a c t u a l i z a r p o si c i o n e s (new LatLng (latitud,
                                               longitud),
                                               obtenere NombreUbicacion (latitud, longitud),
                                                     " " ,
                                               Bit map Descriptor Factory . from Resource (R.
                                                   drawable.marker2);
                                          String url = getDirectionsUrl(new LatLng(latitud
                                               , longitud),
                                               new LatLng(latl, longl);
                                          DownloadTask downloadTask = new DownloadTask();
                                          downloadTask.execute(url);
                                          dibujar Circulo Parad Mejor Ruta (lat1, long1);
                                          abrir Navigation ();
                                          return nombre;
                                        }
                                     Listing 2. Ruta más cercana
```
III-D. Pruebas de la aplicación

Las pruebas de la aplicación se las realizó con el fin de verificar el correcto funcionamiento de la aplicación y se está acorde con los requerimientos establecidos

III-D1. Pruebas de Carga: A continuación se muestra los resultados de las pruebas de carga que se realizó del a aplicación k.bus con la ayuda de una herramienta online llamada TESTDROIDcloud[13].

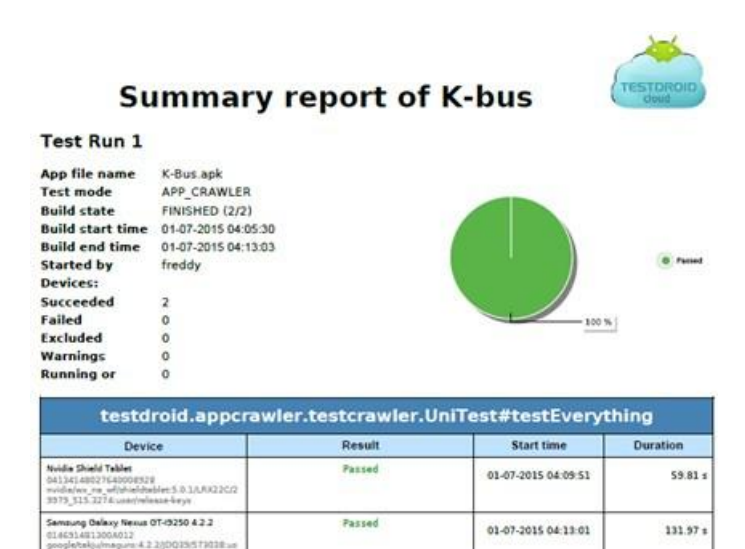

Figura 4. Resultado del Test de Carga

#### IV. CONCLUSIONES

- El uso de Mobile-d como metología de desarrollo, nos permite obtener resultados en poco tiempo dado mayor prioridad a los requerimientos, esto representa una ventaja ya que se pruebas la aplicación y sus nuevas funcionalidades mucho más rápido que el desarrollo con otras metodologías.
- Para la georreferenciación de los buses urbanos el api de google permitió graficar en google maps los marcadores de los buses urbanos en tiempo real, así mismo permite el consumo de servicios de google para obtener la mejor ruta entre dos puntos.
- Las pruebas realizadas a la aplicación móvil permiten determinar el correcto funcionamiento de la aplicación, así mismo me permite determinar si el software cumple con los requerimientos establecidos.
- $\blacksquare$ La utilización de sistemas operativos libres nos permiten crear aplicaciones de buena calidad sin preocuparnos que tenemos que comprar licencias, permite reducir el presupuesto para el desarrollo de un proyecto, así mismo las actualizaciones son constantes ya que es un software libre.

#### **REFERENCIAS**

- [1] ANDROID, "PAGINA OFICIAL", disponible en: [http://www.android.](http://www.android/) com/ , Fecha de consulta: 03/05/2015
- [2] "¿Qué es Android?", disponible en: <http://www.xatakandroid.com/>

[3] Moovit. [En línea]. Disponible en: https://play.google.com/store/apps/details?hl=es&id=com.tranzm ate, Fecha de consulta: 23/05/2014 [4] [20] SkyPatrol, <http://www.skypatrol.com/spanish/>, Accedido el 23 de Marzo de 2015. [5] Fastrack, [En línea]. Disponible en: [http://www.fastrack.com.pa.s3.](http://www.fastrack.com.pa.s3/) amazonaws.com/explore.html, Fecha de consulta: 23/05/2014 [6] Cytimapper, [En línea]. Disponible en: https://citymapper.com/df, Fecha de consulta: 16/05/2015 [7] Tu Villavesa, [En línea]. Disponible en: https://play.google.com/store/apps/details?id=com.geoactio.busp amplona&hl=es, Fecha de consulta:16/05/2015 [8] Bilbao Moves, [En l´ınea]. Disponible en: [http://www.androidpit.es/a](http://www.androidpit.es/)plicacion/com.quoders.apps.BilbaoBu s, Fecha de consulta: 16/05/2015 [9] Yohn Daniel A. B., Metodologías ágiles en el desarrollo de aplicaciones para dispositivos móviles. [En línea]. Disponible en: http://www.uelbosque.edu.co/sites/default/files/publicaciones/re vistas/revista\_\_\_\_\_\_\_\_\_tecnologia/volumen12 numero2/12Articulo Rev-Tec-Num-2.pdf,Fecha de consulta:03/05/2014<br>[10] IDE Eclipse[En línea]. Disponible en: https://eclipse.org/downloads/,Fecha de consulta:24/04/2015 [11] ADT[En línea]. Disponible en: [http://developer.android.com/tools/sdk/e](http://developer.android.com/tools/sdk/)clipse-adt.html,Fecha de consulta:04/04/2015 [12] Android SDK[En línea]. Disponible en: https://developer.android.com/sdk/installing/index.html,Fecha de consulta:04/04/2015

[13] Testdroidcloud [En línea]. Disponible en: https://cloud.testdroid. com,Fecha de consulta:29/06/2015.

#### BIOGRAFIA

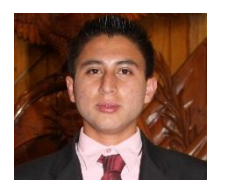

Freddy Patricio Loazyza Abad , Egresado de la Carrera de Ingeniería en Sistemas de la Universidad Nacional de Loja, Desarrollor de Software. Provincia de Loja, Ciudad Loja - Ecuador, 2015.

# **26. Anexo 26 (Licencia).**

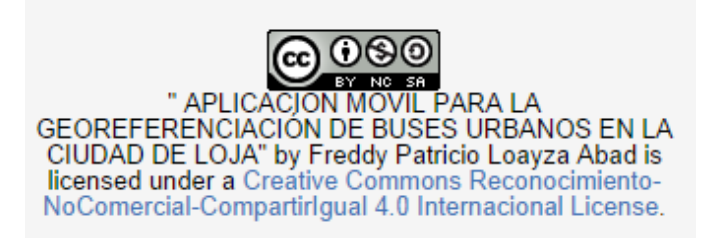